# **Využití multimédií při výuce informačních technologií**

Bc. Jan Huták

Diplomová práce 2018

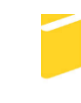

Univerzita Tomáše Bati ve Zlíně Fakulta aplikované informatiky

Univerzita Tomáše Bati ve Zlíně Fakulta aplikované informatiky akademický rok: 2017/2018

# ZADÁNÍ DIPLOMOVÉ PRÁCE

(PROJEKTU, UMĚLECKÉHO DÍLA, UMĚLECKÉHO VÝKONU)

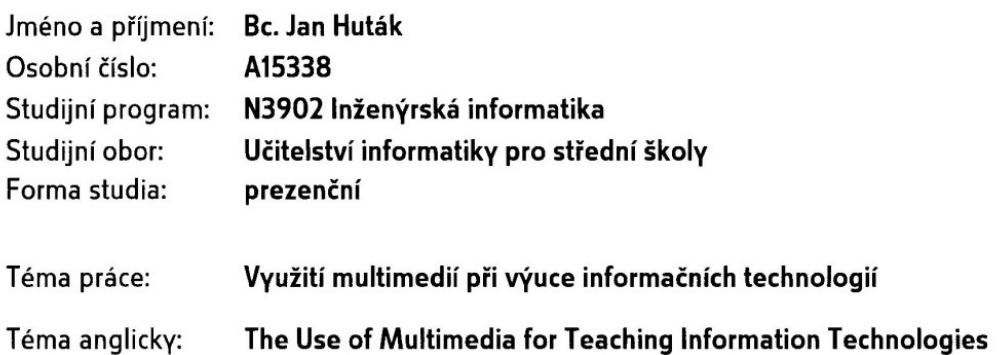

Zásady pro vypracování:

- 1. Provedte rešerši v oblasti využití multimedií ve výuce informačních technologií.
- 2. Prostudujte a popište vybrané rámcové vzdělávací programy pro základní školy a gymnázia zaměřené na informační technologie.
- 3. Prostudujte si možnosti vzdělávacích portálů pro děti i dospělé.
- 4. Vyberte vhodné nástroje pro tvorbu multimediálního obsahu určeného pro výuku, zaměřte se primárně na volně dostupný software.
- 5. Vytvořte sadu výukových materiálů pro výuku informačních technologií a popište možnosti jejich publikování na výukových portálech.

Rozsah diplomové práce:

Rozsah příloh:

Forma zpracování diplomové práce: tištěná/elektronická

Seznam odborné literatury:

- 1. BURIAN, Pavel. Internet inteligentních aktivit. Praha: Grada, 2014. Průvodce (Grada). ISBN 978-80-247-5137-5.
- 2. ČANDÍK, Marek a Štefan CHUDÝ. Didaktika informatiky. Zlín: Univerzita Tomáše Bati ve Zlíně, 2005. ISBN 80-731-8285-8.
- 3. KLEMENT, Milan, Jiří DOSTÁL, Jan KUBRICKÝ a Květoslav BÁRTEK. ICT nástroje a učitelé: adorace, či rezistence?. Olomouc: Univerzita Palackého v Olomouci, 2017. ISBN 978-80-244-5092-6.
- 4. MAŇÁK, Josef a Vlastimil ŠVEC. Výukové metody. Brno: Paido, 2003. ISBN 80-731-5039-5.
- 5. ZOUNEK, Jiří, Libor JUHAŇÁK, Hana STAUDKOVÁ a Jiří POLÁČEK. E-learning: učení (se) s digitálními technologiemi : kniha s online podporou. Praha: Wolters Kluwer, 2016. ISBN 978-807-5522-177.

Vedoucí diplomové práce:

Datum zadání diplomové práce: Termín odevzdání diplomové práce:

doc. Ing. Jiří Vojtěšek, Ph.D. Ústav řízení procesů 1. prosince 2017 16. května 2018

Ve Zlíně dne 11. prosince 2017

doc. Mgr. Milan Adámek, Ph.D. děkan

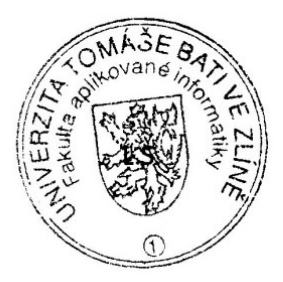

Roman Jasek Ph.D. garant oboru

#### Prohlašuji, že

- beru na vědomí, že odevzdáním diplomové/bakalářské práce souhlasím se zveřejněním své práce podle zákona č. 111/1998 Sb. o vysokých školách a o změně a doplnění dalších zákonů (zákon o vysokých školách), ve znění pozdějších právních předpisů. bez ohledu na výsledek obhajoby;
- $\bullet$ beru na vědomí, že diplomová/bakalářská práce bude uložena v elektronické podobě v univerzitním informačním systému dostupná k prezenčnímu nahlédnutí, že jeden výtisk diplomové/bakalářské práce bude uložen v příruční knihovně Fakulty aplikované informatiky Univerzity Tomáše Bati ve Zlíně a jeden výtisk bude uložen u vedoucího práce;
- $\bullet$ byl/a jsem seznámen/a s tím, že na moji diplomovou/bakalářskou práci se plně vztahuje zákon č. 121/2000 Sb. o právu autorském, o právech souvisejících s právem autorským a o změně některých zákonů (autorský zákon) ve znění pozdějších právních předpisů, zejm. § 35 odst. 3;
- beru na vědomí, že podle § 60 odst. 1 autorského zákona má UTB ve Zlíně právo na  $\bullet$ uzavření licenční smlouvy o užití školního díla v rozsahu § 12 odst. 4 autorského zákona:
- beru na vědomí, že podle § 60 odst. 2 a 3 autorského zákona mohu užít své dílo diplomovou/bakalářskou práci nebo poskytnout licenci k jejímu využití jen připouští-li tak licenční smlouva uzavřená mezi mnou a Univerzitou Tomáše Bati ve Zlíně s tím, že vyrovnání případného přiměřeného příspěvku na úhradu nákladů, které byly Univerzitou Tomáše Bati ve Zlíně na vytvoření díla vynaloženy (až do jejich skutečné výše) bude rovněž předmětem této licenční smlouvy;
- beru na vědomí, že pokud bylo k vypracování diplomové/bakalářské práce  $\bullet$ využito softwaru poskytnutého Univerzitou Tomáše Bati ve Zlíně nebo jinými subjekty pouze ke studijním a výzkumným účelům (tedy pouze k nekomerčnímu využití), nelze výsledky diplomové/bakalářské práce využít ke komerčním účelům;
- beru na vědomí, že pokud je výstupem diplomové/bakalářské práce jakýkoliv softwarový produkt, považují se za součást práce rovněž i zdrojové kódy, popř. soubory, ze kterých se projekt skládá. Neodevzdání této součásti může být důvodem k neobhájení práce.

### Prohlašuji,

- že jsem na diplomové práci pracoval samostatně a použitou literaturu jsem citoval. V případě publikace výsledků budu uveden jako spoluautor.
- že odevzdaná verze diplomové práce a verze elektronická nahraná do IS/STAG jsou totožné.

Ve Zlíně, dne  $\overline{7}$ , 5. 2018

autob

podpis diplomanta

#### **ABSTRAKT**

Diplomová práce se zaměřuje na tvorbu výukových videí opírající se o Rámcově vzdělávací program pro základní a střední školy z předmětu Informační a komunikační technologie. Výuková videa se zaměřují na získání úvodních znalostí z oblasti informatiky. Na základě literárních zdrojů jsou v teoretické části práce charakterizovány pojmy týkající se metod výuky od forem klasických až po e-learningové, nástroje s nimi související a popis vybraných vzdělávacích portálů. V praktické části byla realizována tvorba výukových videí za pomoci volně dostupného programového vybavení a popsán postup jak výukové video vytvořit. Autorem vytvořená výuková videa byla otestována v praxi na základní škole v hodině informatiky. Zhodnocení výuky proběhlo pomocí dotazníkového šetření, jehož cílem bylo zjistit spokojenost s výukou za pomocí multimediálních výukových materiálů. Výuková videa si kladou za cíl rozvoj znalostí z oblasti informatiky za pomocí elearningové formy vzdělání.

Klíčová slova: informatika, výuka, video, e-learning, dotazník

### **ABSTRACT**

The diploma thesis is focused on the creation of educational videos based on the Framework Education Programme for primary and secondary schools from the subject of Information and Communication Technology. Video tutorials are focused on gaining initial knowledge from the field of computer science. On the basis of literature, the theoretical part describes the concepts of teaching methods classical and e-learning, related tools and description of selected educational portals. The practical part deals with the creation of video tutorials with the support of freely available software and a procedure for creating a video was described. The author's created tutorial videos were tested in practice at the primary school in subject Computer science. Evaluation of the class was done by a questionnaire survey, which was aimed at finding satisfaction with teaching using multimedia learning materials. Learning videos aim to develop knowledge in the field of computer science using e-learning form of education.

Keywords: Informatics, Education, Video, E-learning, Questionnaire Form

Tímto bych rád poděkoval vedoucímu mé diplomové práce doc. Ing. Jiřímu Vojtěškovi, Ph.D., za obětavý přístup a cenné rady, které mi poskytl při psaní této práce.

Dále bych rád poděkoval paní Ing. Markétě Matějíčkové za technickou podporu a Khanově škole za zveřejnění výukových videí. Další poděkování patří Mgr. Michalovi Cholkovi a Základní škole v Želechovicích nad Dřevnicí za možnost představení výukových videí žákům. V neposlední řadě mé velké dík patří rodině a přítelkyni, která byla mojí podporou.

Prohlašuji, že odevzdaná verze diplomové práce a verze elektronická nahraná do IS/STAG jsou totožné.

# **OBSAH**

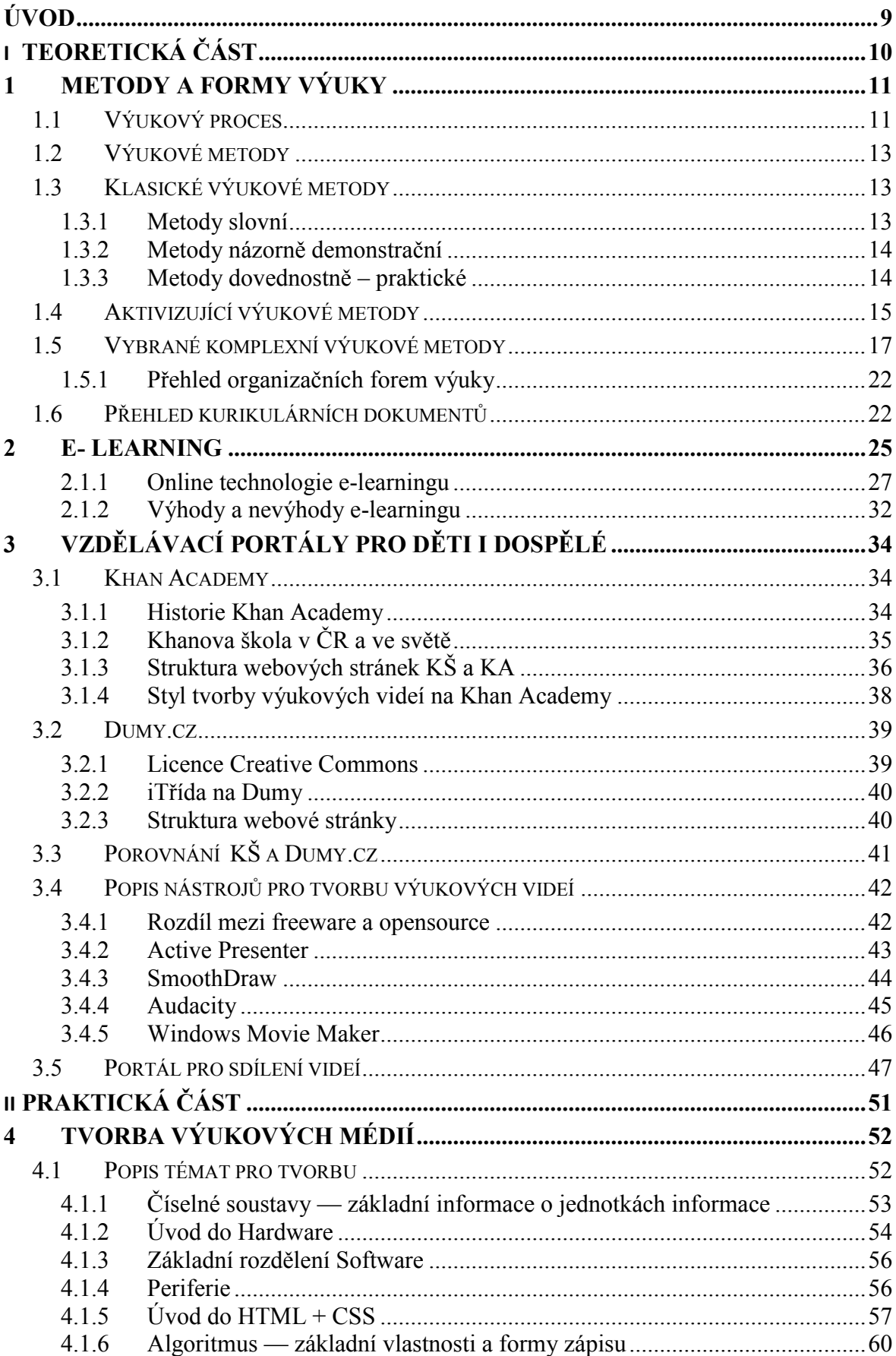

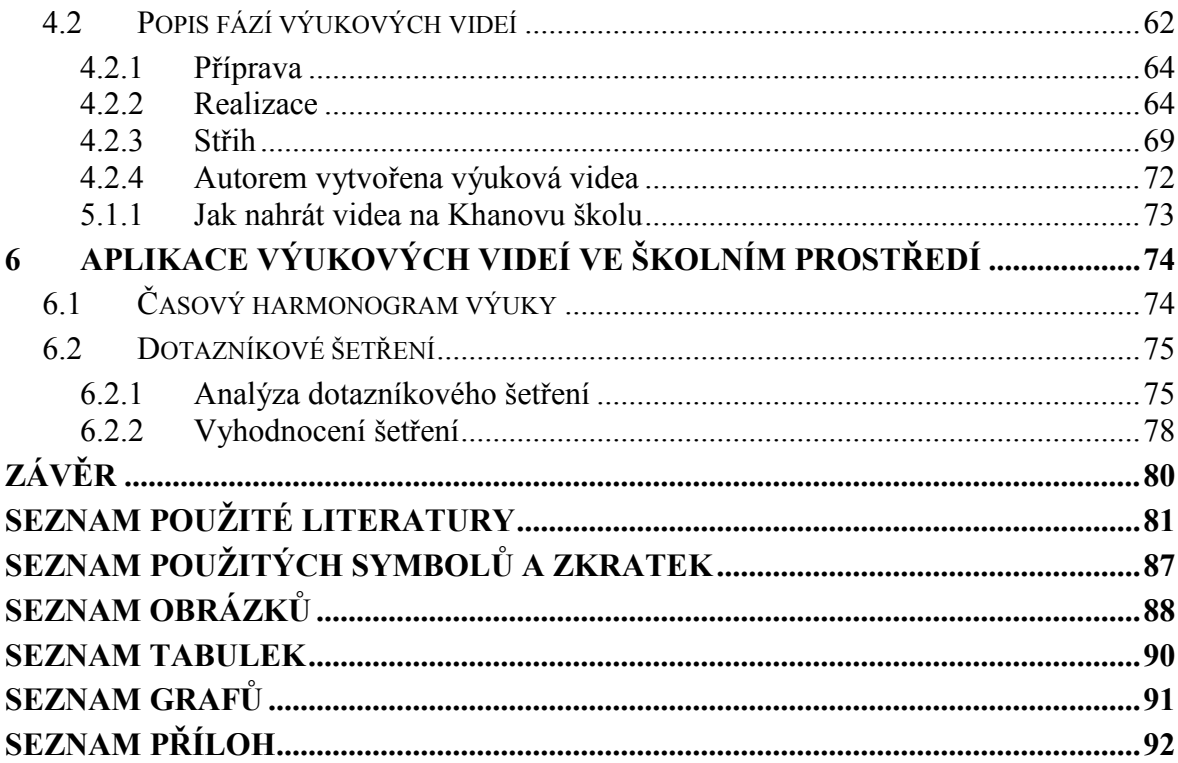

## <span id="page-8-0"></span>**ÚVOD**

Svět kolem nás se neustále mění, formuje a zrychluje, ale způsob jakým se vzděláváme, je identický už celou řadu let a velkou transformací neprošel. Ve většině případů stále převládá a dominuje v českém školství frontální výuka, která má své zastánce i odpůrce.

Informační technologie a jejich dostupnost přinesla v posledním desetiletí řadu technických inovací, které mohou být využívány ve školním prostředí. Výuka za podpory technologií je důležitá pro rozvoj osobnosti ve 21. století, kde počítač a práce s ním hraje důležitou roli pro adaptaci v dnešní době. Výuka s podporou informačních technologií se nazývá e-learning, avšak má celou řadu definic. E-learning kombinuje tradiční formy výuky s výpočetní technikou, což může při správném použití zkvalitnit a obohatit výuku. Využívá elektronických, didaktických a materiálních prostředků.

Diplomová práce popíše teorii od klasických forem výuky až po výuku s podporou elearningových nástrojů, které mohou být využity ve výuce se zaměřením na výuku informačních a komunikačních technologií na základní a střední škole. Pro tuto podporu budou v praktické části vytvořeny vybraná výuková videa z oblasti informatiky opírající se o Rámcově vzdělávací program pro základní a střední školy. Cílem těchto vytvořených videí bude, že poslouží jako vzdělávací obsah týkající se informatiky na stále populárnější vzdělávací platformě Khanovy školy. Vytvořená vzdělávací videa budou rozdělena do více částí a okruhů informatiky. Vzdělávací multimédia budou vytvořena pomocí volně dostupného programového vybavení. V práci bude také popsán návod, jak takové video od přípravné fáze až po konečnou fázi vytvořit.

Některá z vytvořených videí budou využita jako podklad pro výuku předmětu informatiky ve školním prostředí. Zhodnocení výuky za použití e-learningových materiálů bude provedeno žáky za pomoci tištěného dotazníku.

Vytvořená výuková videa budou zveřejněna na celosvětovém portále pro sdílení videí a na Khanově škole.

# <span id="page-9-0"></span>**I. TEORETICKÁ ČÁST**

## <span id="page-10-0"></span>**1 METODY A FORMY VÝUKY**

Pomocí výukových metod probíhá komunikace a interakce mezi žáky a učitelem, které vedou k dosažení edukačních cílů a splňují tak funkci regulace učení žáků. Následující odstavce budou charakterizovat, co je to výuka a výukové metody, které patří mezi základní didaktické kategorie. Podle Maňáka a Švece[1], jsou výukové metody uceleným souborem vyučovacích činností učitele, společně s výukovými aktivitami žáka, který svou pílí dosahuje výchovně vzdělávacích cílů a rozvoje osobnosti.

## <span id="page-10-1"></span>**1.1 Výukový proces**

Výukový proces neboli výuka, je otevřený složitý děj mezi více účastníky. Ve školním prostředí se nejčastěji děj odehrává mezi učitelem a žákem. Tito aktéři propojují vzájemnou komunikaci a interakci, která směřuje žáka k jeho rozvoji osobnosti.

Vyučování je činnost učitele, který ovlivňuje vzdělávací subjekty, což je hlavně žák, ale mohou to být i rodiče. Mezi vyučováním a výukou jsou rozdíly. Výuku chápeme jako vyučování, kde hlavní působení má učitel a učení, kde působí hlavně činnosti a realizace žáka. Jejich vzájemný vztah propojují společné cíle, podmínky, výsledky a realizace. Můžeme hovořit o tom, že vyučování a učení tvoří společné jádro pedagogické komunikace ve škole. Tyto procesy jsou vzájemně propojeny a dějí se v sociálním prostředí školní třídy.

Učitel svým vyučováním rozvíjí učební i tvořivé aktivity svých žáků v rámci stanovených cílů. Žáci si tímto učením osvojují specifické schopnosti, dovednosti, postoje i návyky. Rozvíjí se také psychika žáka, myšlenkové procesy a jeho vlastnosti.

Mezi hlavní cíl výuky patří systematická výchova a vzdělávání žáků, studentů, dospělých a okrajově i seniorů.

Výuka nejčastěji probíhá ve vzdělávacích a výchovných institucích, ale také učení může probíhat v rodině, domácím prostředí i dalších specifických zařízeních. Celý výukový proces se historicky rozvíjel a po tuto dobu byl ovlivňován celou řadou teorií a koncepcí.

Pojem výuka a vyučování následně vede ke vzdělání, které je relativně ukončeným stavem. Zahrnuje soubor získaných vědomostí, dovedností, postojů, hodnot a norem. Naproti tomu vzdělávání se vztahuje k socializaci jedince a může probíhat po celou dobu existence jedince. [3]

Připomeňme si osoby, které významně přispěly pedagogickým myšlením k rozvoji výuky. Byl to J. A. Komenský, který zastával teorii slovně názorného vyučování. J. F. Herbart, teorie výchovného vyučování a rozvíjení představ žáků. Také významnou koncepcí je od J. Deweye takzvaná teorie problémového vyučování. Tuto koncepci můžeme chápat jako výuku s postupným řešením problémů, které zdůrazňuje propojení slova a činnosti. [2]

Kašpárková [4] ve svých skriptech píše, že jádro výuky tvoří tyto složky: vyučovací proces, který je popsán výše, učivo, které učitel probírá se žáky a didaktické prostředky.

Didaktické prostředky jsou nedílnou součástí výuky, můžeme tím chápat vše, co napomáhá k dosažení cílů ve vyučovacím procesu. Kvalitní výuku je důležité kombinovat s vhodnými didaktickými prostředky. Tyto prostředky dělíme na materiální a nemateriální. Do kategorie materiální spadá učebnice, školní potřeby, didaktická technika, učebny a jejich vybavení. Do nemateriálních didaktických prostředků řadíme vyučovací metody, organizační formy výuky a vyučovací zásady. V dnešní době máme k dispozici celou řadu elektronických prostředků, které nazýváme e-learningové. Mohou to být elektronické knihy, prezentace a audio – video stopy. Tyto prostředky mají virtuální charakter a jsou zařazeny také do materiálních didaktických prostředků [5].

Pro názornost nám pomůže diagram na obrázku č. 1:

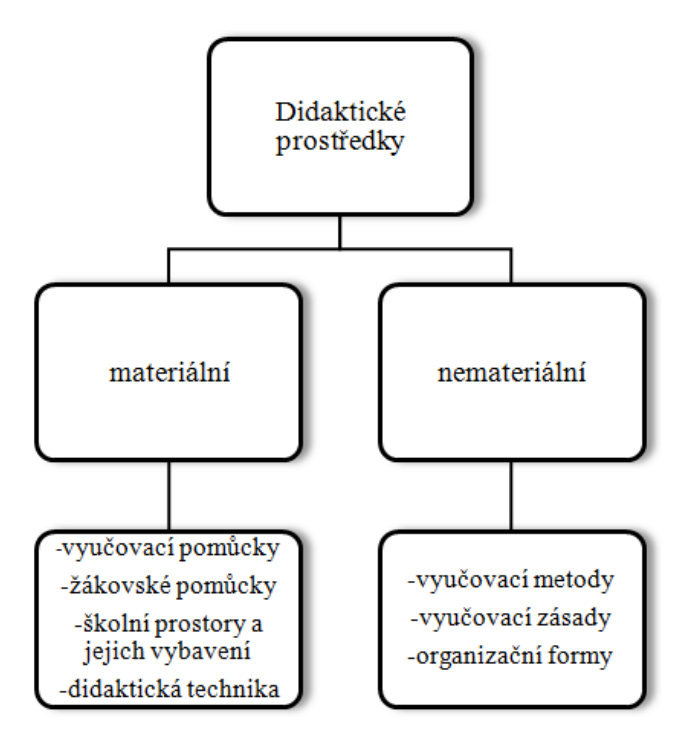

*Obrázek 1 Rozdělení didaktických prostředků zdroj: [6]*

## <span id="page-12-0"></span>**1.2 Výukové metody**

Výuková metoda patří mezi základní didaktické kategorie. Podle Maňáka ji můžeme definovat jako systém uspořádaných výukových aktivit učitele a učebních aktivit žáka, které směřují k dosažení výchovných a vzdělávacích cílů. [1]

Ve výuce je vhodné uplatňovat různé vyučovací metody a vzájemně je propojovat. Metody je důležité střídat v průběhu vyučování, protože jednostranné používání jedné z metod může vést k neúspěchu a apatii žáků a studentů. Jako příklad si uvedeme monolog, který vede k "uspání" žáka či studenta. [7]

Vyučovací metody již prošly a procházejí dlouhým historickým vývojem. Jejich změna byla v souladu se společensko-historickými podmínkami výuky, charakteru školy jako instituce, která představovala určitou historickou dobu ve spojení s vyučovacím procesem v období, ve kterém se odehrávala. Jak můžeme z textu odvodit, výuka jako taková stále prochází modernizací a mohou být aplikovány nové metody. Co je moderní dnes, za pár let můžeme chápat, jako tradiční nebo zastaralé. [8]

## <span id="page-12-1"></span>**1.3 Klasické výukové metody**

Klasické výukové metody tvoří základnu didaktických kategorií, které jsou začleněny do edukačního systému. Klasické výukové metody se v dnešním moderním školství propojují s jinými výukovými metodami a didaktickými prvky. Souhrnně tak můžeme hovořit o spojení osvědčené a zaběhlé tradice s inovacemi ve výukových metodách. [1]

### <span id="page-12-2"></span>**1.3.1 Metody slovní**

Slovní metody patří už z antiky mezi nejrozšířenější a nejvšestrannější metody výuky. Ve vyučovacím procesu hraje velkou roli slovo učitele i žáka. Myslíme tím slovo mluvené i psané. Fakt, že je mnohdy kritizováno jednostranné slovní pojetí vyučování neznamená, že slovní metoda přestává být jedním z primárních nástrojů v procesu poznávání.

Slovo je velmi důležitým nástrojem lidského myšlení a poznání. Metody slovní mohou být použity samostatně i kombinovaně s ostatními metodami. [8]

Uvedeme si výukové metody podle Maňáka a Švece. [1]

 **Vyprávění** – schopnost vyjadřovat své zkušenosti, zážitky i poznatky. Charakteristika vyprávění je konkrétnost a bohatost představ. [1][8]

- **Vysvětlování** tato metoda je charakteristická logickým a systematickým postupem pro zprostředkování látky žákům. Podle Pettyho [9] vysvětlování je umění, kterému se člověk učí. Musí být předkládáno přesvědčivě a trpělivě. [1]
- **Přednáška** rozdíl mezi přednáškou a vysvětlováním je, že přednáška je ucelenější. [1]
- **Práce s textem** výuková metoda, která se zaměřuje na zpracování textových informací.
- **Rozhovor** verbální komunikace, otázky a odpovědi dvou a více osob.

## <span id="page-13-0"></span>**1.3.2 Metody názorně demonstrační**

Metody názorně demonstrační začleňují žáky do styku s poznávanou skutečností. Rozvíjí jejich představy a pojmy, více konkretizují z abstraktních představ. Důraz je kladen na propojení reálných zkušeností s praxí. [1][8]

- **Předvádění a pozorování** založeno na ukázce, demonstraci a popisu jeho funkce. Podle Maňáka a Švece můžeme použít reálné předměty, modely, audio-video stopy a počítač. [1]
- **Práce s obrazem** obrazy jsou názorné pro snazší pochopení. Můžeme použít ilustrace, diagramy, mapky, tabulky, aj. Kombinace s výkladem a názorností vedou k lepšímu pochopení a zapamatování. [1][9]
- **Instruktáž** instrukce od učitele, které vedou žáka k poznání. Tato metoda zahrnuje podměty, instrukce a také audiovizuální a hmatové podměty. [1]

### <span id="page-13-1"></span>**1.3.3 Metody dovednostně – praktické**

Dovednostně praktické metody zaměřeny na činnostně orientovanou výuku. Klade důraz na aktivitu žáků, propojení školy a reálného života. Dovednostně – praktické kompetence žáků se vztahují na postupy a činnosti, které vedou k osvojení psychomotorických a motorických dovedností a také k tvorbě materiálních produktů. Metody vytváří základ pro pracovní, praktické i manipulační aktivity. [1][7]

 **Vytváření dovedností** – dovednost je možné charakterizovat jako připravenost žáka a studenta k činnosti. Může to být například psaní, kreslení, počítání, modelování, experiment a komunikace. Jedinec přenáší získané dovednosti do nových. Tyto metody mohou zasahovat do aktivizujících a komplexních metod. Zařazení do širšího kontextu vede k lepšímu porozumění. [1][8]

- **Napodobování** napodobování je faktorem socializace od začátku lidské společnosti. Z hlediska pedagogiky je hlavní, zda napodobovaný objekt působí pozitivně nebo negativně.
- **Manipulování a experimentování** pro žáky mohou být atraktivní montážní a demontážní práce. Metoda kombinuje činnosti ve výuce a potlačuje jednostrannou slovní a nazírací metodu vyučování. Dnes jsou velmi populární stavebnicové systémy, jako je Lego, Lego Mindstorm, kde lze demonstrovat složité postupy algoritmizace v praxi ve výuce programování.
- **Produkční metody** důraz na seznamování žáků s produktivní a fyzickou prací. Již J. A. Komenský doporučoval seznamovat žáky s prací, jak řemeslnou, tak zemědělskou. Práce se uvádí jako jeden z velmi starých způsobů vzdělávání dětí a mládeže. [1]

## <span id="page-14-0"></span>**1.4 Aktivizující výukové metody**

Tradiční výukové metody se vyvíjejí na základě nových poznatků, možností a techniky. Inovace probíhají na základě zavedených a osvědčených postupů. Podle Maňáka a Švece [1], tradiční výukové metody jsou základem právě pro návaznost nových metod a postupů. Je to "fond", do kterého se začleňují nové řešení a inovace.

Aktivizující metody řadíme společně s komplexními metodami do skupiny inovativních metod. Charakteristické pro tyto metody je pozice učitele a žáka. Žák ve výuce je aktivní člen, který vyhledává, zpracovává a aktivně spolupracuje s ostatními žáky. Organizuje svoji práci i práci ostatních členů v týmu, což je možné označit za "týmovou práci". Žák se tímto učí zodpovědnosti za vlastní činnosti, rozvíjí samostatnost a tvořivost. Rozdíl mezi klasickými metodami je ten, že žák je více aktivní, není pouze naslouchačem a zapisovačem do sešitu. Aktivizující metody mají také příznivý vliv na třídní klima, žáci spolupracují "týmově". Tímto se mohou vyučovací hodiny a škola stát pro žáky přitažlivější a poutavější. [1][3]

Mezi tyto metody řadíme:

 **Metody diskusní** – diskuse se od rozhovoru liší tím, že účastníci diskuse si vzájemně vyměňují názory a poznatky na dané téma na základě svých názorů a získaných zkušeností s problematikou. Cílem je najít společné řešení diskutovaného problému. Diskuse má své pravidla, například: oponent je tvůj přítel, pochop názor druhého, drž se tématu, aj. [1] [3]

- **Metody heuristické, řešení problémů** heuristická metoda je způsob hledání řešení problému. Podle Maňáka a Švece [1] učení pomocí samostatného objevování a zkoumání patří mezi významný způsob učení. Pro úspěšné nasazení této metody, musí být žáci vybaveni předchozími znalostmi. Musí být přiměřeny jejich silám. Metoda řešení problému je založena na řešení pokusu a omylu.
- **Metoda situační** hlavní vlastností je vedení žáka, aby řešil konkrétní reálné situace ze života a snažil se pomocí hledaných postupů vyřešit danou situaci a problém, který je žákům zadán. Spolužáci v diskusi navrhují řešení a vybírají to nejlepší z nich. Tato metoda se často využívá při výuce předmětů s humanitním základem. Situační metodu je vhodné použít při probírání témat jako diskriminace, rasismus, aj. [3]
- **Metody inscenační** tj. simulace situací a událostí. V rolích jsou zapojeni žáci a dochází k hraní rolí s výsledným řešením problému. Za pomocí inscenační metody si mohou žáci vyzkoušet, jaké je to ocitnout se ve špatné situaci a nacvičit si její řešení. Žákům to umožňuje prožít situaci "na vlastní kůži". Metoda učí žáky argumentovat a přistupovat na kompromis.
- **Didaktické hry** metodu je vhodné definovat jako aktivitu, která má za cíl fixovat a navodit podstatu a problém učební látky. Hry probouzí u žáků zájem, aktivizují a zvyšují jejich zájem na prováděných činnostech. Podle Peciny a Zormanové [10], musí být hra pečlivě připravena a mít jasná pravidla. Pokud je nemá, hrozí, že se "zvrtne" v chaotickou činnost, která by vedla k chaosu ve třídě.

Podle Maňáka [1], je hra jedna ze základních forem činností, která žáky baví a motivuje je k efektivnějšímu vzdělávání.

Dělí se na:

- a) Interakční svobodné hry (hračky, stavebnice), sportovní a ve skupině, společenské hry (Scrabble), strategické hry.
- b) Simulační hry role, řešení kauz, řešení konfliktů.
- c) Scénické hry rozlišení ve třídě mezi hráči a diváky.

Petty [9] ve své knize věnuje kapitolu didaktickým hrám i s příklady. Vychází z předpokladu, že učení a zábava se mohou slučovat. Přímo nabádá začínající učitele, aby se her nebáli, že vyučovaný předmět u žáků získá oblibu. Například uvádí jako možnost

rozhodovací hry. Přiřazovací hry, například do zeměpisu, seskupování kartiček do českého jazyka a spoustu dalších didaktických her, jako jsou kvízy a seznamovací hry. Ve své knize popisuje společně s instrukcemi, jak úspěšně zorganizovat hru ve školním prostředí.

#### <span id="page-16-0"></span>**1.5 Vybrané komplexní výukové metody**

V této kapitole jsou vybrány a blíže popsány pouze některé z komplexních výukových metod. Rozebírány jsou ty, které mohou být v souladu s výukou informačních technologií.

Maňák a Švec [1] řadí výukové komplexní metody na vrchol metod, jelikož se jedná o provázání více metod dohromady, které tvoří komplexní ucelený celek. Jak je psáno v knize od Maňáka a Švece [1], klasické výukové metody představují velmi důležitou část v poznání, neboť na těchto základech se mohou dál rozšiřovat znalosti a dovednosti jedince. Bez předchozích znalostí je obtížné aplikovat rozsáhlejší metody. Komplexní metody propojují jak klasické výukové metody, tak metody aktivizující.

V pojetí Maňáka [1] odlišuje ostatní metody od komplexních tím, že jde o složitější metodické útvary, které propojují několik základních prvků didaktického systému. Myslí tím metody, organizační formy výuky i didaktické prostředky. Zormanová [3] charakterizuje tyto metody jako učení se v životních situacích.

- **Frontální výuka** v jiných zdrojích označována jako hromadná výuka. Charakterizuje se dominantním postavením učitele, který řídí a kontroluje činnosti žáků. Výuka je orientována na kognitivní procesy. Cílem je, aby si žáci osvojili co nejvíce poznatků. Frontální výuka má i své odpůrce, mnohdy vede k pasivitě žáků bez rozvoje samostatného myšlení. Někteří učitelé vidí silné stránky ve frontální výuce, že je to forma nejběžnější a možná i nejrychlejší, jak žákům předat informace. Mnohdy ale nepočítá s myšlenkou, že žák učivo nepochopí. Vlastní učení u něho neprobíhá, protože není svázáno s aktivní účastí žáka. Frontální výuka je funkční, avšak je nutné myslet na to, že je vhodné ji kombinovat s ostatními metodami.  $[1][11]$
- **Skupinová a kooperativní výuka** komplexní metoda, která je založená na spolupráci žáků ve skupince, kteří mezi sebou spolupracují a bádají nad složitější úlohou. Interakce je mezi žáky a učitelem.
- **Partnerská výuka** podstatou partnerské výuka bývá nejčastěji kooperace dvou žáků, kteří obvykle spolu sedí v lavici a bádají nad složitějším úkolem. Mohou například konverzovat v cizím jazyce, opravovat pravopis a počítat matematické úlohy. Tento styl výuky může být někdy kritizován, neboť ve škole se mnohdy spolupráce zakazuje, protože je důraz kladen na samostatnost jedince.
- **Kritické myšlení** jde o syntézu poznatků. Podle autora Gavory [11], je kritické myšlení nástroj, který pomáhá žákovi přejít z povrchního k hloubkovému učení. Odhaluje hlubší souvislosti.
- **Brainstorming** je metoda, která v překladu znamená "bouři mozků" a má za úkol zprostředkovat co nejvíce nápadů, ze kterých se postupně vyberou ty nejlepší. Tyto nápady se dále zpracují v dalších krocích. Brainstorming má své pravidla. Není připuštěna kritika týkající se nápadu. Konstruktivní myšlenky jsou vítány. Žáci si své myšlenky zapisují a mohou se inspirovat z nápadů svých kolegů. [1]
- **Projektová výuka** jedná se o komplexnější úlohy a výukové záměry, které mohou žáka motivovat k lepšímu pochopení učiva, hlubším zamyšlením a bádáním nad daným projektem. Zpravidla bývá náročnější pro učitele z hlediska organizace a času.

Na projektovou výuku se zaměřuje více autorů. Maňák a Švec [1] zařazují projektovou výuku do komplexních metod společně s frontální, protože jsou z velké části její zastánci. O projektovém vyučování je možné se dočíst také v publikaci od Skalkové a Václavíka [8]. Valenta se více zaměřuje na projekt. Mojžíšek [14] popisuje projektovou metodu a řadí ji jako komplexně problémovou metodu.

Nejlépe definuje vztah projektové výuky a metody pedagogický slovník Průcha a kol. [13]

Projektová metoda: vyučovací metoda, kde žáci samostatně zpracovávají projekty a získávají praktické znalosti. [13]

Projektová výuka: je založena na projektové metodě. Například Skalková [8] ji definuje jako metodu, která je založena na řešení teoretických a praktických problémů na základě aktivní činnosti studentů.

 **Výuka dramatem** – využívají se základní principy z dramatu a divadla. Tato metoda se využívá k plnění výchovně-vzdělávacích cílů.

- **Televizní výuka** znamená využití televize a dynamického obrazu ve výuce. Tato metoda patří mezi komplexní, protože za podpory didaktického materiálu pomáhá žákům dosáhnout výchovně vzdělávacích cílů. Vhodně implementovaná televizní výuka podle výzkumu vyvolá u studentů pozorovací, myšlenkovou a představovou aktivitu. Je prokázáno zvýšené koncentrace pro dynamičnost a zaujetí na dané téma při použití televizního obrazu. V dnešní době vytlačil televizi počítač pro rozšířenější a mnohdy více propracované edukační média, které mohou učitelé najít na internetu.
- **Výuka podporovaná počítačem** od 20. století se výuka pomocí počítače více uplatňovala, protože začal být dostupnější osobní počítač, který mohl posloužit ke vzdělávání. Po vzniku osobních počítačů se na trhu začaly objevovat první softwary i didaktické hry, které sloužily pro výuku. Postupem času začal být PC začleňován více do výuky. [15]

Ve 21. století by mělo být zcela běžné správně začleňovat ICT (Information and Communication Technologies) technologie do výuky viz *[Tabulka 1](#page-18-0)*. Jak je dnes známo, jedna z velmi důležitých znalostí moderního vzdělávání se považuje počítačová gramotnost, která je velmi důležitá pro existenci.

Využití výpočetní techniky ve školní instituci má více směrů a výhod. Například na počítači běží informační webové stránky školy, poskytuje informace pro pedagogy, může zprostředkovávat encyklopedický zdroj a také poskytovat nespočet programů pro zpracování textů, obrazu a zvuku viz *[Tabulka 1](#page-18-0)*. Spousta programů je dnes volně dostupná, takže tolik nezatíží finanční prostředky školy.

<span id="page-18-0"></span>

| <b>ICT</b> nástroje              |                                  |
|----------------------------------|----------------------------------|
| Technická zařízení               | Programové vybavení              |
| Počítač                          | • Výukový software               |
| Interaktivní tabule              | • Výukové webové stránky         |
| Tablet                           | Portály e-learningu<br>$\bullet$ |
| Projektor                        | Elektronické knihy               |
| Elektronická čtečka<br>$\bullet$ | Databáze<br>$\bullet$            |
|                                  |                                  |

*Tabulka 1 ICT nástroje do výuky, zdroj: [13]*

Podle Maňáka a Švece [1] je důležité vybrat správný a pochopitelný obsah pro žáka, který odpovídá jeho znalostem a dovednostem. Při špatném zvolení látky, programu, atd. může docházet k nepochopení a zahlcení, což následně vede k chaosu informací a k nezvládnutí učiva.

Dále se podle výše uvedených autorů mění mírně role učitele. Dříve byl učitel zprostředkovatel látky, kontroloval a procvičoval žákovi získané schopnosti a dovednosti.

Dnes s podporou ICT technologií se role učitele rozšířila na:

- 1. Manažera
- 2. Poradce pro žáka
- 3. Didaktického programátora
- 4. Technologa prostředků ve výuce

Při výuce podporované počítačem je na učiteli, aby žáky správně směroval při záplavě informací, které mohou na počítači získat. Naučit žáky informace správně zpracovávat, přijímat, identifikovat a řadit mezi své dovednosti a zkušenosti. Toto patří k nejvíce důležitým kompetencím učitele ve výuce s počítačem. Moderní učitel by měl zvládnout základní prostředky informačních technologií, začleňovat je do výuky a pracovat s nimi. [1][13]

V kapitole [1.5](#page-16-0) jsou shrnuty metody výuky podle Maňáka a Švece [1]. Podle autorů je klasický způsob výuky založen na frontální výuce. Tato metoda je léty prověřená a ustálená a své místo ve výuce si vždy najde. Podobnou teorii zastává i Průcha [16], který vidí tradiční pojetí ve výuce frontální, komunikaci ve vyučovacích hodinách v prezentaci a náslechu nového učiva. Dále následuje opakování a zkoušení. Když to shrneme, klasická výuka je ve formě frontální. Učitel předává své znalosti žákům, kteří jsou v roli spíše posluchačů.

Naproti tomu stojí zastánci, kteří preferují modernizaci výuky. Za mnohými modernizacemi stojí výzkumy a rozvoj informačních technologií ve školství. To navazuje i na roli učitele, aby uměl správně podat žákovi informace a žák je uměl správně zpracovat a filtrovat. Mezi zastánce moderní metody výuky a zároveň kritika tradičních metod patří například Čapek. Říká, že tradiční metody nejsou efektivní jak pro něho, tak i jeho žáky. [11]

Jak je to s moderními metodami výuky? Například Čapek [11], ve své knize Moderní didaktika uvádí okolo tří set moderních metod výuky a další průběžně vznikají. Je zastáncem toho, že moderní výukové metody jsou takové, kde je klíčovým požadavkem aktivita žáka. Žák není pasivním posluchačem a jsou využity nové poznatky k zefektivnění výuky a zvýšená atraktivita vyučovací hodiny. Pecina chápe moderní vyučování, že vyučující nabádá žáky ve výuce k přemýšlení nad problémem a aktivní spolupráci. Jako vhodné metody k tomu řadí aktivizující výukové metody, tzn., didaktické hry, brainstorming, diskusi a komplexní metody, kde například řadíme skupinovou výuku, projektovou výuku atd. Také Petty [9] ve své knize Moderní vyučování popisuje moderní výukové metody a konstatuje, že žáci dosahují těch nejlepších studijních výsledků pomoci zajímavých, ale zároveň náročných úkolů.

Evropská unie a jiné státy se snaží podpořit řadu projektů pro zkvalitnění a zlepšení výuky. Také je zde řada neziskových organizací, které získávají dobrovolníky pro tvorbu online výukových materiálů, které se mohou využívat pro vzdělání. Příkladem může být program STEM, který realizuje Zlínský kraj s podporou vzdělávacích institucí z Velké Británie, Nizozemí, Turecka a Irska. Tento projekt se zaměřuje na výměnu informací a zkušeností z oblasti matematiky a jiných přírodovědných a technických oborů. Dále evropský projekt S-TEAM, kde bylo zapojeno asi půl milionu učitelů přírodních věd, kteří předávali zkušenosti, jak správně využívat aktivizující metody k badatelsky směrované výuce. [17]

Mezi další oblíbený způsob vzdělávání za pomocí informačních technologií patří výukové videa. Tyto videa jsou online na internetu a jsou dostupné všem uživatelům, kteří chtějí prohloubit nebo jen zopakovat, případně získat nové vědomosti ze všech oblastí vědy. Diplomová práce se bude zabývat těmito portály, jako je stále oblíbenější Khanova škola, která zprostředkovává výuková videa v češtině pro veřejnost online. Mezi další známé portály patří Dumy.cz, Notis, aj. Právě Khan Academy (český ekvivalent Khanova škola) je nezisková organizace s podporou Billa Gatese a Google, díky nimž se z této platformy stala velmi známá a oblíbená webová stránka právě pro podporu vzdělání. Dále mezi špičkový světový výukový portál patří eDx (zdroj: www.edx.org/) s podporou světových univerzit. V následujících kapitolách a praktické části bude Khanově škole a e-learningu věnováno více.

Newyorské noviny New York Times označili rok 2012 z pohledu edukace se zaměřením na online výukové kurzy za průlomový. [18]

#### <span id="page-21-0"></span>**1.5.1 Přehled organizačních forem výuky**

Organizační formy výuky společně s výukovými metodami tvoří předpoklad pro úspěšný průběh výuky. Organizační formy výuky jsou uspořádané podmínky vhodné k realizaci výuky, kde se používají jak výukové metody, tak i didaktické prostředky. Formy výuky prošly také v průběhu let řadou evolucí.

Tabulka 2 nám představí organizační formy podle vztahu k osobnosti žáka, charakteru výukového prostředí a podle délky trvání. [19]

| Podle vztahu k osobnosti žáka        | Výuka individuální<br>Výuka individualizovaná<br>Výuka skupinová<br>Výuka hromadná                                      |
|--------------------------------------|----------------------------------------------------------------------------------------------------|
| Podle charakteru výukového prostředí | Výuka ve třídě, přednáškové míst-<br>nosti<br>V odborných laboratořích<br>V dílně<br>Vycházka a exkurze<br>Domácí úkoly |
| Podle délky trvání                   | Vyučovací hodina – základní výu-<br>ková jednotka<br>Vysokoškolská – přednáška, cviče-<br>ní, seminář                   |

*Tabulka 2 Přehled organizační formy výuky, zdroj: [19]*

## <span id="page-21-1"></span>**1.6 Přehled kurikulárních dokumentů**

Kurikulum má mnoho definic, tyto definice se vztahují k vzdělávacím konceptům a jednotlivým výkladům autorů. Obecně můžeme říci, že kurikulum představuje vzdělávací program, obsah vzdělání, tzn., to co máme žáky naučit. Vztahy ve vzdělání a jeho prostředí, výsledky a průběh. Kurikulum jako souhrn dokumentů představuje cíle, obsah i podmínky vzdělávání, instituce a prostředky, kterými se vzdělání realizuje. Kurikulum se stále vyvíjí s potřebami a hodnotami lidské společnosti a potřebami žáků a bylo vždy předmětem výzkumu. [13]

Jsou dvě úrovně kurikulárních dokumentů:

- Státní úroveň Národní program vzdělávání a Rámcový vzdělávací program.
- Školní úroveň Školní vzdělávací programy, na jejich základu se uskutečňuje vzdělávání v jednotlivých typech školních institucí. [4]

## **Bílá kniha – Národní program vzdělávání v ČR**

Dokument dává formu vládní strategii v oblasti vzdělání. Najdeme zde obecné záměry pro rozvoj vzdělávací soustavy. Program obsahuje společenské zájmy a potřeby a dává podněty k práci školským institucím. Je to otevřený dokument, který by měl být v pravidelných intervalech kontrolován podle potřeb ve vzdělání ve 21. století. [20]

## **Školní vzdělávací programy (ŠVP)**

Kurikulární dokument, který vytváří pedagogičtí pracovníci každé školy v ČR. Následně pak schválí dokument ředitel školy. Většina institucí má svůj ŠVP volně dostupný, případně ho musí poskytnout na vyžádání. Závazný dokument pro tvorbu ŠVP je RVP. ŠVP může profilovat školu a tak se odlišit on jiných škol, například sportovní školy, umělecké, hudební. [21]

### **Rámcové vzdělávací programy (RVP)**

Tvoří obecně závazný rámec školních vzdělávacích programů škol a oborů vzdělávání pro předškolní, základní a střední vzdělání. Do vzdělání ČR byl zaveden školským zákonem (2015). Obsahují pravidla a základní podmínky pro tvorbu školních vzdělávacích programů (ŠVP). V RVP najdeme učební osnovy. Jsou zde zakotveny klíčové kompetence podle Evropské rady.

Klíčové kompetence podle RVP:

- 1. komunikace v mateřském jazyce,
- 2. komunikace v cizím jazyce,
- 3. informační a komunikační technologie,
- 4. matematická, přírodní a technická gramotnost,
- 5. podnikavost,
- 6. interpersonální a občanské kompetence,
- 7. osvojení a schopnost učení se,
- 8. všeobecný kulturní rozhled,

RVP dává formu očekávané úrovně vzdělávání pro jednotlivé vzdělávací etapy jedince. Podporují pedagogickou autonomii školních institucí a odpovědnost vyučujících za výsledky vzdělání. [4]

Pro lepší názornost můžeme využít následujícího *obrázku 2*, který kombinuje dvě linie a to jsou kurikulární a řídící se zastřešením Národního programu ve vzdělání. Tento dokument odráží vizi a cesty pro kvalitní vzdělávání.

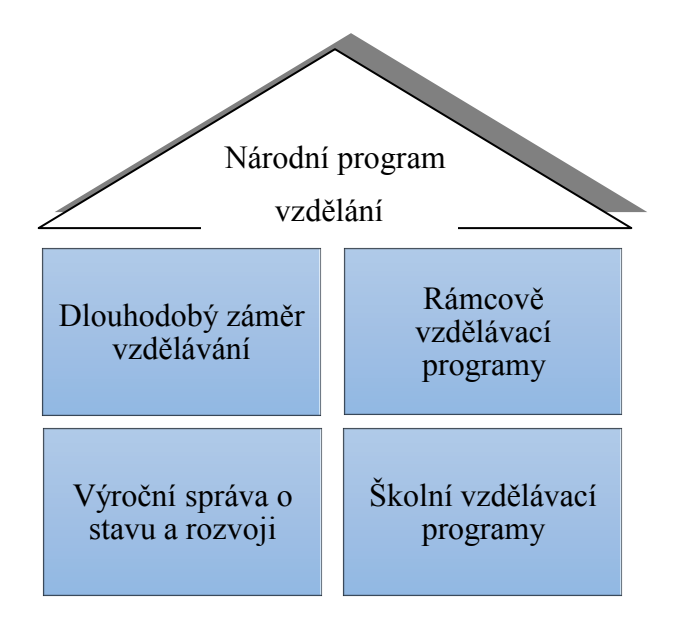

*Obrázek 2 Systém kurikulárních dokumentů, zdroj: [22]*

### <span id="page-24-0"></span>**2 E- LEARNING**

Pojem e-learning je dnes stále více využívaný jak v soukromé sféře, tak veřejné. E-learning můžeme využít pro vzdělávání dětí, dospělých i seniorů. Pro pojem e-learning existuje celá řada definic, které se postupem času vyvíjejí. Zkusíme si ho objasnit od základnějších definic po více odborné. Zounek [23] ve své knize uvádí, že e-learning nemá jednoznačně vymezenou definici. Můžeme o e-learningu hovořit jako o rozsáhlém souboru informačních a komunikačních technologií, zkráceně ICT, které jsou využívány a kombinovány s ostatními metodami výuky. Společně je tento soubor využíván ve vzdělání pro zkvalitnění výuky a názorného objasnění problému pomocí informačních technologií.

Podle pedagogického slovníku je e-learning učení za podpory počítače a moderních technologií. [13]

Klíčové definice e-learningu:

- Výuka s využitím ICT techniky a internetu. [23]
- E-learning znamená využití elektronických, materiálních a didaktických prostředků k efektivnímu dosažení vzdělávacích cílů. [24]
- E-learning je proces ve vzdělání, kde se využívají informační a komunikační technologie k vytvoření online kurzů a komunikace mezi žáky a učiteli k řízení studia. [25]
- E-learning je metoda vzdělávání, která využívá multimediální prvky, jako jsou prezentace, odkazy, audio-video snímky a online testy pro řízení studia. [23]
- E-learning je vzdělávací proces, kde jsou s etickými principy používány ICT technologie pracující s daty v elektronické podobě. Způsob využití ICT a učebních materiálů jsou vázané na vzdělávací cíl, obsah a možnosti vzdělávacího prostředí a možnostech aktérů edukačního procesu. [23]

Jednoduše řečeno e-learning zpravidla není počítačový systém, ale nástroj k prohloubení a zkvalitnění výuky. Jde o komplexní a složitý celek, jehož součástí jsou lidé (učitelé), studenti, kteří se učí, komunikují za pomoci počítačů a internetu. Je nutné ho vhodně kombinovat s výukovými metodami. Jak je také z definic patrné, Komenského princip názornosti je pomocí ICT technologií uplatňován stále lepšími a dostupnějšími formami.

Klíčová slova pro e-learning jsou:

- 1. Moderní technologie.
- 2. Dostupnost výukového obsahu na internetu.
- 3. Komunikace mezi studenty a učiteli.
- 4. Učení, cíle a formy výuky.
- 5. Místo učení.

Tyto slova, které hrají v oblasti e-learningu důležitou roli. [26]

**Blended learning** – hlavní myšlenkou blended learningu je to, že žáci střídavě prolínají ve třídě tradiční výuku s počítačem. Je to kombinace tradiční výuky a ICT technologií. Integrují se elektronické nástroje do vyučování s cílem využít ICT v synergii s osvědčenými metodami, které se používají v tradiční výuce. Nesmíme zapomínat, že ICT jsou prostředky podporující výuku. V rámci blended learningu lze kombinovat:

- Elektronické a tištěné materiály.
- Online a offline učení např. (Google Classroom, Dumy, Khanova škola).
- Individuální a skupinové učení (respektování tempa studenta, student může nahlížet na online materiály z domova a procvičovat jak je libo).
- Strukturované a nestrukturované učení (texty v učebnici, ale také hledat dokumenty a materiály na internetu).
- Učební materiál pro specifický předmět (zakoupený software, výukový obsah na Youtube, Khanova škola, aj.).

Jak je z textu patrné, rozšířily se možnosti oproti tomu, co měli naši předchůdci. Mezi další způsob výuky patří online výuka, nebo můžeme hovořit o online konferenci, která se odehrává mimo prostor akademie, ale za pomocí ICT technologií a softwarového programu například jako je Skype nebo Hangouts. Na jedné straně je učitel, pedagogický pracovník, který hovoří se studenty online. Je tak možné doplnit nad rámec prezenční výuku a tímto způsobem dohnat nebo doučit zameškané učivo. [26]

#### <span id="page-26-0"></span>**2.1.1 Online technologie e-learningu**

V této kapitole budou rozebrány online nástroje, které jsou možné využít při výuce pro zkvalitnění výuky. Jde o takzvanou didaktiku e-learningu. Jsou zde vybrány známé a používané nástroje, které se využívají online. Můžeme je využívat jak v běžném životě, tak i ke vzdělávání. Stručně bude charakterizována technologie, příklady, její výhody i nevýhody. Dnes máme k dispozici nepřeberné množství nástrojů, které není možné obsáhnout v této práci. Tyto technologie nejčastěji běží ve webovém prohlížeči jako webová služba. Nejprve si definujeme, co je to webová služba.

- **Webová služba** online technologie, která pracuje na internetové síti. Je to webová aplikace, která poskytuje určitou službu pomocí internetu. Aplikace je možno spustit na různých softwarových a hardwarových platformách. Interakční protokol SOAP (protokol na výměnu zpráv) propojuje jazyk XML, který je používán k popisu funkcí a jejich parametrů s protokolem https, který je transportní a uživateli se jednoduše řečeno zobrazí webová stránka. [27]
- **Cloudová služba** patří do kategorií online služeb, jak už placené či neplacené. V případě, že využíváte online služby pro posílání emailů, vytváření dokumentů, zálohování, tak se dění odehrává na cloud computingu. Mezi velké výhody patří, že správu online systému zastřešuje poskytovatel služeb např. (Google, Microsoft). Za vaše data nese odpovědnost při správném používání poskytovatel. Uveďme si jako příklad společnost Google a jejich služby (Gmail, Google Disk, aj.). Cloudové služby se dále dělí podle poskytování na IaaS (infrastruktura jako služba), PaaS (platforma jako služba), SaaS (software jako služba). [27]

Zde je výčet služeb, které fungují pomocí cloud computingu:

 **Blog, diskuzní fóra** – webová aplikace, služba, kde může autor publikovat. Vytvořit online blog si může každý pokročilý uživatel webových technologií, dokonce i zdarma, (ale s omezením) například přes Webnode, Pandoru a velmi populární platformu Wordpress. Blog mohou zkusit žáci vytvořit v rámci výuky informatiky. Na webu mohou publikovat, diskutovat.

Nevýhoda – anonymita, ne každý chce publikovat svoje myšlenky, fotografie.

 **E-book** – je kniha, časopis, skripta, dokumenty v elektronické podobě. Pro čtení, zobrazení těchto knih potřebujeme hardware například počítač, čtečka, mobilní telefon, tablet a software, který dokáže zobrazit knihu do elektronické podoby.

Výhody – stovky knih v malém zařízení, stále u sebe, možnost editace.

Nevýhody – spíše nejsou, jelikož počítačem nebo mobilním telefon dnes už disponuje téměř každý.

 **E-portfolio** – soubor dokumentů, výsledků, co žák splnil, čeho dosáhl. Je to individuální elektronická prezentace jedince. Takové elektronické portfolio je dále možné publikovat například při přijímacím řízení, personalistovi atd. Software pro správu je například volně dostupný Elgg, Mahara.

Výhody – komplexní sbírka výsledků učení.

Nevýhody – většina systému pro správu v angličtině, ne příliš zaběhnutý systém, netradičnost. [26]

 **Google, Microsoft a iCloud aplikace ve vzdělání** – tyto služby pracují online, říká se jim cloudové služby, viz definice výše. Mezi hlavní výhody patří spravování dokumentů online, práce ve skupinách, sdílení dat i dokumentů, tvorba testů online, zálohování dat, přístup k datům, odkudkoliv, kde je internetové připojení. Je potřeba mít u sebe pouze počítač, nebo chytrý telefon. Jak je uvedeno v tabulce 3 stručný přehled služeb, co tři cloudoví giganti poskytují. [28] [29] [30]

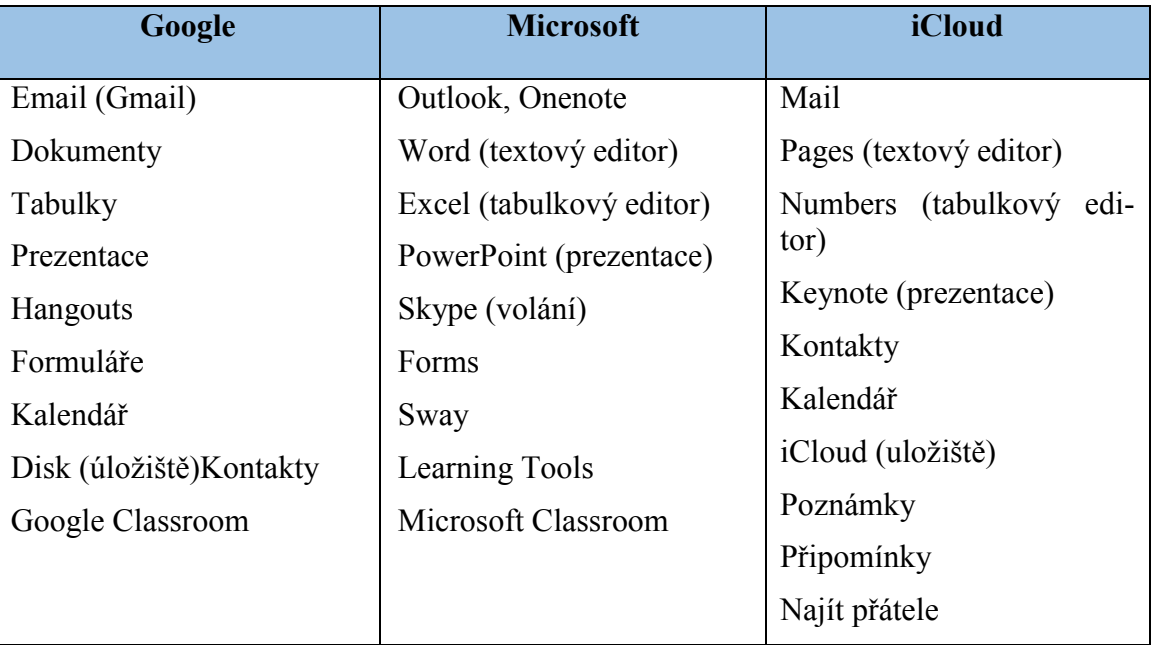

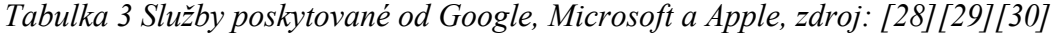

Jak můžeme v tabulce vidět, poskytovatelé jako Google, Microsoft a Apple se snaží mít podobné softwarové nástroje a služby. Jediný Apple neposkytuje přes iCloud službu "Classroom", neboli třída jako Google a Microsoft. Rozhodně ve službách nezaostává, Apple má aplikace (iTunesU, Podcasts), kde je možné poslouchat a sledovat přednášky, výukové rádia z předních světových univerzit.

Výhody – dostupnost online pomocí cloudu, personalizace funkcí, možnost sdílení dat mezi uživateli, datové úložiště.

Nevýhody – pro úplnou funkcionalitu služeb je potřeba internetové připojení, ohrožení osobních údajů. [26]

- **Hry, simulace a gamifikace** hry ve školním prostředí mohou motivovat žáky k lepším výkonům a zároveň ke zpestření výuky. Didaktické hry a hry ve výuce musí splňovat didaktické cíle, kde řadíme aspekty poznávací, procvičovací, motivační a sociální. Didaktické hry jsou pro jednotlivce, dvojice i skupiny. Související pojmy s didaktickými hrami jsou simulace, kde mohou žáci napodobit určitý proces a jevy v systému. Dalším důležitým pojmem ve vzdělání je gamifikace, což je využití herních prvků v neherních kontextech. Příklady vhodných "herních" nástrojů do výuky:
	- Corinth Classroom výukové modely pro počítače, tablety. Vizuální obsah a simulace pro základní a střední školy. Biologie, geometrie, fyzika, astronomie a další. [33]
	- Kód Salomon hra pro chytré telefony, logická a badatelská hra.
	- Evropa 2045 hra založena na simulacích, rozvoj základů společenských věd.
	- Scratch pro výuku programování v informatice.
	- Khanova škola výukové videa z matematiky, informatiky, fyziky, chemie a dalšího.
	- Dumy.cz výuková stránka s prezentacemi, cvičeními. Vhodné pro zpestření výuky.

Výhody – aktivizující pro žáky ve formě motivace, komunikace. Schopnost logicky řešit problém. Názorná ukázka pomocí modelu a simulace. Odpadá učení se z paměti.

Nevýhody – náročné pro učitele skloubit vhodně výuku s didaktickými hrami. Odpoutaní pozornosti žáků od výuky. [26]

 **LMS (Learning Management System**) – v českém jazyce to znamená systém pro řízení virtuálního (webového) učení. Toto prostředí je založena na práci v online prostředí. Propracovaný systém umožňuje učitelům i studentům možnosti administrace studia, nahrávání prací, materiálů. Také je možnost v systému testovat a zapisovat docházku. Pro představu známý systém Moodle [31] (open source). [23]

Výhody – kontrola veškeré činnosti studenta v systému. Učitel tvoří kurz, může nahrávat materiály, podpůrné webové stránky, informace o vyučování, docházku a spoustu dalšího.

Nevýhody – více práce pro učitele vytvořit podporu kurzu online. LMS kurzy jsou pro podporu prezenční výuky, nenahrazuje virtuální vzdělávací prostředí. [26]

 **MOOC (Massive Open Online Courses**) – toto spojeni můžeme charakterizovat jako digitální online vzdělávací zdroje a specifický druh online výukových kurzů. Kurzy jsou konstruovány pro větší počet účastníků, protože jsou na internetu. Jsou přístupné komukoliv a mohou být zdarma, případně placené. Když účastník zvolí placený kurz, tak při úspěšném splnění kurzu může účastník použít certifikát například v jeho životopisu. Ovšem velké množství kurzů jsou zdarma pro doplnění, zopakování učiva. MOOC se příliš neliší od tradičního kurzu, běží v určitém období, má svůj obsah, je strukturovaný, dostává rady od vyučujícího a na závěr je testován. Kurzy jsou spíše určené pro střední a vysokou školu.

Stručný přehled některých MOOC platforem:

Platformy v angličtině:

- edX: více jak 650 online kurzů. [51]
- Udacity: kurzy zaměřené na IT. [52]
- Coursera: více jak 1500 kurzů, mnoho oblastí vzdělání. [53]

Platformy v českém jazyce- krátký výčet:

- Khanova škola: výukové videa napříč všemi předměty. [47]
- Kurz jazyků: výuka a kurzy angličtiny, italštiny, španělštiny na langmaster.cz. [54]
- Matematika polopatě: na matematika.cz. [32]

Výhody – možnost využití jako náhradu nebo doplnění přednášek.

Nevýhody – nižší motivace studentů dokončit online kurzy.[26]

 **Podcasty, Videostreaming** – je termín, který označuje distribuci audia a videa přes internet. Tyto soubory lze stáhnout z internetu a přehrávat je v mobilním zařízení nebo počítači. Lze je využívat jak online, tak offline. Podcasty jsou dnes velmi populární, lze si pustit audio, video nahrávku ze světových univerzit. Například společnost Apple v aplikaci Podcasty umožňuje poslouchat nahrávky a výukové přednášky z univerzit jako Oxford, Cambridge.

Příklady, kde můžeme najít vzdělávací Podcasty:

- iTunesU, Podcasts: výukové aplikace od společnosti Apple [30]
- Český rozhlas: máte na výběr z mnoha podcastů napříč vědními obory. [34]
- BBC Radio: podcasty v anglickém jazyce, například výuka angličtiny a jiné vědní audio přednášky. [35]

Výhody – tvorba vlastních výukových pořadů, aktivní přístup studentů, pochopení učiva do hloubky s vysvětlováním. Screencasting, jehož pojem je odvozen od Podcastu, je rozdílný v tom, že se snímá obrazovka počítače. Tyto soubory mohou sloužit jako podpora výuky, žák si může výukový video soubor pustit, kolikrát potřebuje. Snížení nákladů za výuku, případně doučování. Možnost zrychlení výuky, žáci si pustí doma video, co budou v následující hodině probírat a jsou tak lépe na výuku připraveni (převrácená třída).

Nevýhody – musí být vhodně začleněno do výuky, nelze aplikovat na všechny předměty, autorská práva na vyžívaný software v případě, že to chceme publikovat komerčně. [26]

 **Webinář** – je spojení dvou slov a to web a seminář. Z tohoto můžeme odvodit, že se jedná a výuku, která se koná v reálném čase pomocí online technologií. K webinářům můžeme využívat jak placené, tak i neplacené softwarové produkty. Účastníci takové konference mají všechny potřebné nástroje, co potřebují do výuky. Možnost komunikace napříč studenty a přednášejících. Výhodou je, že webináře lze nahrávat a později se k nim vracet. Nutností je si uvědomit, že není možné touto metodou nahrazovat výuku prezenční.

Příklady software pro webináře:

- BigBlueButton: bezplatná aplikace pro webináře [37]
- Appear.in: zdarma přímo z webového prohlížeče [36]
- Skype: od společnosti Microsoft, viz výše. [28]
- Hangouts: od společnosti Google, viz výše. [29]

Výhody – konference v reálném čase, napříč časovým pásmem. Není potřeba fyzické účasti. Spíše vhodné pro vysokoškolské studium, pracovní pohovor. Nižší náklady.

Nevýhody – je zapotřebí vysoká kvalita připojení, absence sociálního kontaktu, nedostatečné znalosti nastavení hardwaru i softwaru některých účastníků (šum mikrofonu). [26]

V kapitole týkající se e-learningu bylo představeno několik nástrojů a služeb, které mají velký potenciál ve výuce a dalšího rozvoje ve vzdělání. Nástrojů do výuky je velké množství, které není možné obsáhnout v této práci. Avšak nástroje, které jsou zde představeny, tvoří základ pro zkvalitnění výuky pomocí e-learningu.

Nesmíme zapomínat, že využití e-learningu ve výuce se musí odvíjet od cílů výuky, výukových metod a hlavně vycházet z pedagogických úvah. Technologie není bez pedagogických cílů plnohodnotná a může vyústit ve zmatek a pouze ztracený čas. Na druhou stranu je nutné technologie začlenit, protože mnohé technologie mohou propojovat reálný život, školu a praxi. [26]

#### <span id="page-31-0"></span>**2.1.2 Výhody a nevýhody e-learningu**

Technologické řešení implementované do výuky je potřeba pečlivě zvažovat a efektivně využívat v pedagogicky vhodné situaci. V mnoha případech e-learning nedokáže nahradit specifika a přednosti klasické prezenční a frontální výuky, praxe a osobní zkušenosti. Nelze všeobecně vytyčit výhody a nevýhody e-learningu, protože co je výhodou, může být zároveň nevýhodou. Zkusme si ale možné výhody i nevýhody stručně nastínit z pozice žáka i učitele. *[Tabulka 4](#page-32-0)* a 5 znázorní výhody a nevýhody e-learningu ze strany studenta i vyučujícího. [26]

<span id="page-32-0"></span>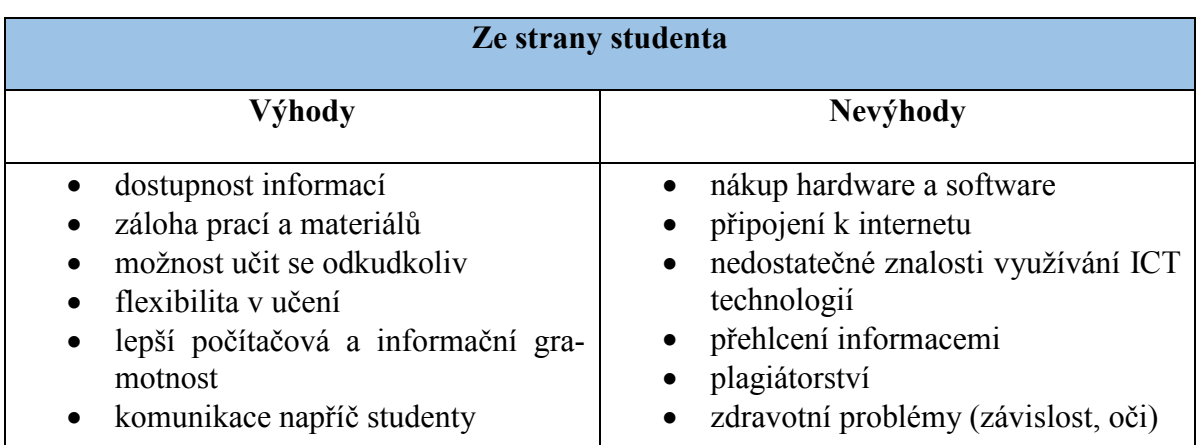

*Tabulka 4 Výhody / nevýhody e-learningu student, zdroj: [26]*

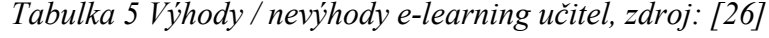

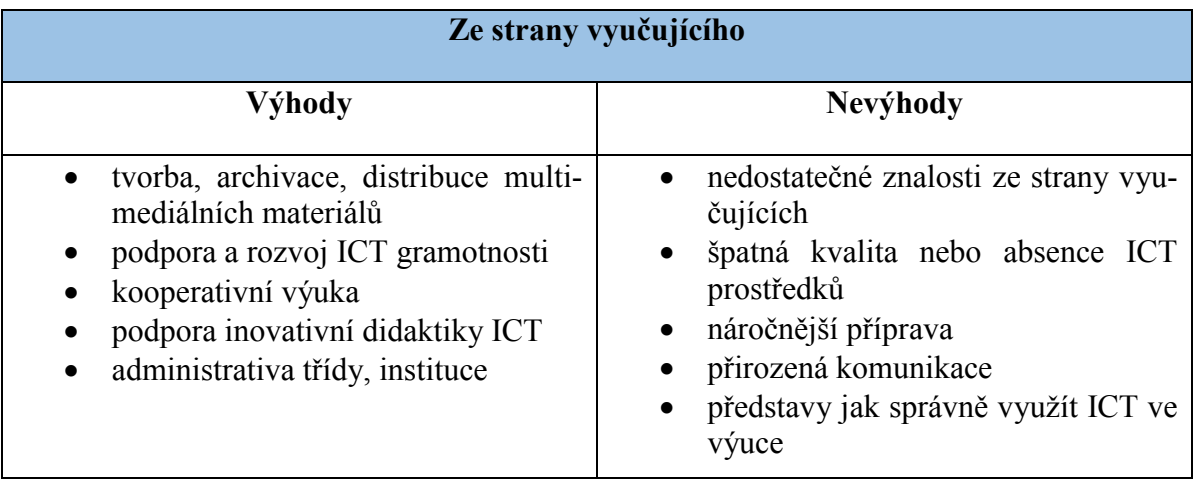

Jak z obou případů výhod i nevýhod vyplývá, je zřejmé, že nasazení ICT technologií do výuky je efektivní, ale musí být dobře promyšlené. Musíme brát také v úvahu, jaké materiální prostředky máme k dispozici. V dnešní době je velké množství programů, webových stránek, které můžeme vhodně do výuky implementovat, avšak je vždy vhodné tyto programy vyzkoušet, který bude do výuky vhodný. Mnoho softwarových produktů je nabízeno volně ke stažení zdarma a jsou i kvalitně zpracovány, což je výhoda, že není zatížen rozpočet školní instituce a výuka může být zároveň zpestřena i zefektivněna. [26]

## <span id="page-33-0"></span>**3 VZDĚLÁVACÍ PORTÁLY PRO DĚTI I DOSPĚLÉ**

Vzdělávacích portálů, které mohou zkvalitnit edukační proces, obohatit a prohloubit znalosti jedince je celá řada. Nebylo by možné je všechny obsáhnout v diplomové práci. Zaměříme se tedy na Khanovu školu a portál Dumy.cz. Khanova škola má zastoupení v české republice, ale původně zakladatelem je občan USA s podporou Billa Gatese a Googlu, nese název Khan Academy. Jedná se o šíření výukových multimedií pomocí internetu široké veřejnosti. Naproti tomu portál Dumy je ve vazbě na projekt EU Peníze školám. Dumy má za cíl pomoci studentům, učitelům a školám s výukou za pomocí multimediálních materiálů. Vkládat materiály může každý, dále to prochází revizí a hodnocením. Tato diplomové práce bude zaměřena na tvorbu výukových multimediálních materiálů, které mohou posloužit na obou portálech pro veřejnost. [38][39]

### <span id="page-33-1"></span>**3.1 Khan Academy**

Zakladatelem Khan Academy je Salman Khan, který absolvoval studium na třech technických oborech MIT a MBA studium na Harvardu. Jeho vize a uspokojení viděl v tom, že chtěl poskytovat kvalitní výuku za pomocí výukových multimedií, které nahrával na internet konkrétně na Youtube.com. Nyní má tento kanál více než 6800 výukových videí a více než 3,8 milionů odběratelů viz *obrázek 3* (sledující) videa z matematiky, fyziky, chemie, biologie, ekonomie, informatiky, lékařství a astronomie [66]. Stránky i videa jsou v angličtině, ale podpora je v dalších 15 jazycích. Khan Academy (dále jen KA) je vedená jako nezisková organizace s podporou Billa Gatese a společnosti Google. V dalších odstavcích bude stručně popsána historie a filozofie KA. Dále se blíže zaměříme na specifické rysy vzdělávacího portálu. [41]

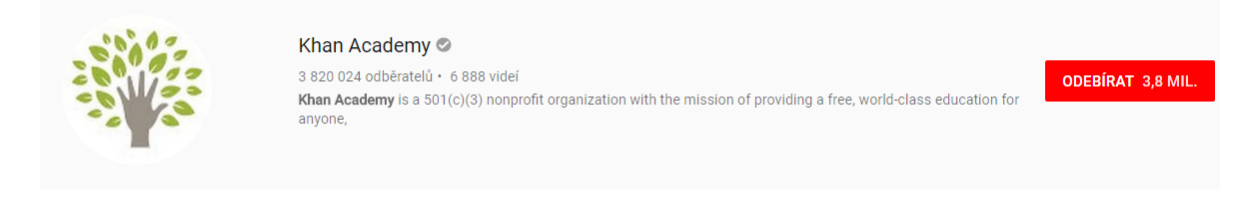

*Obrázek 3 Počet odběratelů a sledujících na Youtube kanále KA, zdroj: [66]*

#### <span id="page-33-2"></span>**3.1.1 Historie Khan Academy**

Počátek nápadu se datuje od roku 2004. Salman Khan, americký občan původu z bengálska, doučoval svou sestřenici matematiku. Dříve k tomu využíval nástroje od Yahoo, avšak to nebylo ideální skrz časové posuny. Dále ho žádali příbuzní, známí, že by

potřebovali také doučit své děti. Rozhodl se, že bude lepší své výukové videa umístit na Youtube, kde každý bude moci pracovat a sledovat podle svého tempa, vracet se k videím a pouštět, kdy právě studenti budou mít čas. Popularita Khanova Youtube kanálu rostla a dokonce opustil práci finančního analytika v roce 2009 a začal se věnovat tvorbě výukových videí na internetu. Založil vlastní webové stránky Khan Academy. Bill Gates řekl o Salmanu Khanovi následující: *,,Řekl bych, že jsme přesunuli IQ 160 z oblasti akciových trhů do oblasti výuky mnoha lidí účinným způsobem. Byl to dobrý den, když mu manželka dovolila opustit jeho původní zaměstnání."* [40]

KA je v USA registrována jako veřejná nezisková organizace. Projekt podporuje nadace Billa Gatese a společnost Google. Nyní Khan Academy a Khanova škola, což je česká verze KA podle statistik, stále více stoupá na své popularitě. [40]

#### <span id="page-34-0"></span>**3.1.2 Khanova škola v ČR a ve světě**

Khanova škola (dále KŠ) v České republice je stejně jako v USA nezisková organizace tzn., že se jedná se o neziskový projekt s podporou nadace Karla Janečka a za podpory společnosti Bakaláři Software. Khanova škola má jádro, které tvoří hlavně videa z Khan Academy. Videa z angličtiny jsou překládány do češtiny za pomocí titulků, případně dabovány za podpory dobrovolníků nebo překladatelských maratonů organizovaných na českých univerzitách. Dále jsou videa tříděna podle předmětů do promyšlených návazností tak, aby tvořili komplexní celek od základních znalostí až po komplexně oborové znalosti.

Podle oficiálních výročních zpráv byla Khanova škola jako nezisková organizace založena 10. října 2012 Ing. Otakarem Jíchou a Bc. Markétou Matějíčkovou. První fáze webových stránek měly být jako úložiště pro videa z KA, které by bylo titulkované v českém jazyce. Aktuální verze webu Khanovaskola.cz je lépe strukturovaná a bude názorně ukázána v dalších odstavcích. Khanova škola má nyní vedení, editory, kteří zabezpečují správnou funkci KŠ. Velkou část tvoří také dobrovolníci, kteří překládají samostatně, případně organizují překladatelské maratony a tvoří nová výuková videa napříč školními předměty.

Český web Khanova škola zatím nemá stejnou funkcionalitu jako web Khan Academy. Chybí cvičení, nástroje pro personalizaci výuky a nástroje pro učitele. V budoucnu se pravděpodobně bude realizovat kompletní překlad oficiální KA. Dalším posláním Khanovy školy je podpora otevřených vzdělávacích zdrojů z anglického překladu Open Education

Resources jsou podle Hewlett Foundation [42] z angličtiny přeložené výzkumné a vzdělávací zdroje, které jsou dostupné na internetu pro každého, kdo se chce vzdělávat. Umožňuje také volné používání a editaci autorského díla. Můžeme říci, že činnost Khanovy školy je legální s plánem ministerstva školství, které je formulováno ve Strategii vzdělávání do roku 2020. [41] [43]

#### <span id="page-35-0"></span>**3.1.3 Struktura webových stránek KŠ a KA**

#### **Khanova škola**

V odstavci bude znázorněna struktura webové stránky Khanovy školy [47], které je nezávislá na webu Khan Academy. Nynější verze webových stránek ukázka viz obr. 4, je vytvořena za podpory Bakaláři a nadace Karla Janečka v roce 2014. Webové stránky mají vlastní video přehrávač, který umožňuje zobrazovat titulky a přebírá videa z Youtube.com. Design je minimalistického charakteru, který se zaměřuje na obsah a je bez reklam. Umožňuje návštěvníkům se přehledně orientovat v učebních materiálech. V budoucnu se KŠ chystá rozšířit web o cvičení a nástroje pro učitele. Obsah na KŠ má čtyři úrovně je strukturován pomocí stromu stejně jako na KA, která má úrovní pět.

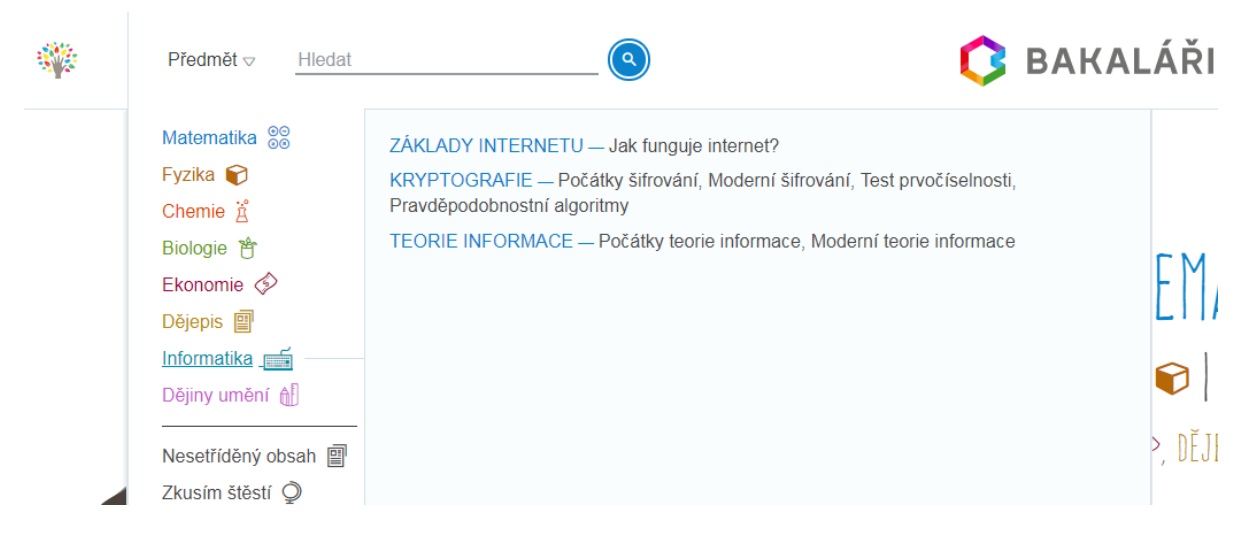

*Obrázek 4 Přehled předmětů na webu Khanovy školy (KŠ), zdroj: [47]*

Struktura je následující: 1) Předmět – > 2) Schéma – > 3) Blok – > 4) Video. Jak můžeme vidět, máme zde osm předmětů. Látka je rozdělena do schémat, které tvoří bloky, které jsou vzájemně ve vztahu a tvoří tzv. myšlenkovou mapu.

Když si to znázorníme na předmětu informatika: Informatika –  $>$  Základy internetu –  $>$  Jak funguje internet? – > Dráty, kabely a wifi.
Dohromady učivo tvoří ucelený celek, který znázorňuje základy až po složitější operace. Výhoda je, že student se učí postupně a nedochází k "zahlcení" informacemi.

#### **Khan Academy**

Web Khan Academy [48] je v anglickém jazyce a dalších 23 jiných jazycích kromě českého. Taktéž je strukturován ve formě stromu, který má pět úrovní:

1) Doména – > 2) Předmět – > 3) Oblast – > 4) Téma – > 5) Video, Článek, Cvičení

Obsah na větvích webového stromu může být video, cvičení, případně článek, který obsahuje dynamické prvky, s tímto se můžeme například setkat se cvičením z programování. V doméně z programování máme možnost dynamického cvičení, kdy student píše kód přímo do webového prohlížeče a v reálném čase může vidět výsledek. Uživatel se má možnost se zdokonalit v těchto jazycích JavaScript, HTML, CSS a SQL a algoritmizace. Jak můžeme vidět na obr. č. 5, na stránce převažuje matematický obsah.

| Subjects $\triangle$                                                                                                    | Search |                                                                             | <b>KHANACADEMY</b>                                                                                                    |                                                                                                | <b>Donate</b><br>Sign up<br>Login                                       |
|----------------------------------------------------------------------------------------------------|--------|-----------------------------------------------------------------------------|----------------------------------------------------------------------------------------------------|------------------------------------------------------------------------------------------------|-------------------------------------------------------------------------|
| Math by subject<br>Early math                                                                                                    |        | Math by grade<br>Kindergarten                                               | Science & engineering<br>Physics                                                                                                    | Computing<br>Computer programming                                                              | Economics & finance<br><b>Microeconomics</b>                            |
| Arithmetic                                                                                                    |        | 1st                                                                         | AP Physics 1                                                                                                    | Computer science                                                                               | <b>Macroeconomics</b>                                                   |
| Pre-algebra<br>Algebra 1<br>Geometry                                                                                              |        | 2nd<br>3rd<br>4th                                                           | AP Physics 2<br>Cosmology & astronomy<br>Chemistry                                                                                    | <b>Hour of Code</b><br>Computer animation                                                      | Finance & capital markets<br>Entrepreneurship                           |
| Algebra 2<br>Trigonometry<br>Precalculus<br><b>Statistics &amp; probability</b><br><b>AP Calculus AB</b><br><b>AP Calculus BC</b> |        | 5th<br>6 <sub>th</sub><br>7th<br>8th<br>Eureka Math/EngageNY<br>High school | <b>AP Chemistry</b><br>Organic chemistry<br><b>Biology</b><br><b>AP Biology</b><br>Health & medicine<br><b>Electrical engineering</b> | Arts & humanities<br>World history<br><b>US history</b><br><b>AP US History</b><br>Art history | Test prep<br><b>SAT</b><br><b>MCAT</b><br><b>GMAT</b><br><b>IIT JEE</b> |
| Multivariable calculus<br>Differential equations<br>Linear algebra                                                                |        |                                                                             |                                                                                                    | Grammar                                                                                        | NCLEX-RN<br><b>College Admissions</b>                                   |

*Obrázek 5 Přehled předmětů na webu Khan Academy, zdroj: [48]*

<span id="page-36-0"></span>Khan Academy [48] je koncipována pro učitele, studenty a rodiče. Jak na *[Obrázek](#page-36-0) 5* můžeme vidět, máme na výběr z těchto předmětů: Math, Science and engeneering, Computing, Art and humanities, Economic and finance a Test preparation.

Při návštěvě webu, vybereme si z výše popsaných uživatelských rolí. Po přihlášení uživatele KA poskytuje více funkcí a možností. Mohou to být statistiky plnění kurzů, sledování videokurzů, plnění "misí", kde uživatel dostává odznaky a ocenění za správnost i čas, který stráví studiem na webu. Tento pojem se nazývá "gamifikace" tzn., využití herních prvků ve vzdělání. Uživatel dostává odznaky za cvičení a to v případě, že splní testy na 100%, může postoupit na další látku, ale zatím jen z matematiky. Pro ostatní předměty není tato funkce přístupna. Web a cvičení jsou v cizích jazycích, což může být složitější pro využití na základní a střední škole z důvodu jazykové bariéry.

## **3.1.4 Styl tvorby výukových videí na Khan Academy**

Salman Khan a jeho tým tvoří výuková videa pomocí počítače, mikrofonu, grafického tabletu a potřebného softwarového vybavení pro záznam obrazovky. Na tento grafický tablet kreslí, vysvětluje a znázorňuje probíranou látku, grafy, výpočty. Posluchač neboli žák vidí například černou tabuli jako ve škole. Vše je zaznamenáno pomocí záznamového softwaru, který může být placený, případně Open Source verze, tzn., volně ke stažení. Salman se na výukových videích neobjevuje, popisuje zřetelně a spontánně své myšlenkové pochody.

Khan doporučuje ohledně natáčení videí [44], že nejlepší výuková videa vznikají spontánně, mají mít maximálně délku deseti minut, případně je rozdělit do dílčích bloků, pokud jsou delší. Klade důraz na jednoduché a srozumitelné vysvětlování, žádné povrchní vzorce a jiné. Podle jeho slov neukazujeme, jak to umíme my, ale snažíme se to vysvětlit ostatním. Salmanův cíl je vytvořit výuková videa napříč všemi obory v řádech tisíců videí a vytvořit tak virtuální školu, která bude na světové úrovni. Každý bude moci využívat a vzdělávat se podle svého uvážení.

Salman Khan od roku 2011 nevytváří videa sám. Na webu Khanacademy.org je více než 130 tvůrců, správců webu, poradců, kteří tvoří tým Khan Academy. [41] [45]

Z textu je patrné, že pro tvorbu videí ve stylu Khana potřebujeme:

- Počítač + periferie jako myš, klávesnici.
- Grafický tablet + grafická tužka.
- Mikrofon.
- Softwarové vybavení pro záznam obrazovky.

## **3.2 Dumy.cz**

Internetový vzdělávací portál, jehož cílem je nabídnout podporu pro učitele, žáky, školy a rodiče. Jsou zde uloženy materiály v elektronické podobě, které slouží ke vzdělávání. Najdeme zde i výukové videa, elektronické knihy, prezentace a cvičení. Těmto výukovým materiálům se říká na konkrétní webové stránce Dumy. Je to označení multimediálního obsahu na stránce Dumy.cz

Dumy tak pomáhá jak pedagogům, žákům, tak i široké veřejnosti k prohloubení znalostí. Na stránce najdeme sofistikované vyhledávání obsahu. Na Dumy může přidávat každý, avšak kvalita obsahu je kontrolována a hodnocena uživateli. Materiály od uživatelů můžete nadále šířit a editovat, protože některé materiály spadají pod licenci od Creative Commons.

#### **3.2.1 Licence Creative Commons**

Creative Commons [49] dále jen CC, je soubor licencí, které umožňují nové možnosti v publikování autorských děl. Dává autorům možnost rozhodnutí, za jakých podmínek a předpokladů bude dílo publikovat. Princip je takový, že autor poskytuje své dílo neurčitému počtu potenciálních uživatelů, kteří mohou na základě licenční smlouvy například dílo zdokonalit, přeložit a použít při výuce. Dílo se tak má možnost nadále rozvíjet a zároveň dělá reklamu autorovi.

CC je nezisková organizace, která má zastoupení po celém světě, pracuje zde více než 500 výzkumných aktivistů, advokátů, kteří jsou zástupci ve více jak 85 zemích světa. Spolupracuji s vysokými školami a veřejnými institucemi.

Platformy, které využívají licence od CC jsou například: Youtube, Khan Academy, portál Dumy.cz Wikipedia, Vimeo a další. [50]

Portál Dumy je bezplatná vzdělávací webová stránka, používání a šíření materiálů je legální. Podporu pro web získávají od sponzorů a grantů v rámci Evropské unie. [39]

Motto pro Dumy.cz je: "*Naším mottem je snadné vložení, snadné fulltextové vyhledání a snadné používání ve výuce. To vše bez starostí s licencemi a s přiměřeností obsahu*." [39]

## **3.2.2 iTřída na Dumy**

Jedná se o e-learningový nástroj, který je k dispozici na webu Dumy.cz. Tento nástroj umožňuje vytvářet online třídy, kde může učitel prostřednictvím internetu žáky vzdělávat, zkoušet a informovat. Stejně tak mohou mít do iTřídy přístup i rodiče a kontrolovat své děti. Učitelé zde mají k dispozici více jak 130 tisíc výukových materiálů. Pro školy je tato služba zdarma. Jedná se o cloudové řešení, tento pojem jsme si objasnili výše. Výhoda je, že vše je v českém jazyce. Mezi výhody patří:

- Cloud řešení, zdarma.
- Snadné vkládání výukových materiálů a tvorba testů.
- Slouží jako doučovací portál.
- Použití krátkodobé i dlouhodobé. [46]

## **3.2.3 Struktura webové stránky**

Stránka Dumy.cz [39] je rozložena do kategorií podle typu vzdělání, aplikace podle systému, eKnihy podle zaměření, videa podle platformy, projektu a výukového zdroje.

Následující tabulka nám tyto kategorie pomůže zpřehlednit.

<span id="page-39-0"></span>

| Podle typu<br>vzdělání          | Aplikace<br>podle sys-<br>tému | eKnihy                | Videa podle<br>platformy | Podle pro-<br>jektu                 | Výukový<br>zdroj                   |
|---------------------------------|--------------------------------|-----------------------|--------------------------|-------------------------------------|------------------------------------|
| Předškolní                      | Windows                        | Poezie                | Pasco                    | Šablony ZŠ                          | Pracovní                           |
| Základní 1.                     | Android                        | <b>Beletrie</b>       | iTriangle                | Šablony SŠ                          | listy                              |
| Stupeň<br>Základní 2.<br>Stupeň | Apple                          | Odborná<br>literatura | Vernier<br>Ostatní       | Polytechnické<br>vzdělávání<br>v MŠ | Výukové<br>materiály<br>Multimédia |
| Středoškolské<br>a gymnázia     |                                |                       |                          | Inkluzivní<br>vzdělávání            | Ostatní                            |
| Speciální<br>vzdělávání         |                                |                       |                          | Tablety                             |                                    |

*Tabulka 6 Struktura webové stránky Dumy.cz, zdroj: [39]*

V *[Tabulka 6](#page-39-0)* je znázorněna struktura webové stránky. Člení se podle typu vzdělání. Od základního, speciálního až po střední školu a gymnázia. Aplikace podle systému jsou kategorie pro výuku pomocí mobilních technologií. Můžeme stáhnout z iTunes nebo Google Market. Sekce eKnihy jsou knihy volně ke stažení, někdy se jedná o povinnou četbu v elektronickém vydání. Platformy pro videa jsou zde členěny do kategorií Pasco, pro experimenty v přírodních vědách. ITriangle jsou výukové stavebnice a Vernier je také platforma pro experimenty v přírodních vědách a zaleží na každém pedagogovi, kterou platformu zvolí. Dále je zde členění podle projektu a výukového zdroje. Například pokud se jedná o výukový materiál nebo cvičení. [39]

# **3.3 Porovnání KŠ a Dumy.cz**

V následující *[Tabulka 7](#page-40-0)* jsou nastíněny výhody a nevýhody Khanovy školy a Dumy.cz. Oba výukové portály jsou k dispozici v českém jazyce.

<span id="page-40-0"></span>

| Khanova škola                                                                                                    |                                                                     | Dumy.cz                                                                                      |                                                                                               |  |  |  |  |  |  |  |
|----------------------------------------------------------------------------------------------------|---------------------------------------------------------------------|----------------------------------------------------------------------------------------------|-----------------------------------------------------------------------------------------------|--|--|--|--|--|--|--|
| Výhody                                                                                                    | Nevýhody                                                            | Výhody                                                                                       | Nevýhody                                                                                      |  |  |  |  |  |  |  |
| Struktura předmětů<br>Vhodné pro zkvalit-<br>nění výuky<br>Výklad k videu<br>Podpora organizace/<br>firmy<br>Český jazyk<br>Přehledný web<br>Počet výukových<br>videí | Absence pracov-<br>ních listů<br>Absence gamifi-<br>kace/ oproti KA | iTřída<br>Pracovní listy<br>Velké množství<br>prezentací<br>Český jazyk<br>Zkvalitnění výuky | Garance do roku 2025<br>Nepřehledné<br>Velké množství méně<br>kvalitních materiálů<br>Reklamy |  |  |  |  |  |  |  |

*Tabulka 7 Porovnání výukových portálů, zdroj: [39] [46]* 

*[Tabulka 7](#page-40-0)* výhod a nevýhod vznikla po seznámení autora s výukovými portály. Vycházelo se z porovnání přehlednosti, funkcionality a materiálů, které jsou poskytovány pro výuku na webových stránkách. Česká Khanova škola [47] je přímo portál, kde výuková videa jsou seřazena do bloků, což může být například vhodné pro domácí doučování a prohlubování znalostí. Naproti tomu Dumy je spíše podpora pro učitele, případně žáky, avšak zde nenalezneme učivo seřazené podle náročnosti a posloupnosti, jak je vhodné se ho učit. Proto dle názoru autora, je vhodnější pro zdokonalení prezenční i domácí výuky Khanova škola, která má snahu v budoucnu rozšířit své stránky o pracovní listy a gamifikaci, jako to má Khan Academy. V případě, že by se studenti chtěli zdokonalit v angličtině, mohou využít stránky Khan Academy [48], kde jsou k dispozici i cvičení.

## **3.4 Popis nástrojů pro tvorbu výukových videí**

Diplomová práce se zaměřuje na tvorbu výukových videí za pomoci volně dostupného softwarového vybavení. Tento software si může uživatel stáhnout do svého počítače a využívat ho tak pro vlastní použití, aniž by porušoval autorská práva. Autor této diplomové práce tvoří multimediální obsah ve formě výukových videí opírající se o Rámcově vzdělávací program. Tato videa bude možno volně publikovat na internetu například na Youtube.com. Také je bude možné použít ve školním prostředí pro zkvalitnění výuky. Pro kvalitní tvorbu výukových videí se autor bude inspirovat radami a tipy Salmana Khana [55], zakladatele Khan Academy a videa budou tvořena podle jeho stylu. To znamená místo tabule ve třídě bude použit kreslící program společně s tabletem, kde děj z monitoru bude snímat nahrávací program obrazovky a mluvené slovo bude nahráváno pomocí mikrofonu. Z hardwarového vybavení potřebujeme k tvorbě počítač, grafický tablet a mikrofon. Ze softwarového vybavení se zaměříme na aplikace, které budou popsány níže v kapitole pro operační systém Microsoft Windows.

#### **3.4.1 Rozdíl mezi freeware a opensource**

Freeware software má uživatel možnost bezplatně instalovat, využívat a také legálně šířit a kopírovat. Autor software poskytuje svůj produkt zcela nezištně a cílem bývá prosazení dobrého nápadu, reklama a všeobecný užitek společnosti. Můžete tak software využívat pro osobní použití nebo ve vzdělávacích institucích. V případě, že chcete program využívat komerčně, vždy je lepší se informovat u autora programu. Freeware má uzavřený zdrojový kód, to znamená, že program není možno upravovat, do kódu zasahuje autor díla.

Opensource je software, který je možno upravovat. Uživatel má přístup ke zdrojovému kódu jak ke čtení, tak i ke změně. Software je možné využívat legálně ve firemním prostředí, avšak k úpravám taková firma potřebuje kvalifikované oddělení informatiků, kteří rozumí zdrojovým kódům. Mnoho opensource programů obsahuje méně chyb, právě z důvodu, že kód je otevřený veřejně programátorům. [60]

#### **3.4.2 Active Presenter**

Active Presenter viz *[Obrázek](#page-43-0) 6*, je program pro platformy Windows a iOS, který spadá pod volně dostupnou licenci. Za pomocí tohoto programu může uživatel nahrávat svojí pracovní plochu počítače a komentovat svoji práci, kterou vykonává. Program nabízí spoustu možností v nahrávání a editaci, které jsou intuitivní a snadno použitelné, je tak vhodný do školního i firemního prostředí pro zkvalitnění vzdělání. Program zaznamenává veškeré dění, které se odehrává na obrazovce. Mohou se dále přidávat obrázky, video sekvence z jiných zdrojů a vytvořit tak kvalitní a interaktivní e-learningovou podporu do výuky. [56]

Software nabízí tyto funkce:

- Zachycení obrazovky počítače umožňuje zachytávat obrazovku jako snímky a podrobně je komentovat.
- Nahrávání obrazovky uživatel může videosekvenci komentovat, vkládat poznámky a titulky.
- Záznam z mikrofonu nahráváni hlasových zpráv, i hlasu ve videu.
- Editace videa a zvuku uživatel může editovat audio-video stopu (střih, ořez, rozdělení, spojování).
- Exportování videa možnost exportu do formátu jako jsou MP4, AVI.
- Tvorba kvízů vytvářet interaktivní kvízy pro diváky

| ACTIVEPRESENTER<br>$\Omega$ | HOME                                                      |      | <b>SLIDE</b> |        | <b>ANNOTATION</b> |                     | <b>INTERACTION</b> | <b>EXPORT</b>   | <b>LOCALIZE</b> | VIEW | <b>HELP</b>                                                                                                    |                 |                                                                  |                                         |                        |                      |                |                   |               |                     | $A = B$ $X$            |
|-----------------------------|-----------------------------------------------------------|------|--------------|--------|-------------------|---------------------|--------------------|-----------------|-----------------|------|----------------------------------------------------------------------------------------------------|-----------------|------------------------------------------------------------------|-----------------------------------------|------------------------|----------------------|----------------|-------------------|---------------|---------------------|------------------------|
| Ĥ<br>% Cut                  | $\overline{\mathbf{P}}_{\bullet}$                         | r.   |              |        |                   |                     |                    | ▼■▼A A ※ ▼ 旧日年年 |                 | KV   | 圖                                                                                                    | AΞ              | Ŧ.                                                               | E.                                      |                        |                      |                |                   | <b>N</b> Find |                     |                        |
| Paste 图Copy                 | Blank Capture Slides<br>Slide Slides From                 |      |              |        |                   |                     |                    |                 |                 |      | <b>B</b> $I \perp$ <b>U</b> abe $\underline{A} \cdot \underline{M} \cdot X_2 \times 2 \cdot \Omega$ <b>@</b> $\underline{M} \parallel \Xi \equiv \Xi \equiv \Xi$ $[\Xi] \cdot$ Shapes Interactions<br>$\sim$ | Text<br>Caption | $\mathop{{\bf Order}}_r$                                         | $\underset{\mathbf{v}}{\mathsf{align}}$ | Quick<br>Style $\star$ | Fill<br>$\mathbf{v}$ | Line<br>$\sim$ | Shadow<br>$\sim$  | adc Replace   | Project<br>Settings |                        |
|                             | O Pocitac, co je uvnitr - Pocitac, co je uvnitr.approj* X |      |              |        |                   |                     |                    |                 |                 |      |                                                                                                    |                 |                                                                  |                                         |                        |                      |                |                   |               |                     | $\Rightarrow$ $\times$ |
|                             |                                                           |      |              |        |                   |                     |                    |                 |                 |      |                                                                                                    |                 |                                                                  |                                         |                        |                      |                | <b>PROPERTIES</b> |               |                     | $\upmu$ $\times$       |
|                             |                                                           |      |              |        |                   |                     |                    |                 |                 |      |                                                                                                    |                 |                                                                  |                                         |                        |                      |                |                   |               |                     | $\blacktriangle$       |
|                             |                                                           |      |              |        |                   |                     |                    |                 |                 |      |                                                                                                    |                 |                                                                  |                                         |                        |                      |                |                   |               |                     |                        |
|                             |                                                           |      |              |        |                   |                     |                    |                 |                 |      |                                                                                                    |                 |                                                                  |                                         |                        |                      |                |                   |               |                     |                        |
|                             |                                                           |      |              |        |                   |                     |                    |                 |                 |      |                                                                                                    |                 |                                                                  |                                         |                        |                      |                |                   |               |                     |                        |
|                             |                                                           |      |              |        |                   |                     |                    |                 |                 |      |                                                                                                    |                 |                                                                  |                                         |                        |                      |                |                   |               |                     |                        |
|                             |                                                           |      |              |        |                   |                     |                    |                 |                 |      |                                                                                                    |                 |                                                                  |                                         |                        |                      |                |                   |               |                     |                        |
|                             |                                                           |      |              |        |                   |                     |                    |                 |                 |      |                                                                                                    |                 |                                                                  |                                         |                        |                      |                |                   |               |                     |                        |
|                             |                                                           |      |              |        |                   |                     |                    |                 |                 |      |                                                                                                    |                 |                                                                  |                                         |                        |                      |                |                   |               |                     |                        |
|                             |                                                           |      |              |        |                   |                     |                    |                 |                 |      |                                                                                                    |                 |                                                                  |                                         |                        |                      |                |                   |               |                     |                        |
|                             |                                                           |      |              |        |                   |                     |                    |                 |                 |      |                                                                                                    |                 |                                                                  |                                         |                        |                      |                |                   |               |                     |                        |
|                             |                                                           |      |              |        |                   |                     |                    |                 |                 |      |                                                                                                    |                 |                                                                  |                                         |                        |                      |                |                   |               |                     |                        |
|                             |                                                           |      |              |        |                   |                     |                    |                 |                 |      |                                                                                                    |                 |                                                                  |                                         |                        |                      |                |                   |               |                     |                        |
|                             |                                                           |      |              |        |                   |                     |                    |                 |                 |      |                                                                                                    |                 |                                                                  |                                         |                        |                      |                |                   |               |                     |                        |
|                             |                                                           |      |              |        |                   |                     |                    |                 |                 |      |                                                                                                    |                 |                                                                  |                                         |                        |                      |                |                   |               |                     |                        |
|                             |                                                           |      |              |        |                   |                     |                    |                 |                 |      |                                                                                                    |                 |                                                                  |                                         |                        |                      |                |                   |               |                     |                        |
|                             |                                                           |      |              |        |                   |                     |                    |                 |                 |      |                                                                                                    |                 |                                                                  |                                         |                        |                      |                |                   |               |                     |                        |
| <b>TIMELINE</b>             |                                                           | a e  | Iсэ          | $\psi$ | п                 | $\bullet$<br>$\psi$ |                    |                 |                 |      | 000  【冒效目盲》  江西豕 电-  @  宅                                                                                                    |                 | $\qquad \qquad \bullet \quad \mathbb{F}$<br>$\blacktriangleleft$ |                                         |                        | a x                  |                |                   |               |                     |                        |
|                             |                                                           | 0:00 |              |        |                   |                     |                    |                 |                 |      |                                                                                                    |                 |                                                                  |                                         |                        |                      |                |                   |               |                     |                        |
|                             |                                                           |      |              |        |                   |                     |                    |                 |                 |      |                                                                                                    |                 |                                                                  |                                         |                        |                      |                |                   |               |                     |                        |
|                             |                                                           |      |              |        |                   |                     |                    |                 |                 |      |                                                                                                    |                 |                                                                  |                                         |                        |                      |                |                   |               |                     |                        |
|                             |                                                           |      |              |        |                   |                     |                    |                 |                 |      |                                                                                                    |                 |                                                                  |                                         |                        |                      |                |                   |               |                     |                        |
| Ready                       |                                                           |      |              |        |                   |                     |                    |                 |                 |      |                                                                                                    |                 |                                                                  |                                         |                        |                      |                |                   | $+ 100\%$     |                     | $\boxdot$              |
|                             |                                                           |      |              |        |                   |                     |                    |                 |                 |      |                                                                                                    |                 |                                                                  |                                         |                        |                      |                |                   |               |                     |                        |

*Obrázek 6 Úvodní obrazovka Active Presenter, zdroj: [56]*

## <span id="page-43-0"></span>**3.4.3 SmoothDraw**

SmoothDraw na *[Obrázek](#page-44-0) 7* je malířský a kreslící program běžící na operačním systému Microsoft Windows, který používá ve své tvorbě výukových videí i Salman Khan a zároveň ho i doporučuje. Software je volně dostupný. Rozhraní je intuitivní, SmoothDraw obsahuje celou řadu nástrojů, jako jsou tužky, pero, štětce a velký rozsah palety barev. Pro elearning je tento nástroj společně s grafickým tabletem výborným pomocníkem pro tvoření výukových videí. Ve SmoothDraw si uživatel může nastavit jako pozadí typickou školní zeleno-černou tabuli. Za pomoci grafického tabletu a pera se přenáší písmo na obrazovku počítače, která je snímána nahrávacím programem. V kombinaci s hlasem píšícího autora výsledek může vypadat, jako kdyby byl natočen pohled na školní tabuli. Je prokázáno podle statistik Khan Academy, že tento styl videí má mezi studenty úspěchy. [57]

Funkce SmoothDraw

- Kreslení pomocí grafického tabletu a pera, myši.
- Škála kartáčů štětec, pera, spreje, guma.
- Barva pozadí možnost individualizace barvy pozadí "školní tabule".

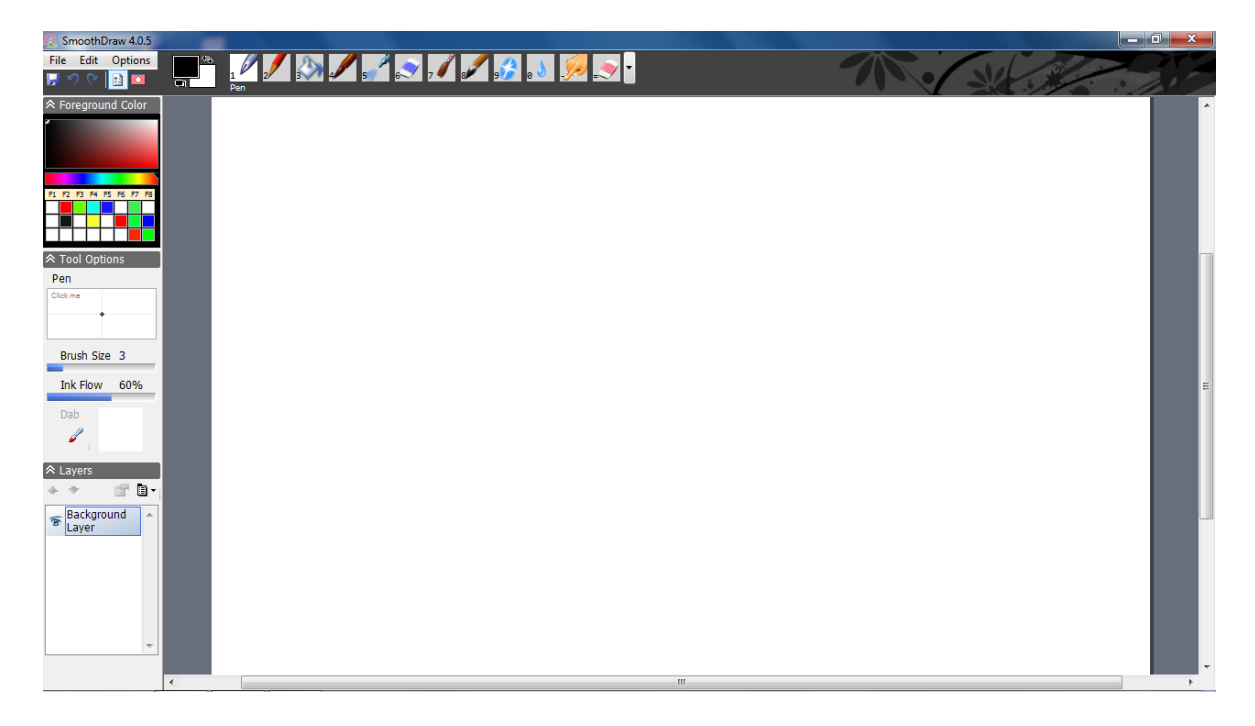

*Obrázek 7 Úvodní obrazovka SmoothDraw, zdroj: [57]*

# <span id="page-44-0"></span>**3.4.4 Audacity**

Audacity je zvukový editor a rekordér, který je volně dostupný tzn., uživatel může služby programu využívat pro soukromé i podnikové účely a dále šířit či upravovat díky volné licenci. Software podporuje operační systémy Windows, iOS i Linux. Audacity (viz *[Obr](#page-45-0)á[zek 8](#page-45-0)*) má intuitivní ovládání, umožňuje uživateli nahrávání zvuku, převod analogového zvuku na digitální a editaci zvukové stopy. Podporuje nejznámější formáty, jako jsou WAV, MP3, WMA. Mezi další výhodu patří podpora českého jazyka. [58]

Funkce Audacity:

- Nahrávání zvuku.
- Editace šumu.
- Střih, míchání nahrávek.
- Převod analogových nahrávek na digitální.
- Zvukové efekty.

| Audacity                      |                               |                                         |                                                                          |                            |                                                                                 |     |              |     |     |                |                    |                     |                                                                                                    |      |
|-------------------------------|-------------------------------|-----------------------------------------|--------------------------------------------------------------------------|----------------------------|---------------------------------------------------------------------------------|-----|--------------|-----|-----|----------------|--------------------|---------------------|----------------------------------------------------------------------------------------------------|------|
|                               |                               |                                         | Soubor Úpravy Vybrat Pohled Pohyb Stopy Vytvoření Efekty Rozbor Nápověda |                            |                                                                                 |     |              |     |     |                |                    |                     |                                                                                                    |      |
| $\mathbf{u}$<br>Þ             | ■                             | $\blacktriangleright$<br>$\blacksquare$ |                                                                          | $I \div$                   |                                                                                 |     |              |     |     |                | $\mathbb{K}$ n a m | $m \approx$         | $\begin{array}{c} \mathfrak{D}[\mathfrak{D}] \mathfrak{D}[\mathfrak{D}] \mathfrak{D}[\mathfrak{D}] \end{array}$ |      |
|                               |                               |                                         |                                                                          | $Q \leftrightarrow \times$ |                                                                                 |     |              |     |     | $\downarrow$ : |                    | $\bullet$ $\bullet$ |                                                                                                    |      |
| $\blacktriangleright$         | $\bullet$ $\bullet$ $\bullet$ |                                         |                                                                          |                            |                                                                                 |     |              |     |     |                |                    |                     |                                                                                                    |      |
| <b>MME</b>                    |                               |                                         |                                                                          |                            | ▼   ↓ Mikrofon (Zvukové zaří ▼   2 (stereo) nah ▼   ■   Reproduktory (Zvukové ▼ |     |              |     |     |                |                    |                     |                                                                                                    |      |
| $\nabla$ - 1,0                | 90                            | $\mathbf{1,0}$                          | 2,0                                                                      | 3,0                        | 4,0                                                                             | 5,0 | 6,0          | 7,0 | 8,0 | 9,0            | 10,0               | 11,0                | 12,0                                                                                                    | 13,0 |
|                               |                               |                                         |                                                                          |                            |                                                                                 |     |              |     |     |                |                    |                     |                                                                                                    |      |
|                               |                               |                                         |                                                                          |                            |                                                                                 |     |              |     |     |                |                    |                     |                                                                                                    |      |
|                               |                               |                                         |                                                                          |                            |                                                                                 |     |              |     |     |                |                    |                     |                                                                                                    |      |
|                               |                               |                                         |                                                                          |                            |                                                                                 |     |              |     |     |                |                    |                     |                                                                                                    |      |
|                               |                               |                                         |                                                                          |                            |                                                                                 |     |              |     |     |                |                    |                     |                                                                                                    |      |
|                               |                               |                                         |                                                                          |                            |                                                                                 |     |              |     |     |                |                    |                     |                                                                                                    |      |
|                               |                               |                                         |                                                                          |                            |                                                                                 |     |              |     |     |                |                    |                     |                                                                                                    |      |
|                               |                               |                                         |                                                                          |                            |                                                                                 |     |              |     |     |                |                    |                     |                                                                                                    |      |
|                               |                               |                                         |                                                                          |                            |                                                                                 |     |              |     |     |                |                    |                     |                                                                                                    |      |
|                               |                               |                                         |                                                                          |                            |                                                                                 |     |              |     |     |                |                    |                     |                                                                                                    |      |
|                               |                               |                                         |                                                                          |                            |                                                                                 |     |              |     |     |                |                    |                     |                                                                                                    |      |
|                               |                               |                                         |                                                                          |                            |                                                                                 |     |              |     |     |                |                    |                     |                                                                                                    |      |
|                               |                               |                                         |                                                                          |                            |                                                                                 |     |              |     |     |                |                    |                     |                                                                                                    |      |
|                               |                               |                                         |                                                                          |                            |                                                                                 |     |              |     |     |                |                    |                     |                                                                                                    |      |
|                               |                               |                                         |                                                                          |                            |                                                                                 |     |              |     |     |                |                    |                     |                                                                                                    |      |
|                               |                               |                                         |                                                                          |                            |                                                                                 |     |              |     |     |                |                    |                     |                                                                                                    |      |
|                               |                               |                                         |                                                                          |                            |                                                                                 |     |              |     |     |                |                    |                     |                                                                                                    |      |
|                               |                               |                                         |                                                                          |                            |                                                                                 |     |              |     |     |                |                    |                     |                                                                                                    |      |
|                               | $\leftarrow$                  |                                         |                                                                          |                            |                                                                                 |     | $\mathbf{m}$ |     |     |                |                    |                     |                                                                                                    |      |
| Project Rate (Hz) Přichytávat |                               |                                         | Poloha zvuku                                                             |                            | Začátek a konec výběru                                                          |     |              |     |     |                |                    |                     |                                                                                                    |      |
| 44100<br>$\checkmark$         | Vypnuto                       | $\check{}$                              | 00h00m00.000s                                                            |                            | $00h00m00.000s$ 00 h00 m00.000s                                                 |     |              |     |     |                |                    |                     |                                                                                                    |      |
| $7 - 4 - 1 - 1$               |                               |                                         |                                                                          |                            |                                                                                 |     |              |     |     |                |                    |                     |                                                                                                    |      |

*Obrázek 8 Úvodní obrazovka Audacity, zdroj: [58]*

## <span id="page-45-0"></span>**3.4.5 Windows Movie Maker**

Windows Movie Maker na *[Obrázek](#page-46-0) 9*, je program pro operační systém Microsoft Windows. V případě, že počítač pracuje s tímto operačním systémem, je Movie Maker volně ke stažení, ale spadá pod licenci MS EULA, což znamená, že je vázaný na operační systém od Microsoftu. Movie Maker je nástroj pro střih, editaci a úpravu obrazu i zvuku u audiovideo nahrávek. Můžete také záznam obohatit o přidané efekty. Ovládání je uživatelsky přívětivé. Aplikace podporuje i český jazyk. [59]

Funkce Windows Movie Maker:

- Úprava videí a prezentací
- Editace a přidání zvukových stop a efektů
- Sdílení vytvořeného záznamu přes sociální sítě a kanál YouTube
- Obsahuje celou škálu přechodových efektů

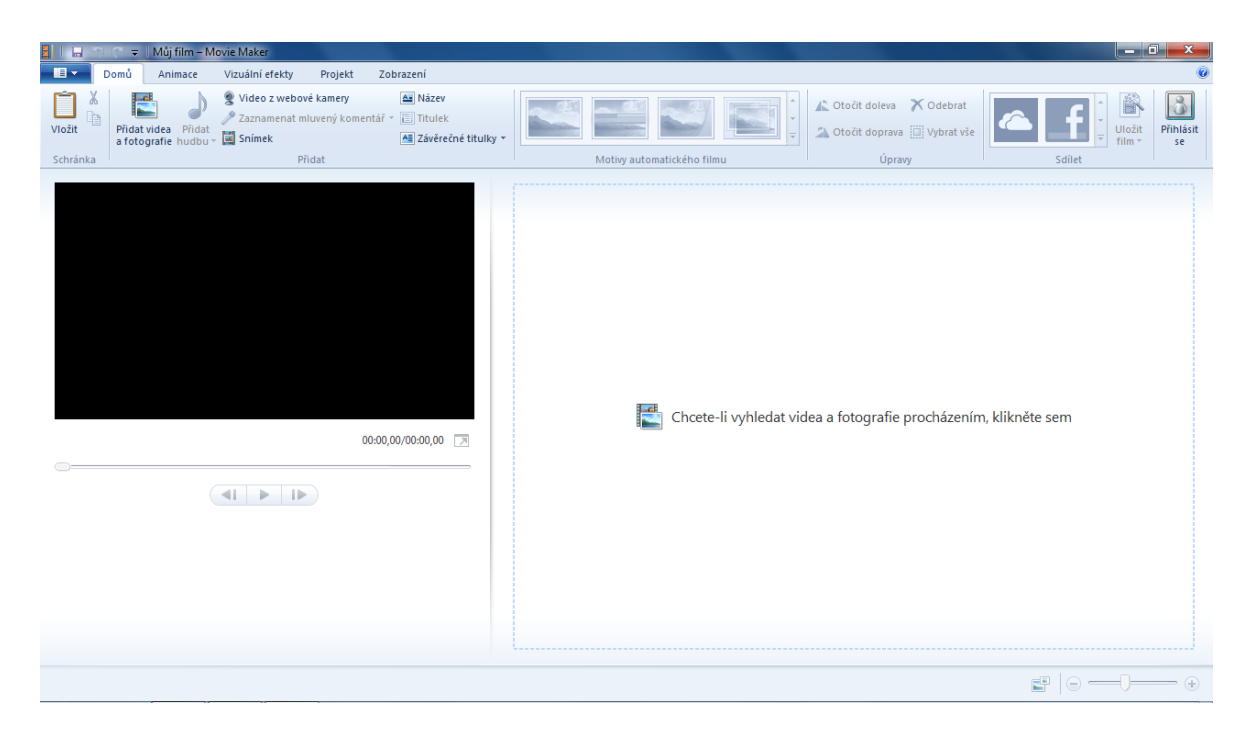

*Obrázek 9 Úvodní obrazovka Windows Movie Maker, zdroj: [59]*

# <span id="page-46-0"></span>**3.5 Portál pro sdílení videí**

Největší celosvětový portál pro sdílení videosouborů je YouTube, který byl založen třemi zakladateli v roce 2005 a to Ch. Hurley, S. Chen a J. Karim. O rok později odkoupila společnost Google Youtube a propojila tuto webovou stránku s ostatními službami od Google včetně jednotného přihlašování. YouTube umožňuje uživatelům publikovat svá videa, sledovat je, hodnotit, sdílet s ostatními a komentovat je. Můžeme zde najít videoklipy, televizní spoty, hudební klipy, upoutávky na filmové novinky, návody i vzdělávací videa pro společnost. Stránka je v českém rozhraní a spolupracuje s českými partnery. V roce 2010 vyhrál YouTube 1. místo v soutěži Křišťálová Lupa v kategorii publikační platformy. [62]

Ten, kdo má vytvořený vlastní kanál, (profil) na YouTube, na který publikuje svá vytvořená videa například z cestování, hraní her, vytváření návodů, edukačních videí, se často nazývá "YouTuber". Díky popularitě webové stránky se zde má možnost prosadit velká řada tvůrců, stačí být dostatečně kreativní a upoutat sledující, tedy návštěvníky. YouTube pak autorovi platí za publikaci v případě, že dosáhne vysokého počtu zhlédnutí, má zapnutou funkci reklamy a velký počet odběratelů neboli fanoušků. Videa jsou na portálu rozdělena do více než 15. kategorií, například: Auta a dopravní prostředky, Cestování, Hudba, Jak na to, Sport, Vzdělávání, Věda a technologie, Zábava a další. [61]

Funkce YouTube:

- Přehrávání YouTube má integrovaný přehrávač videí pomocí programového jazyka HTML5.
- Nahrávání videa uživatelé mohou nahrávat videa dlouhá až 15 minut, v případě ověření pomocí telefonního čísla je možnost prodloužit video až na 10 hodin, které podléhá kontrole. Videa lze také nahrávat přímo z mobilního zařízení. Podporované formáty jsou: AVI, MP4, MOV, DivX, MPEG, VOB, WMV.
- Živé vysílání uživatelé mohou vysílat "živě" pomocí mobilního telefonu. To znamená, že nahrávají to, co se zrovna děje v reálném čase.
- Kvalita kvalita postupem vývoje se stále zlepšovala. Nyní je možnost 720p (HD), 1080p (HD+), 4K i 3D, dále je možnost i videí s 60 FPS (Frame per second) snímků za vteřinu, což umožňuje například kvalitní zpomalení záběru.
- Videa 360° uživatel si může prohlédnout 360°. video ze všech stran, za pomoci myši u PC nebo otáčením mobilního telefonu. [63]

Kanál YouTube je největší videoserver na světě a zároveň po vyhledávači Google.com 3. nejnavštěvovanější stránkou internetu [64]. Mezi hlavní přednosti stránky patří její stabilita, absence škodlivého obsahu na stránkách a také fakt, že zde můžeme najít více než 130 milionů rozmanitých videí. Za zmínku stojí i uživatelská nenáročnost, od přihlášení až po vkládání a sdílení videa je pro uživatele snadné a intuitivní.

Mezi nedostatky můžeme zařadit absenci legálně stahovat obsah z YouTube kanálu, avšak je to účinný způsob od Google.com, jak zvyšovat návštěvnost webové stránky a držet se tak na předních příčkách v počtu návštěvnosti. Jako další nedostatek můžeme považovat neúplnou jazykovou mutaci do češtiny. Jazykový překlad je stále zdokonalován, ale v některých pasážích, například nápovědy, se setkáme se strojovým překladem, který je nepřesný. Přes tyto mírné "nedostatky" je YouTube.com za poskytované služby, obsah a počet návštěvníků jedničkou mezi portály se sdílenými videi. [65]

Po vytvoření účtu na adrese Google.com, viz *[Obrázek](#page-48-0) 10*, což je účet ke všem službám od Google, viz kapitola [Online technologie e-learningu,](#page-26-0) dostaneme přístup na výše zmíněný portál Youtube, což je největší online úložiště, kde je možnost nahrávat vytvořená výuková videa.

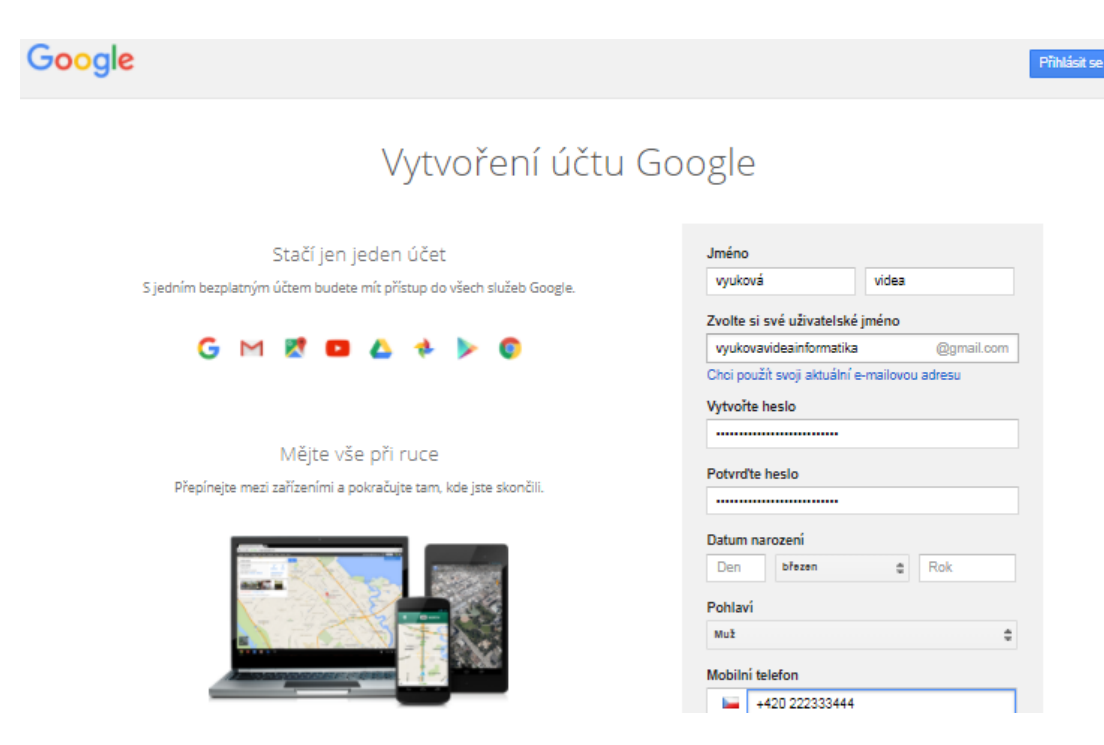

*Obrázek 10 Vytvoření účtu na Google.com*

<span id="page-48-0"></span>Jakmile je vytvořen účet na Googlu, přihlásíme se do účtu a klikneme na ikonu Youtube, která nás přesměruje na požadovanou stránku.

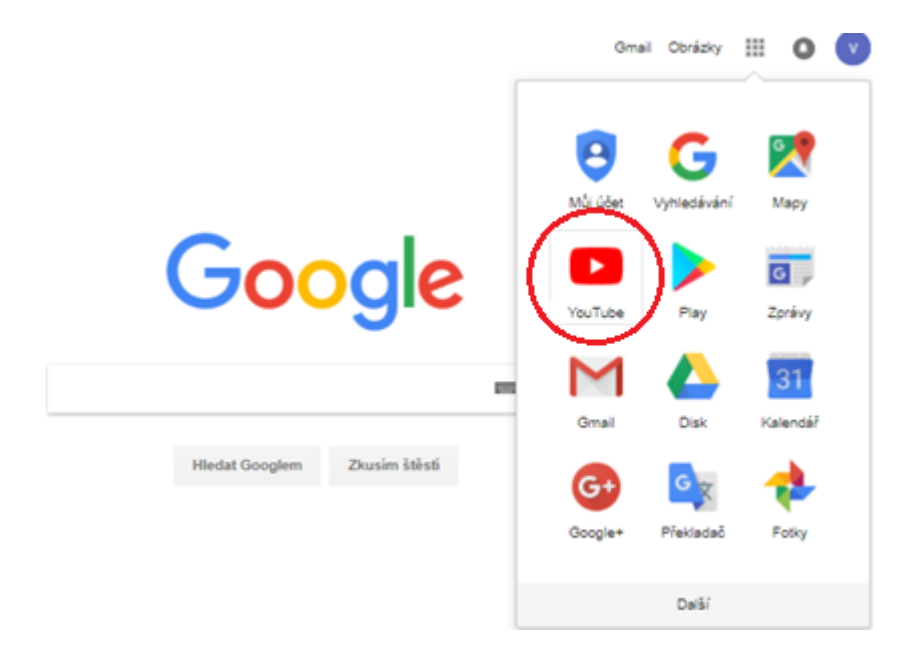

*Obrázek 11 Nabídka služeb od Google.com*

<span id="page-48-1"></span>Po kliknutí na Youtube viz *[Obrázek](#page-48-1) 11*, máme možnost nahrávat videa, která budou uložena pod naším účtem. Tato videa, popisky a různé nastavení, které Youtube nabízí, je možno nastavit v záložce Správce videí a pomocí tlačítka Nahrát viz *[Obrázek](#page-49-0) 12* je video nahráno.

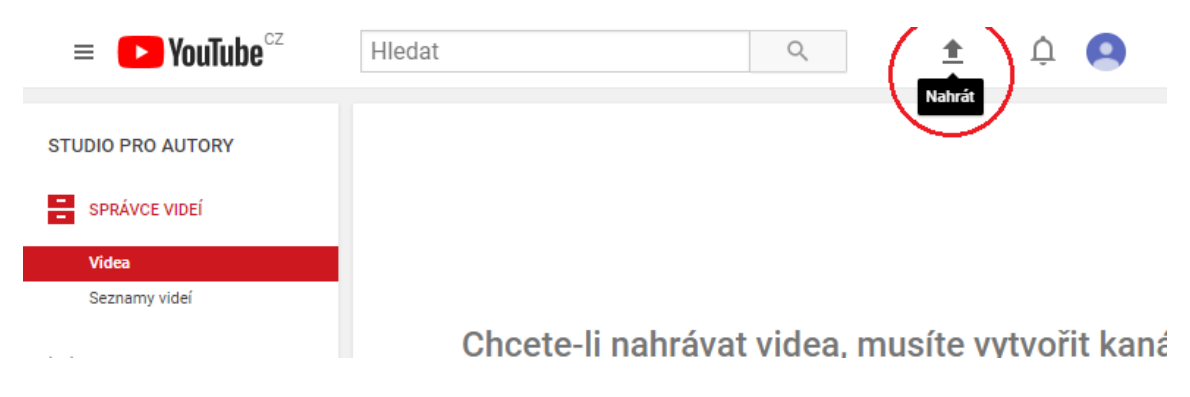

*Obrázek 12 Ukázka, jak nahrát video*

<span id="page-49-0"></span>Video, které chce uživatel nahrát tak přetáhne ze svojí adresářové struktury do okna webového prohlížeče, kde je otevřená stránka YouTube a vloží, video se již automaticky nahraje. Uživatel napíše nadpis pro video, případně bližší popis, určí, kdo video uvidí. Má možnost vybrat miniaturu videa, která bude zobrazena veřejnosti jako náhled na video před přehráním. Na závěr klikneme na tlačítko Hotovo, jak je znázorněno na *[Obrázek](#page-49-1) 13* a video je vloženo na stránky YouTube.

<span id="page-49-1"></span>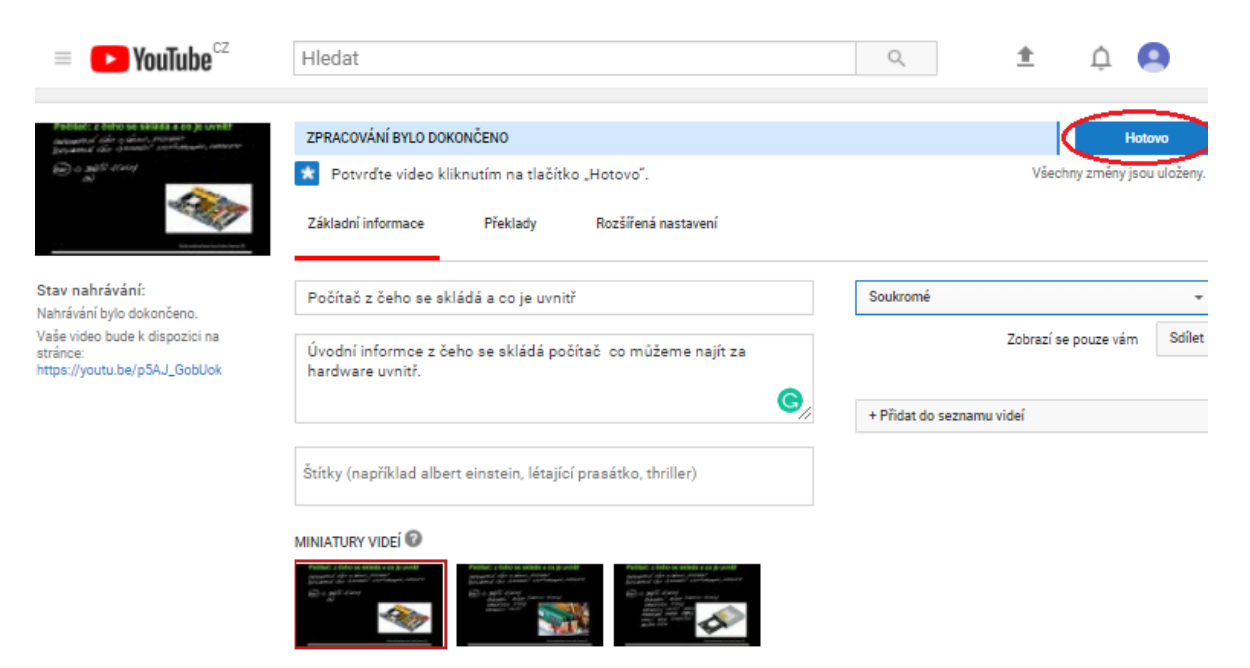

*Obrázek 13 Nahrání videa na osobní YouTube kanál*

# **PRAKTICKÁ ČÁST**

# **4 TVORBA VÝUKOVÝCH MÉDIÍ**

Praktická část diplomové práce se zabývá vytvořením podpůrných výukových videí, která se opírají o Rámcově vzdělávací program z předmětu "Informační a komunikační technologie". Vzdělávací obsah z informatiky je na úrovni pro základní a střední školy, ale mohou ho využít díky nahrání na internet i lidé, kteří mají v oblasti informačních technologií mezery ve znalostech. Výuková videa jsou tvořena za pomoci volně dostupného softwarového vybavení a běžně dostupného hardwarového vybavení, se kterým se běžně dostáváme do styku v každodenním životě. Základem je mít počítač, mikrofon a grafický tablet a touhu vytvořit výukové video, které může jedince naučit, osvětlit a obohatit o znalosti a poznatky. Informatiku v RVP najdeme pod názvem "Informační a komunikační technologie" a zaměřují se na získání základní úrovně informační gramotnosti, která je důležitá pro existenci ve 21. století. Vytvořená výuková videa jsou zaměřena na úvodní informace z oblasti hardware, software, periferií, tvorby jednoduchých webových stránek pomocí technologie HTML a CSS a úvodem do algoritmizace. Celkem bylo vytvořeno autorem diplomové práce více než deset výukových materiálů v celkové délce přes šedesát minut. Multimediální obsah má průměrnou délku okolo pěti minut.

Vzdělávací oblast je zaměřena na využívání informačních a komunikačních prostředků, techniky pro zvýšení efektivnosti činnosti a porozumění základních pojmů a metod informatiky jako vědního oboru se získáním zkušeností s on-line vzděláváním, které je označováno výrazem e-learning.

V následující kapitole jsou popsány témata, které jsou obsažena ve výukových videích pro podporu a zpestření výuky, případně doplnění úvodních a základních znalostí týkající se informatiky.

## **4.1 Popis témat pro tvorbu**

Témata se opírají o Rámcově vzdělávací plány (RVP) pro základní a střední školy. Pro některá z témat a okruhů byla vytvořena krátká výuková videa ve stylu Salmana Khana a Khan Academy. Multimediální výuková videa poslouží k rozvoji vzdělání na Youtube kanálu a české Khanově škole. Videa jsou vytvořena tak, aby žák, student i dospělý pochopil probíranou problematiku a základ klíčových témat, které jsou zakotveny v RVP a jsou v informatice základem. Tato výuková videa může vyučující využít jak na základní škole,

kde se předmět informatika v RVP jmenuje Informační a komunikační technologie[67], tak na střední škole i gymnáziích pod názvem vycházející z RPV Informatika a informační komunikační technologie [68]. V následujících odstavcích budou rozebrána témata, která jsou zpracována multimediálně ve výukových videích pomocí volně dostupného softwaru. Pro velmi širokou oblast informatiky byly z RVP vybrány okruhy, které byly vhodné pro tvorbu a zpracování výukových videí. Velké množství témat, které jsou obsaženy ve videích, nalezneme v RVP pro základní i střední školy. Pro ukázku jsou v příloze I a II přiloženy vybrané strany z Rámcově vzdělávacího programu pro základní a střední školy.

#### **4.1.1 Číselné soustavy — základní informace o jednotkách informace**

Číselné soustavy jsou pravidla pro zápis číslic. Z běžného života nejčastěji používáme desítkovou, šedesátkovou a římskou. Počítače a všechny digitální systémy pracují se soustavou dvojkovou, neboli binární. Informace je tvořena z kódovaných dat a slouží k práci s informacemi. Základní jednotkou je bit a jeho osminásobkem je byte.

*Binární soustava* neboli dvojková soustava pracuje s číslicemi 0 a 1. Pomocí těchto číslic pracují digitální systémy, protože symbolizují stav elektrického obvodu, 0- vypnuto a 1 zapnuto. Číslo zapsané ve dvojkové soustavě se nazývá binární číslo. Tvůrci počítačů se shodli, aby byla možnost zakódování celé abecedy, tak je nutné mít 8 bitů, což je 1 byte. Z nul a jedniček lze vytvořit  $2^8$ , tzn., 256 kombinací.

*Desítková soustava* neboli dekadická je nejstarší a nejpoužívanější soustavou, která se využívá v běžném životě, vědě a technice. Používá deset číslic 0,1,2,3,4,5,6,7,8,9.

*Šestnáctková soustava* je vhodná pro vyjádření binárního čísla, která se také nazývá hexadecimální, nese svůj název podle šestnácti symbolů, ze kterých je složeno konkrétní číslo. U velkých binárních čísel je zápis v soustavě hexadecimální úspornější. Stejně jako soustava desítková využívá číslice 0,1,2,3,4,5,6,7,8,9, a dále používá dalších šest znaků A, B, C, D, E, F, které reprezentují čísla 10,11,12,13,14,15. V tabulce 8 je znázorněna převodní tabulka. [69]

| Desitková                 | 0 1 |  |  |  |  |  | . . |  | 16                                                                             |
|---------------------------|-----|--|--|--|--|--|-----|--|--------------------------------------------------------------------------------|
| Dvojková                  |     |  |  |  |  |  |     |  | 0 1 10 11  100  101 110  111  1000 1001  1010 1011 1100 1101  1110 10000 10001 |
| $\text{Sestnáctková}$ 0 1 |     |  |  |  |  |  |     |  |                                                                                |

*Tabulka 8 Převodní tabulka mezi desítkovou, dvojkovou a šestnáctkovou soustavou*

### **4.1.2 Úvod do Hardware**

V úvodu do hardwaru jsou popsány a vysvětleny funkce komponentů uvnitř počítače. Tyto informace vycházejí také z RPV pro základní a střední školy, proto odpovídá jejich složitosti a náročnosti na pochopení, aby žáci mohli své úvodní znalosti získané ve videu postupně prohlubovat. Popíšeme si komponenty, které jsou popsány ve výukovém videu.

Hardwarová část je ta, na kterou si můžeme sáhnout, případně ji rozebrat. Počítač se skládá z osmi a více hardwarových komponentů. Popíšeme ty základní, aby počítač fungoval a pracoval.

*Počítačová skříň* — chrání jednotlivé komponenty počítače před poškozením. Počítač by bez skříně vypadal jako snůška do sebe zapojených destiček s tištěnými spoji a pohozených krabiček. Skříň má také na starost správné proudění vzduchu ke komponentům, které se svým výpočetním výkonem zahřívají.

*Základní deska* — anglicky Motherboard, je deska s tištěnými spoji a propojuje vzájemně všechny počítačové komponenty a zajišťuje jejich funkčnost. Obsahuje převážně konektory, sloty, napájení, čipsety. Základní deska je tvořena dvěma čipy, severním a jižním můstkem. Můstky se jim říká z důvodu, že zajišťovaly komunikaci mezi jednotlivými komponenty základní desky, severní a jižní z důvodu pozice na desce. Severní můstek zprostředkovává komunikace mezi procesorem, operační pamětí a grafickou kartou. Jižní můstek má na starost vstupně/ výstupní zařízení, komunikace mezi USB porty, internetovými konektory a zvukovou kartou. Na desce tyto můstky obvykle nalezneme s pasivním chladičem. Na základní desce se nachází ROM paměť s BIOS z ang. zkratky Basic Input/ Output system, jedná se o firmware tzn., software, který je obsažen v hardwaru, který umožňuje uživateli pracovat s počítačem, když není ještě navedený operační systém. Obsahuje základní logiku pro ovládání klávesnice, obrazovky a dalších komponentů. [71]

Na základní desce nalezneme tyto konektory:

1) Banky pro operační paměti (RAM)

- 2) Socket, neboli "šuplík" pro procesor (CPU)
- 3) USB konektory
- 4) Napájecí konektory
- 5) SATA konektory pro připojení pevných disků, případně mSATA pro připojení disků SSD
- 6) Sloty pro karty
- 7) PCI Express konektory, které se vyznačují vysokou rychlosti přenosu, zde je zapojena grafická karta
- 8) PCI konektory, tyto konektory jsou pomalejší na přenos, často integrováno v základní desce
- 9) Periferie, konektory pro sluchátka, mikrofon, monitor a další [71]

Na *[Obrázek](#page-54-0) 14* můžeme vidět pohled na základní desku a v ní zapojený hardware. Konektory jsou očíslovány, viz popis výše. Čísla, která nejsou znázorněna, nejsou na fotografii vidět.

<span id="page-54-0"></span>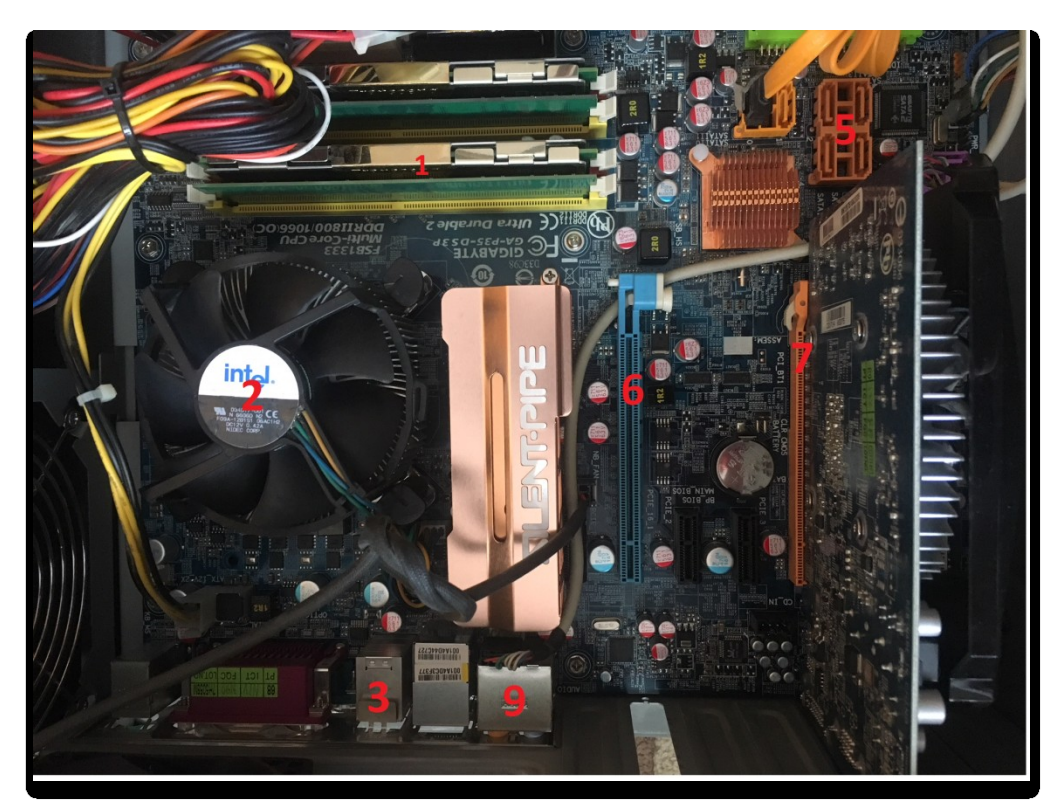

*Obrázek 14 Pohled na základní desku* 

## **4.1.3 Základní rozdělení Software**

Software je v informatice společný název pro všechno programové vybavení v počítači, které provádí nějakou činnost řízenou uživatelem. Podle funkcí lze software rozdělit do kategorií. Ve výukovém videu bylo zpracováno základní rozdělení.

- 1) *Systémový software* umožňuje uživateli efektivně využívat počítač
	- Operační systém, který vytváří prostředí pro programy.
	- Firmware je software, který je obsažený v hardware, například BIOS a firmware vstupně / výstupních zařízení tzn., grafická a zvuková karta, aj.
- 2) *Aplikační software* software, který pracuje na základech operačního systému a je nutné si ho doinstalovat na svůj počítač a vykonává funkce, na které je určený. Řadíme zde:
	- Grafické programy pro rastrovou a vektorovou grafiku a CAD.
	- Kancelářské aplikace jako textový, tabulkový a prezentační program.
	- Nástroje pro vývojáře kategorie vývojových prostředí pro programátory
	- Zábavní software hry a přehrávače

## **4.1.4 Periferie**

Periferie jsou zařízení, které se připojují k počítači a tak rozšiřují jeho možnosti. Tyto periferie slouží ke vstupu a výstupu dat z počítače nebo do počítače. Dnes je většina periferií připojena pomocí konektoru USB (Universal Serial Bus), ale setkáme se i s jinými konektory.

Ve výukovém videu byla představena základní část vstupních a výstupních periferií, se kterými se mohou studenti ve školním i domácím prostředí dostat do styku. Periferie dělíme na vstupní/ výstupní. Zde jsou jejich příklady:

- 1) *Vstupní* data do počítače vstupují
	- Klávesnice, myš připojení pomocí USB
	- Touchpad setkáme se na notebooku
	- Webová kamera připojení pomocí USB
	- Joystick, gamepad USB
- 2) *Výstupní* data z počítače vystupují k uživateli
	- Monitor připojujeme pomocí VGA, DVI a HDMI kabelu
	- Reproduktory, sluchátka pomocí 3,5mm jack a USB
	- Tiskárna několik typů tiskáren (inkoustová, laserová, jehličková) [70]

## **4.1.5 Úvod do HTML + CSS**

HyperText Markup Language zkratka z angličtiny je značkovací jazyk pro tvorbu webových stránek, které mají propojení pomocí hypertextových odkazů. Pod značkovacím jazykem si zjednodušeně představme v informatice prostředky, kterými rozšiřujeme text o dodatečné informace nejčastěji o struktuře, významu a zobrazování jednotlivých částí textu. Doplňující informace se vkládají do textu za pomoci značek, příkazů a direktiv. V HTML jazyce se značkám říká z angličtiny tagy. Konečný zdrojový kód je textový soubor, což umožňuje jeho editaci v základních textových editorech jako je poznámkový blok. HTML patří do základní skupiny jazyků pro tvorbu webových stránek, které zprostředkovávají publikaci dokumentu na Internetu. HTML jazyk se vyvíjel, stabilní verze je nyní verzí 5.2, který je rozšířen o modernější technologie pro tvorbu webových stránek. [71]

Základní vlastnosti HTML dokumentu jsou:

- Hypertext tzn. propojení webových stránek pomocí odkazu.
- Univerzálnost, HTML jazyk se ukládá jako textový dokument s koncovkou .html a webová stránka je čitelná pro každý počítač.

Struktura dokumentu HTML:

- Deklarační část: značka <doctype html>, říká prohlížeči, že otevřel dokument HTML
- Kořenový element: prvek head, značky <html> a </html> párový tag, který je na začátku a konci soboru.
- Hlavička dokumentu: prvek head, značky <head></head> párový tag, jsou v ní uložena metadata, které obsahují informace o HTML souboru, například autora, klíčová slova, kaskádové neboli CSS styly a název dokumentu.

• Tělo dokumentu: prvek body, značky <br/> dody></body>, tyto značky dokumentu zahrnují obsah.

Značek v HTML dokumentu máme tři druhy:

- 1) Struktulární, tyto značky mají za úkol rozvrhnout strukturu dokumentu. Například zde mohou být nadpisy, odstavce, oddíly.
- 2) Sémantické značky popisují typ obsahu prvku. Příkladem může být značka titulek prvku.
- 3) Stylistické značky, tyto značky definují vzhled prvku při zobrazení. Příkladem může být tučné písmo, kurzíva, podtržení textu. Tyto značky se používají zřídka, používají se kaskádové styly neboli CSS, který vzhled definují odděleně od obsahu dokumentu, který je v HTML. [71]

Příklad a popis zdrojového kódu v HTML ve volně dostupném programu PSPad:

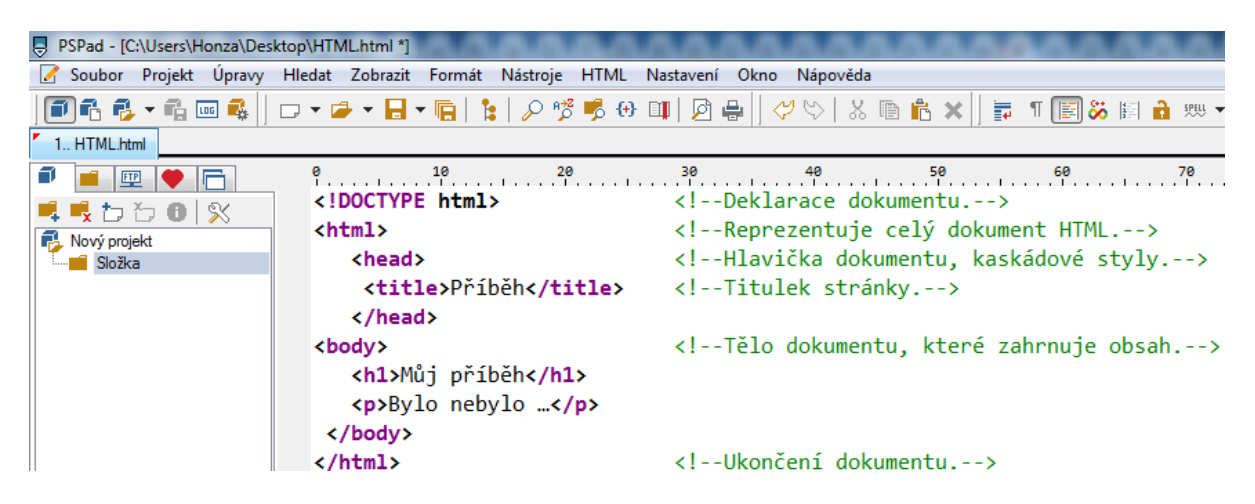

*Obrázek 15 Ukázka zdrojového kódu HTML v PSPad*

Z výše uvedeného kódu vznikne následující stránka:

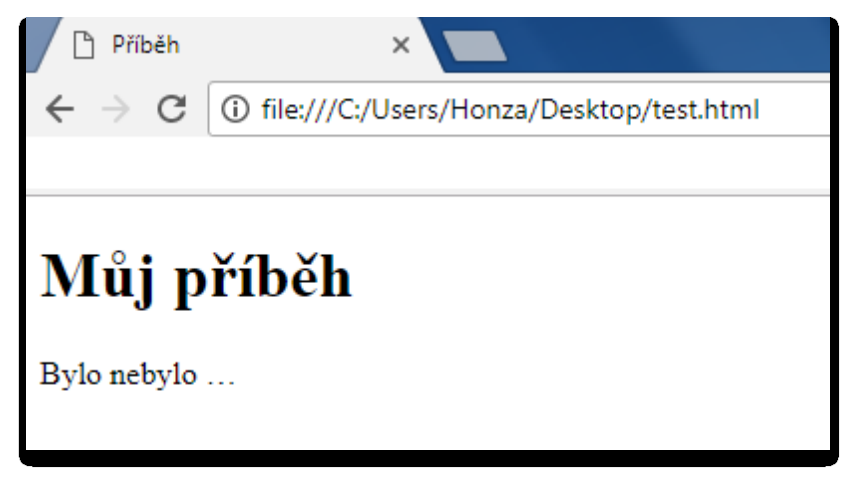

*Obrázek 16 Ukázka kódu HTML po vložení do webového prohlížeče*

## **Kaskádové styly (CSS)**

CSS (Cascadian Style Sheet) tzv. kaskádové styly technologie definující vzhled webové stránky. CSS styly oddělují formu od obsahu dokumentu, neboli vzhled od struktury. HTML jazyk definuje strukturu a CSS styl vzhled stránky. Můžeme říci, že HTML říká toto je odstavec, nadpis, obrázek, tabulka aj., CSS definuje, jak bude vypadat nadpis, jakou bude mít barvu, jak vypadá odstavec, obrázek aj. CSS můžeme najít (nejčastěji) v externím souboru uložený v adresářové struktuře, případně v hlavičce dokumentu HTML a ve zdrojovém kódu stránky za pomocí atributu <style> viz *[Obrázek](#page-58-0) 17*. [73]

Příklad použití CSS:

Když do výše zmíněného kódu HTML vložíme pomocí externího CSS stylování jednoduchý kód:

<span id="page-58-0"></span>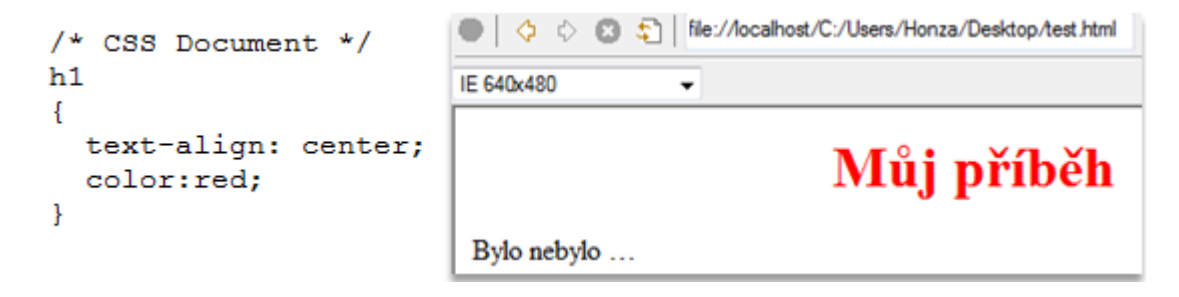

*Obrázek 17 Stylování HTML kódu pomocí CSS stylů*

#### **4.1.6 Algoritmus — základní vlastnosti a formy zápisu**

Algoritmus je postup, jeho dosah spadá do každodenní běžné lidské činnosti. Tyto činnosti můžeme řešit například algoritmicky nebo podle pocitu. Příprava pro každodenní aktivitu, kdy se rozhodujeme, jaký postup zvolíme, jak činnost provedeme, nese zvládnutí základních algoritmických úloh vedoucí k úspěchu na každém stupni vzdělání. Uvedeme si příklady, kdy se setkáváme s algoritmem, nebo co může zjednodušeně být algoritmický postup, může to být například běžný kuchařský recept, ve školním prostředí sestavení rozvrhu din, případně organizace soutěže.

Základní vlastnosti algoritmu jsou:

- Hromadnost algoritmus zpracovává úlohu pro různé vstupní hodnoty, nepočítá např. kolik je 1+1=2, ale X+Y=Z, kdy za tyto hodnoty můžeme zadat libovolné čísla.
- Determinovanost všechny kroky algoritmu jsou jednoznačně určeny, nemůžou být nahodilé a náhodné. Výsledek je takový, že stejný výsledek dostaneme při stejných vstupních hodnotách při prvním běhu programu i při desátém běhu programu.
- Rezultativnost algoritmus musí proběhnout celý v konečném počtu kroků. [70]

Algoritmus - úvod -NAVOD, POSTUP, POPIS JAK RESIT PROBLET  $JF$ (RECEPT ROZURH HODIN ... ) -SCHETTATICKY POSTUP WASTNOSTI ALGORITITU VLASTNOSII ALBORIII -<br>• HRONADNOST = S EESI VLOHU PRO RUZNE VSTOPNI FISLA RESI ULOMO ITO COMMINIANO EISLA .DETERTINOVANIOST=) OPERACE, JSOU UPOEKY, NIC NESITI BIT NAHODNE A KEURCITE MUSI PROBEHNOUT OFFZULTATIVNOST => ALGONTITIUS V KONEOVER **CELY** EROKO

*Obrázek 18 Záběr vytvořeného videa úvod do algoritmů*

#### **Formy zápisu algoritmu:**

Algoritmus má mnoho forem zápisu, avšak pro předávání a zpracování je nutné stanovit jednotný zápis, který musí splňovat určitá pravidla, například pravidlo srozumitelnosti, úsporného a přesného zápisu. Pro konstrukci algoritmu můžeme s úspěchem využít grafického zápisu, nejčastěji si pod nimi představíme vývojové diagramy jako na *[Obrázek](#page-60-0) 19*. Avšak v případě, že chceme program vytvořit, musíme napsat kód v programovacím jazyce, což je podmnožina jazyka přirozeného, obvykle angličtiny. Dnes máme desítky programovacích jazyků.

Jak můžeme napsat algoritmus: Uvedeme si to na příkladu pro sečtení dvou čísel.

- 1) Slovní popis
- Zadej číslo A
- Zadej číslo B
- Vypiš součet čísel A + B
	- 2) Pomocí diagramu zde můžeme mít jednoduchý nákres, diagram s použitím prvků z programovacího jazyka.

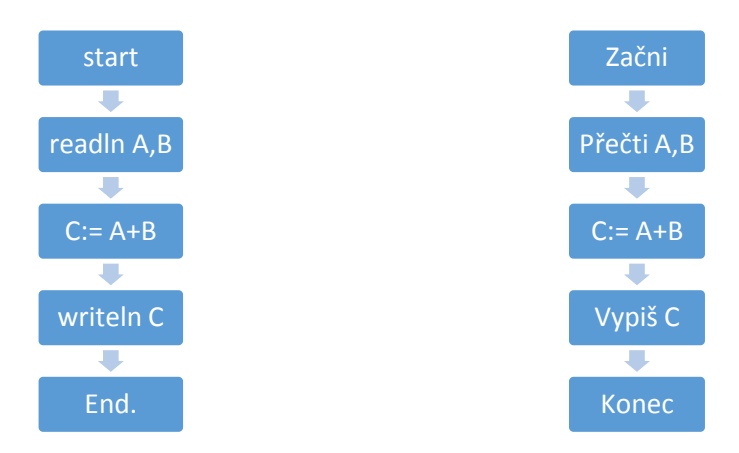

*Obrázek 19 Diagram s prvky programovacího jazy-*

*ka*

<span id="page-60-0"></span>Zde máme popsány v levém diagramu program pro součet dvou čísel s prvky programovacího jazyka a pravém sloupci je nákres, jak by se digram dal vyjádřit v českém jazyce. [70]

```
3) Programovací jazyk (Pascal)
Program SectiDveCisla; Hlavička programu
var a,b:integer; Deklarační část programu, místo pro defini-
                              ci proměnných, které program využívá
begin Příkazová část programu, obsahuje postup 
                              výpočetního procesu
   readln(a);
   readln(b);
  writeln(a+b);end. Konec programu
```
Ve výukových videích vytvořených autorem jsou zpracovány základy algoritmu a jeho vlastnosti, dále popsány základní formy zápisu na konkrétním příkladu součtu dvou čísel.

## **4.2 Popis fází výukových videí**

Tato kapitola bude věnována popisu fází a tipy, jak vytvořit multimediální výukový materiál za pomocí volně dostupného softwarového vybavení, které si může uživatel volně stáhnout z internetu. Jak bylo popsáno v kapitole [3.1](#page-33-0) Khan [Academy,](#page-33-0) videa jsou ve stylu Salmana Khana, tzn. styl "píšící" ruka jak je zachyceno na *[Obrázek](#page-62-0) 20*. Posluchač vidí pouze černou plochu, na kterou nahrávající píše, znázorňuje a komentuje svoji činnost. Toto má simulovat školní tabuli, na kterou učitel píše a vysvětluje žákům a studentům probíranou látku.

Pro předpoklad kvalitně natočeného videa je důležité nepodcenit přípravu. Základem je nachystat si podklady, utříbit informace, které chceme interpretovat do videa, aby video bylo stručné, výstižné a jeho délka byla nejlépe do deseti minut, případně videa rozdělit do více kapitol. Dalším silným nástrojem je mluvená část a tón přenesený interpretem do videa k posluchačům. Lidé preferují pestřejší tón hlasu ve vysvětlování před tónem monotónním. Silným nástrojem jsou také barvy. Softwarový nástroj pro psaní na grafickém tabletu nabízí celou škálu barev, lze si navolit barvy "křídy", kterou všichni dobře známe ze školních lavic. Prvky, které se dají znázornit pomocí obrázku, grafu, náčrtu jsou také silným nástrojem pro objasnění a zaujetí posluchače. Důležitá je snaha o pěkný rukopis, protože grafický tablet rukopis mírně "zkresluje". Dále je nutné mít na paměti, že je video

pro veřejnost, a proto musíme myslet na to, aby ho lidé byli schopni přečíst. Jak je známo, informace nejlépe zpracujeme, když je vidíme a slyšíme. Závěrem můžeme říci, že je vše o zkušenostech a tréninku. Když člověk bude mít snahu tvořit, stane se z tvorby záliba a produkce výukových videí pro výuku se stane oblíbenou záležitostí. Videa mohou pomoci učiteli a žákům ve třídě a také veřejnosti.

TVORIT VIDEA? (PODLE S, KHANA) 3 DULEZITE BODY: BULEZITE BODI<br>• PEIPRAVA - (STUDION, SCENAR)<br>• ILLOVA A PISTIO - (SPOEUNITELNE, CITELNOST) PRUKY (NACRT, GRAT, OBR.) 10Z I VAT

*Obrázek 20 Program SmoothDraw program pro grafický tablet*

<span id="page-62-0"></span>Na obrázku můžeme vidět technické vybavení pro tvorbu výukového videa za pomocí notebooku, grafického tabletu a mikrofonu.

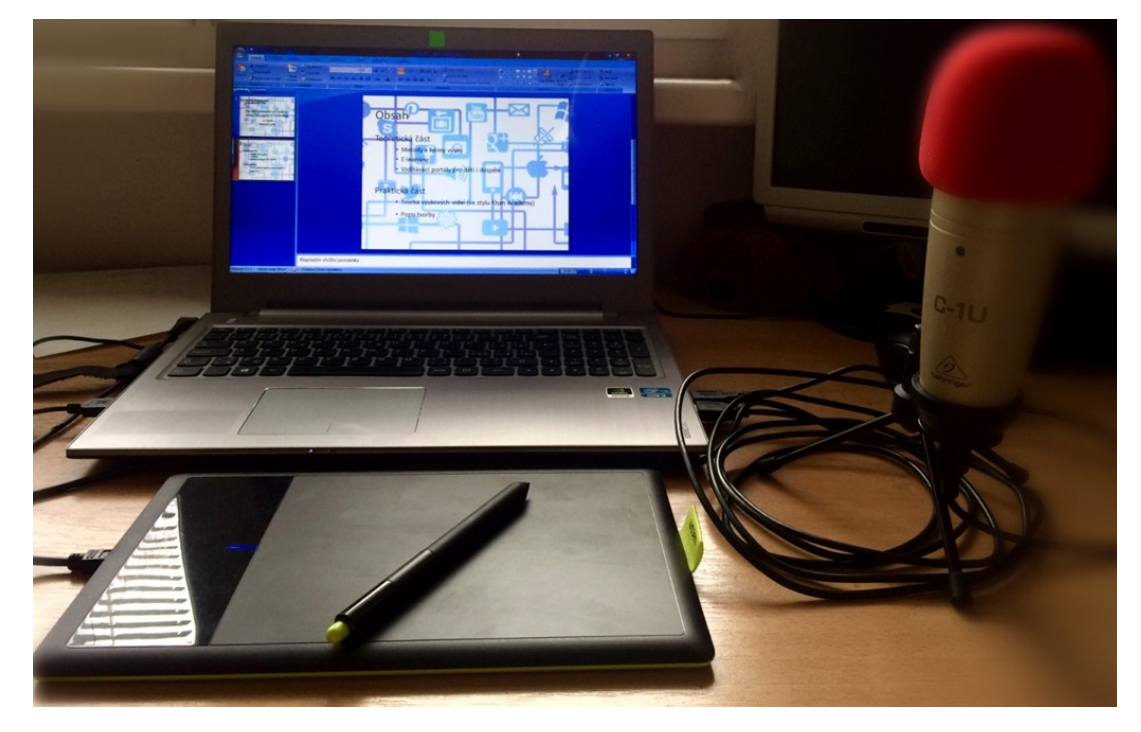

*Obrázek 21 Realizace výukového videa*

#### **4.2.1 Příprava**

Pro natočení stručného a obsahově kvalitního videa je nutné si navrhnout scénář a vědět o probíraném učivu dostatek informací a tuto přípravu napsat a znázornit na papír. Dalším krokem je kontrola funkčnosti techniky a ovladačů, které s tím souvisí. Poté otevřít potřebný program pro záznam grafického tabletu, obrazovky monitoru a zvuku. Dále postupovat a psát na grafický tablet informace, které jsou na scénáři a doplnit je obsahem, který chceme vysvětlit. Stále je nutné myslet na to, že video by mělo mít délku maximálně do deseti minut, aby posluchač u videa zůstal a nenudilo ho.

Do přípravy můžeme zahrnout následující kroky:

- 1) Příprava scénáře.
- 2) Kontrola funkčnosti počítače, mikrofonu, grafického tabletu.
- 3) Kontrola funkcí softwarového vybavení, aktualizace systému pro správnou funkci ovladačů grafického tabletu.

Příprava je základ pro kvalitní produkci výukového videa. Dobrý scénář je pouze začátek, důležitým krokem je kontrola funkčnosti hardwarového a softwarového vybavení. Během tvorby nastávaly technické problémy s ovladači i hardwarovými komponenty. Vše je nutno vyřešit a opravit předem, než dojde k znehodnocení výsledného videa.

#### **4.2.2 Realizace**

Kapitola bude popisovat, jak realizovat tvorbu výukového videa pomocí volně dostupného softwarového vybavení. Tato ukázka může sloužit jako krok za krokem jak takové video vytvořit. Každý autor videa si může najít vlastní postup, cestu podle jeho preferencí, možností a zkušeností. Zde bude popsána jedna z nich.

- 1) Máme připojeny a zkontrolovány komponenty (mikrofon, grafický tablet).
- 2) Otevřeme program pro psaní a kreslení SmoothDraw.
	- Nastavíme si černé pozadí pomocí nástroje "Fill", neboli výplň na černou barvu viz *[Obrázek](#page-64-0) 22* a klikneme na plátno, které se nám zbarví do černa, což vypadá jako by uživatel psal na školní tabuli. Ukázku použitého nástroje a nastavení černého pozadí můžeme vidět na následujícím obrázku.

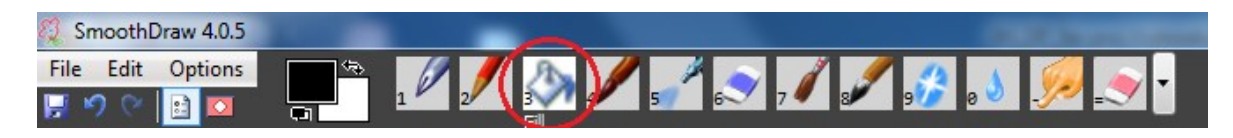

*Obrázek 22 SmoothDraw a nastavení pozadí pro písmo* 

<span id="page-64-0"></span>3) Spustíme si software pro záznam obrazovky. Tento nástroj se jmenuje ActivePresenter, pomocí kterého se nám činnost, která je prováděna na grafickém tabletu zaznamenává. Nastavíme si potřebné parametry, jako je rozlišení okna, které program zaznamenává.

V ActivePresenter klikneme v úvodní obrazovce po spuštění na ->New Capture, což znamená nový záznam.

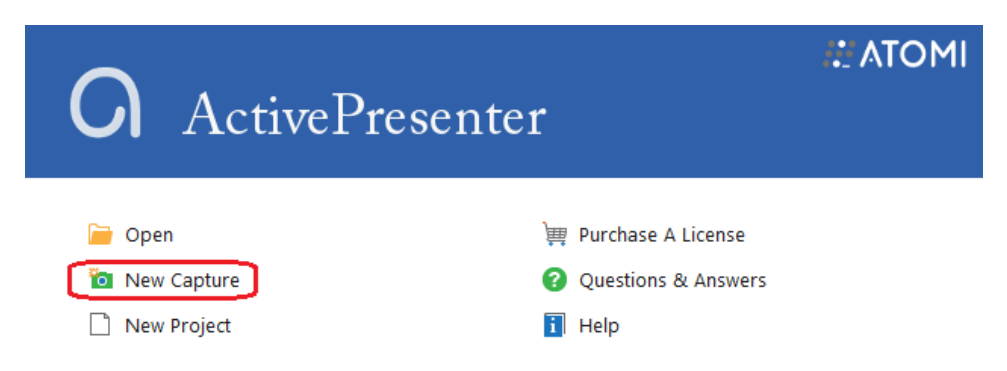

*Obrázek 23 ActivePresenter vytvoření nového záznamu*

Po kliknutí na -> New Capture vidíme nabídku, kde pojmenujeme nový projekt a vybereme cestu, kde se nám záznam uloží v našem počítači. Klikneme na -> Record Software Demonstration a můžeme začít natáčet obrazovku.

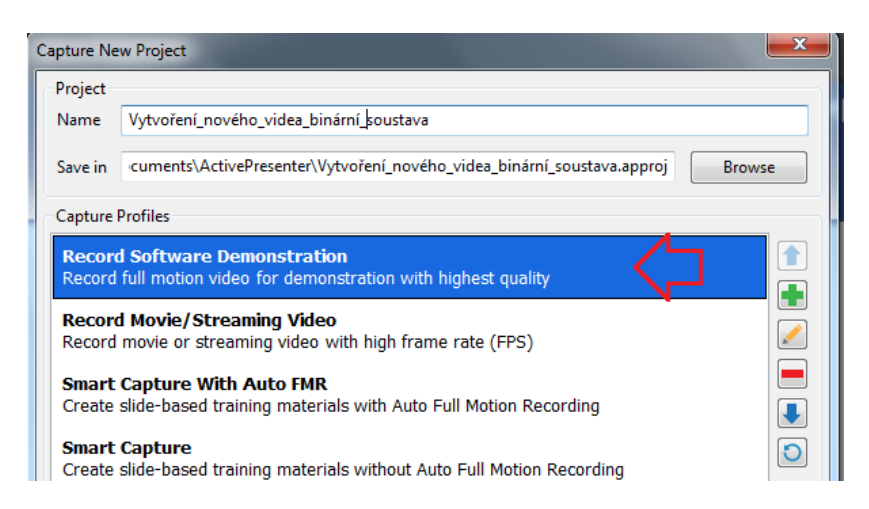

*Obrázek 24 Pojmenování a výběr uložení nového projektu*

4) Po kliknutí na Record Software Demonstration se zobrazí okno s nabídkou spuštění nahrávání, kde si vybereme, jestli program má nahrávat celou obrazovku nebo námi

vybrané pole. Další možností je záznam audia. Pro lepší kvalitu zvuku využíváme volně dostupný software Audacity, kde můžeme ze zvuku odstranit šum. V tomto kroku spustíme SmoothDraw a zároveň máme spuštěný ActivePresenter

<span id="page-65-1"></span>viz *[Obrázek](#page-65-0) 25* s oblastí nahrávání, jak nám znázorňuje *[Tabulka 9](#page-65-1)*.

| Císlo | Funkce                                                                     |
|-------|----------------------------------------------------------------------------|
|       | Spuštění nahrávání obrazovky.                                              |
|       | Výběr pole pro nahrávání, rozlišení pro<br>záznam podle rozlišení monitoru |
|       | Možnost nahrávání audia, výběr zařízení<br>pro nahrávání (mikrofon)        |

*Tabulka 9 Popis funkcí*

<span id="page-65-0"></span>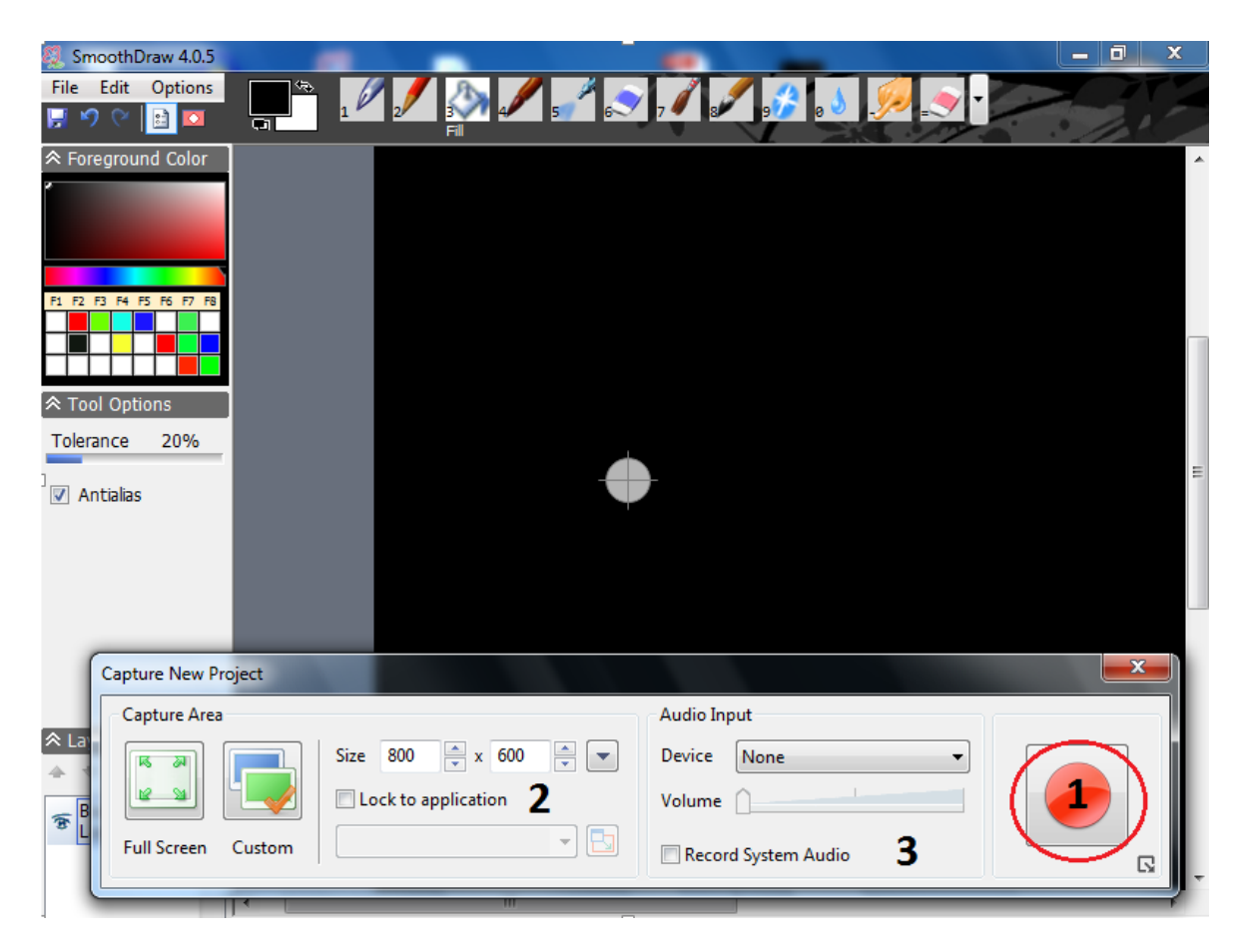

*Obrázek 25 Spuštěn SmoothDraw a ActivePresenter pro záznam*

5) Producent výukového videa má 2 možnosti jak do videa doplnit svůj audio komentář k probírané a vysvětlované látce. První možnost je spustit program Audacity zároveň se SmoothDraw a ActivePresenter audio komentář namlouvat během psaní na grafický tablet. Druhá cesta je natočit video a dodatečně audio do videa namluvit. Každý si musí vybrat to, co mu nejvíce vyhovuje a co zvládne, aby ve videu nebyly rušivé elementy. Program Audacity má rozhraní v českém jazyce.

| <b>Tíslo</b> | <b>Funkce</b>                                                                                         |
|--------------|----------------------------------------------------------------------------------------------------|
|              | Zvuková stopa                                                                                         |
|              | Tlačítko pro nahrávání zvuku                                                                          |
|              | Záložka Efekty, kde například odstraníme<br>šum, zesílíme nahrávku a upravíme ko-<br>rekce mikrofonu. |

*Tabulka 10 Používané funkce ve výukových videích*

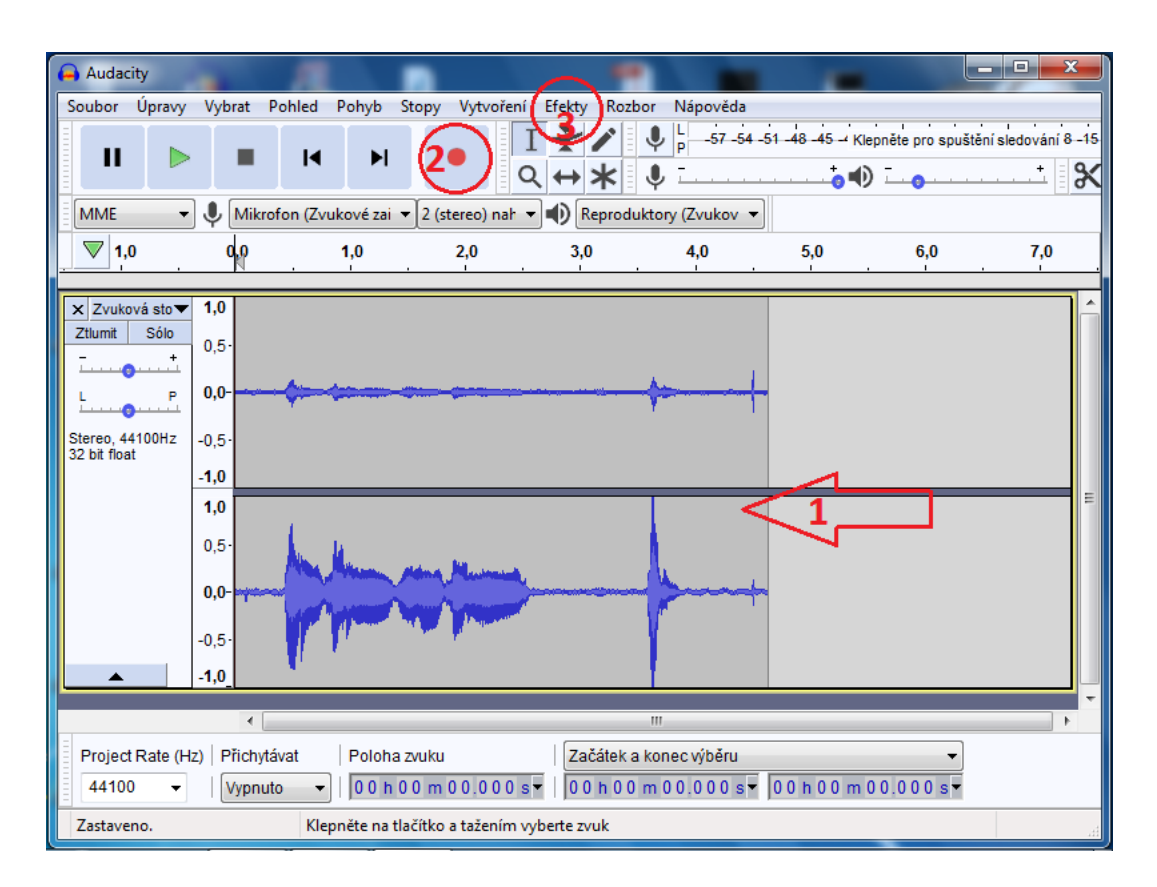

*Obrázek 26 Zvuková stopa bez korekce šumu* 

Z audia odstraníme šum následovně:

- 1) V Audacity se nachází nahraná zvuková stopa se šumem.
- 2) V horní liště klikneme na -> Efekty -> Zmenšení šumu.
- 3) Označíme vzorek šumu a šum se odstraní.
- 4) Označíme celou zvukovou stopu a filtr aplikujeme znovu na celou stopu.

V následujícím obrázku je znázorněno graficky jak zmenšit šum v audio stopě v Audacity.

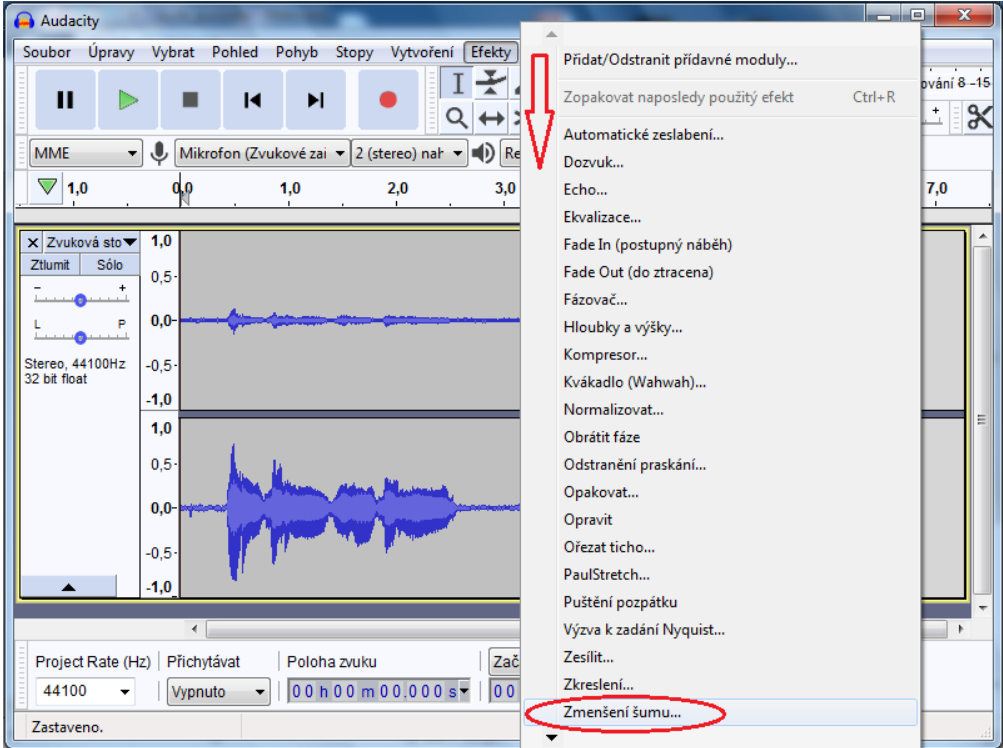

*Obrázek 27 Zmenšení šumu, zdroj: vlastní*

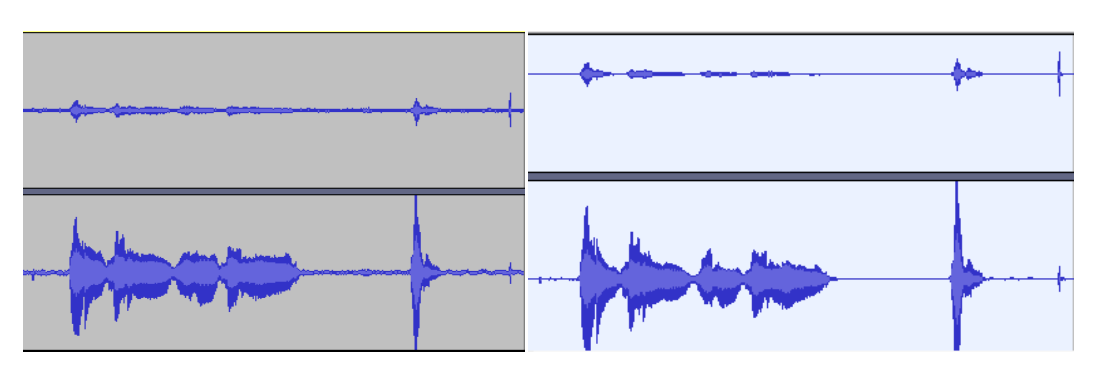

Porovnání zvukových stop před a po odstranění šumu z nahrávky:

*Obrázek 28 Zvuková stopa před a po využití efektu zmenšení šumu*

## **4.2.3 Střih**

Střih videí byl realizován za pomoci programu pro nahrávání obrazovky ActivePresenter. Tento software je volně dostupný a nabízí celou škálu potřebných nástrojů pro zhotovení kvalitního výukového videa. Dokáže nahrávat jak video, tak i audio, avšak je nevýhoda, že neumí odstranit šum v audiu. Do videa je možnost přidání vysvětlivek, filtrů, obrázků, zvuku, dodatečných videí, nástroje pro interaktivní video a export do spousty video formátů.

Dále bude znázorněno pomocí obrázků, jaké nástroje pro střih byly využívány pro střih autorem vytvořených výukových videí.

Na *[Obrázek](#page-68-0) 29* můžeme vidět pohled na časovou osu včetně videa a audia v programu ActivePresenter neboli Timeline. Natočené video můžeme stříhat, přidávat tvary včetně vysvětlivek, které nejsou řečeny a jsou podle autora důležité zdůraznit.

<span id="page-68-0"></span>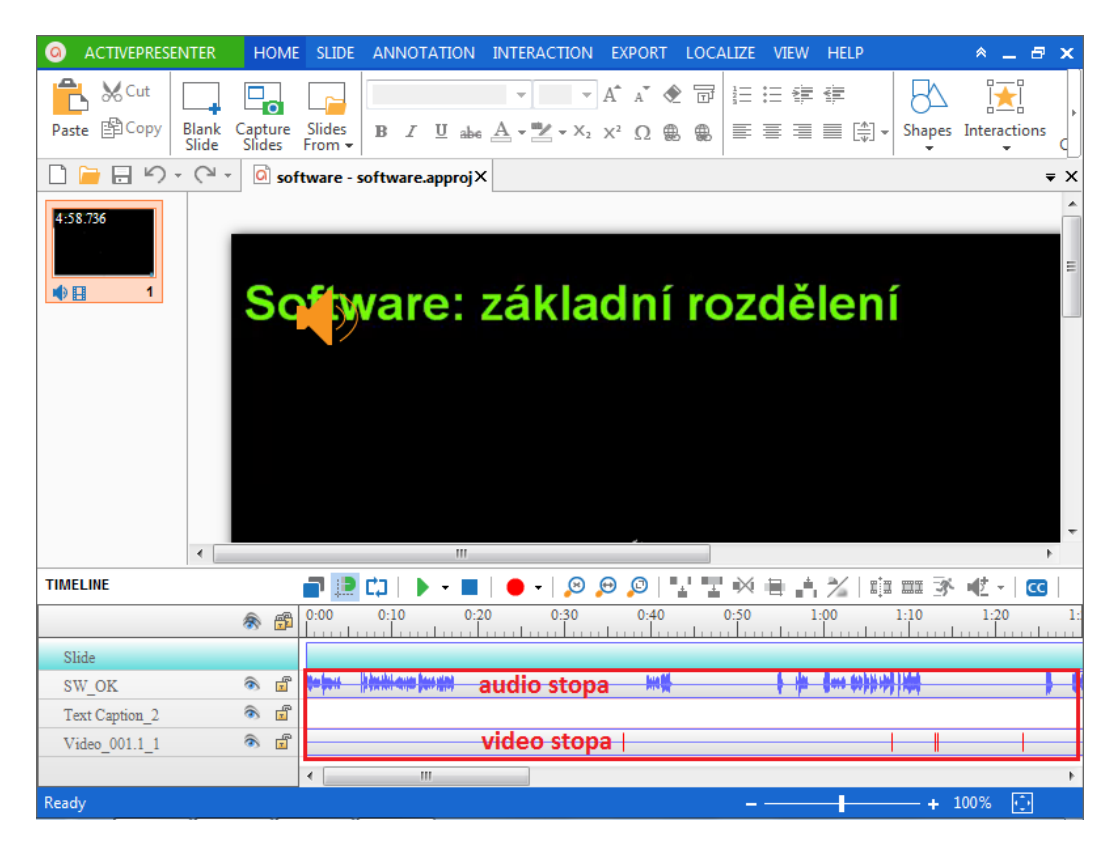

*Obrázek 29 Časová osa neboli Timeline, video a audio stopa*

Střih na časové ose je realizován pomocí nástrojů na liště (*[Obrázek](#page-69-0) 30*), která je označená číslicí č. 2 a posuvníkem, kterým je určováno, jaká část videa a audia podle výše zobrazeného času bude střižena, smazána, rozdělena.

Jak na střih videa a audia:

- 1) Vybereme ovládacím prvkem č. 1 na obrázku část, která je určena pro střih
- 2) Využijeme nástroje pro střih, smazání vybrané části nebo rozdělení videa

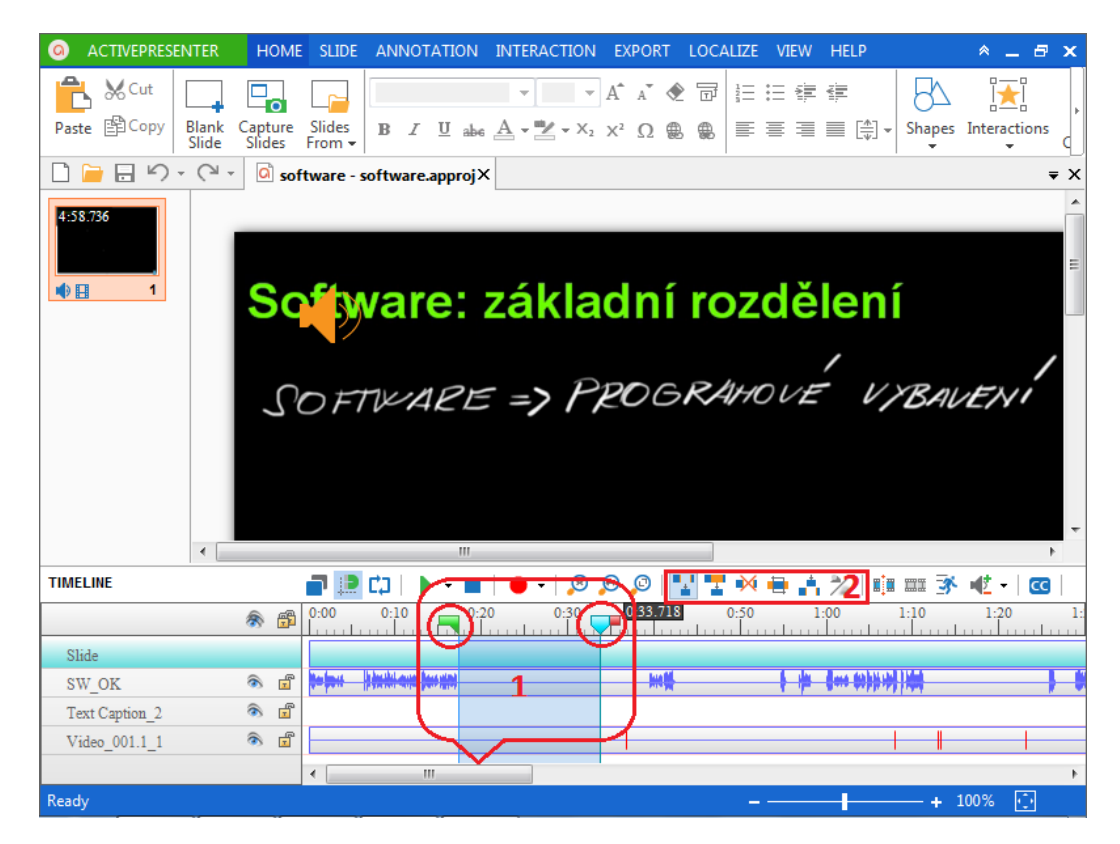

*Obrázek 30 Posuvník a nástroje pro střih* 

<span id="page-69-0"></span>Do videa je možnost přidat:

- 1) Poznámky pomocí tvarů, které vidíme na obrázku pod číslící 1.
- 2) Obrázek, zvuk například z Audacity, video z jiného souboru. Na obrázku označeno číslicí 2.

| ACTIVEPRESENTER                                                                                                    | <b>HOME</b> |  |                                                                 |  |                   | VIEW HELP |  | a x           |                                |
|----------------------------------------------------------------------------------------------------|-------------|--|-----------------------------------------------------------------|--|-------------------|-----------|--|---------------|--------------------------------|
| <b>I</b> Highlight <b>N</b> Feedback                                                                                          |             |  | $\mathcal{F} = \left[\overline{\mathbf{H}}\right] = \mathbf{H}$ |  | <b>CONDOMN</b> DO |           |  |               |                                |
| Text Spotlight & Gesture Effects v Cursor Zoom-n-Pan Closed Image Screenshot Audio Video YouTube<br>Caption Caption<br>Shapes |             |  |                                                                 |  |                   |           |  | Web<br>Object |                                |
| $\Box$ $\Box$ $\Box$ $\Diamond$ $\cdot$ $\Diamond$ $\cdot$ $\Box$ software - software.approj $\times$                         |             |  |                                                                 |  |                   |           |  |               | $\overline{\mathbf{v}} \times$ |

*Obrázek 31 Jak připojit do videa vysvětlivku, obrázek, zvuk a video* 

Když je střih dokončen a video upraveno do hotové fáze, program nabízí export do mnoha forem. Jsou to formy videa, HTML prezentace, PDF soubor a nástroje Microsoft Office.

V horní záložce programu kliknout na -> Export

Program umí exportovat do kontejnerů:

MP4, AVI, WMV,FLV, MKV

Po kliknutí na ikonu Video (č. 1), program nabízí možnost editace velikosti videa, klíčových snímků a snímků za sekundu. Zvukovou stopu můžeme upravit na mono, stereo zvuk a případně vzorkovací frekvenci. Dále si vybereme cestu, kam výsledný multimediální soubor bude uložen.

Na následujícím *[Obrázek](#page-70-0) 32* je zobrazeno pod číslicí 1 jak exportovat video projekt:

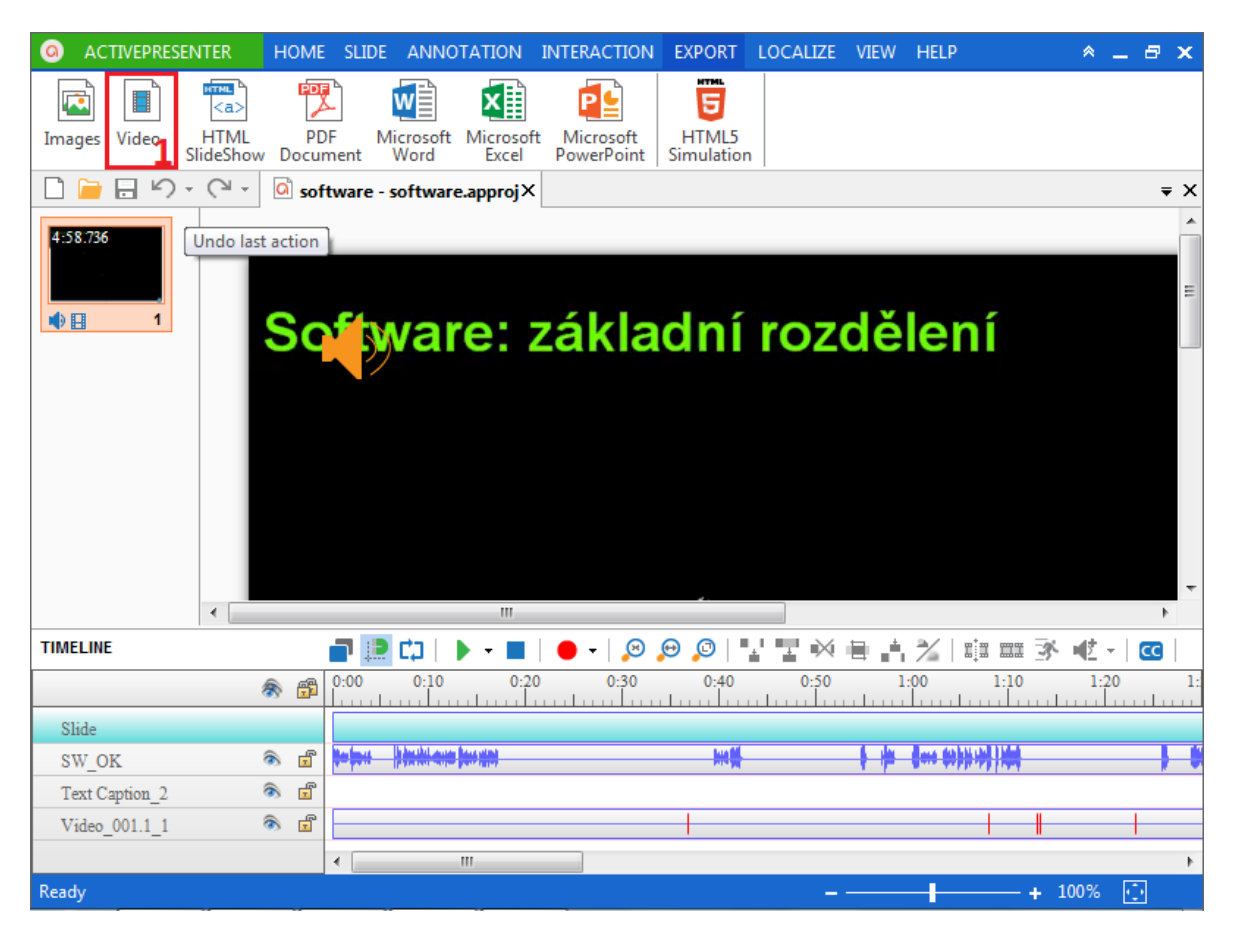

## *Obrázek 32 Export projektu do video souboru*

<span id="page-70-0"></span>V kapitole byl popsán jeden z postupů jak vytvořit výukové video s volně dostupným softwarovým vybavením. Postupů pro tvorbu je více, každý autor si musí najít svou vlastní "cestu" jak tvorbu zrealizovat. Softwarové vybavení, které bylo v kapitole popsáno, doporučují na webu Khanovy školy a je jedno z nejlepších volně dostupných.

#### **4.2.4 Autorem vytvořena výuková videa**

V rámci diplomové práce byla vytvořena výuková videa, která budou umístěna na internet na webovou stránku Youtube a kanál Khanovy školy. Videa jsou kompletně vytvořena autorem diplomové práce. Týkají se základů informatiky a opírají se o Rámcově vzdělávací plány českého školství pro základní a střední školy. Videa mohou sloužit pro veřejnost k základním znalostem z informatiky, ale také jako materiál pro učitele, kteří doporučí svým žákům, studentům, aby se na video podívali ve volném čase a byli tak připraveni pro nadcházející vyučovací hodinu. Videa jsou krátká, aby posluchač udržel u videa svoji pozornost. Obvykle je video vytvořeno do pěti minut. Celkem bylo vytvořeno třináct výukových videí o délce více než jedné hodiny. V následující tabulce jsou vypsána témata tvorby a délky videí. Výsledná videa jsou ve formátu MP4.

# *Tabulka 11 Témata a čas vytvořených výukových videí*

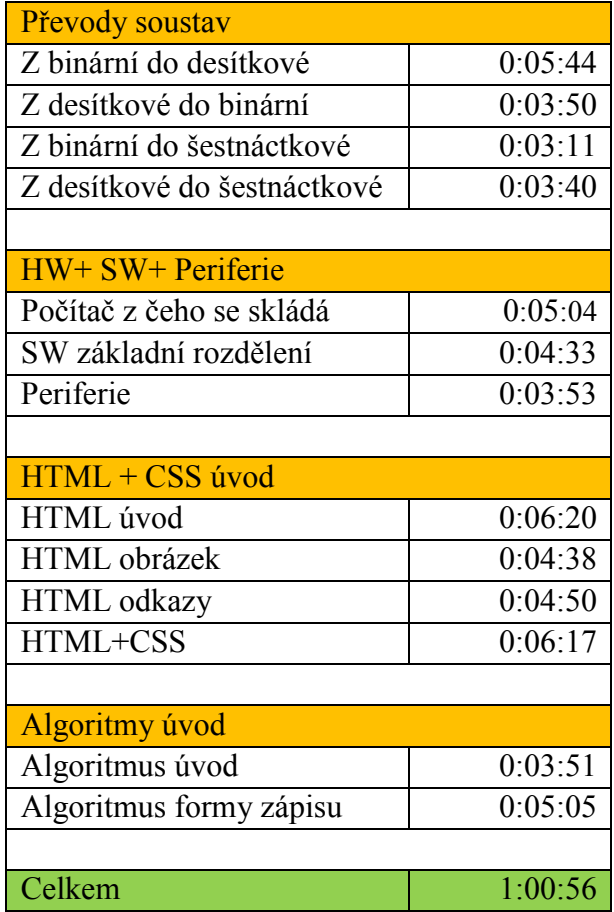
## **4.2.5 Jak nahrát videa na Khanovu školu**

V případě zájmu tvořitele výukových videí na jeho požádání a po následném schválení Khanovou Školou, jeho vytvořená videa mohou být uveřejněna na jejich webové stránce případně YouTube kanálu.

Jak postupovat, když chci tvořit výuková videa pro KŠ?

- 1. Kontaktovat vedení Khanovy školy.
- 2. Zjistit, jaká témata pro tvorbu videí by KŠ uvítala na svém webu, YouTube kanálu.
- 3. Požádat Khanovu školu, zda může poskytnout technické vybavení pro tvorbu videí.
- 4. Tvorba výukových videí.
- 5. Vytvořená videa poslat editorům z KŠ pro kontrolu.
- 6. V případě, že videa jsou vyhovující, KŠ může video nahrát na Youtube kanál, případně web KŠ.

Autor ve svých výukových videích využíval grafický tablet zapůjčený z Khanovy školy od firmy Wacom Bamboo 3 Pen viz *[Obrázek](#page-62-0) 21*. Veškeré potřebné informace jsou k nalezení na webové stránce [www.khanovaskola.cz.](http://www.khanovaskola.cz/)

Na [Obrázek](#page-72-0) 33 je vidět ústřižek z YouTube a kanál Khanovy školy, kde jsou nahrána autorem vytvořená videa.

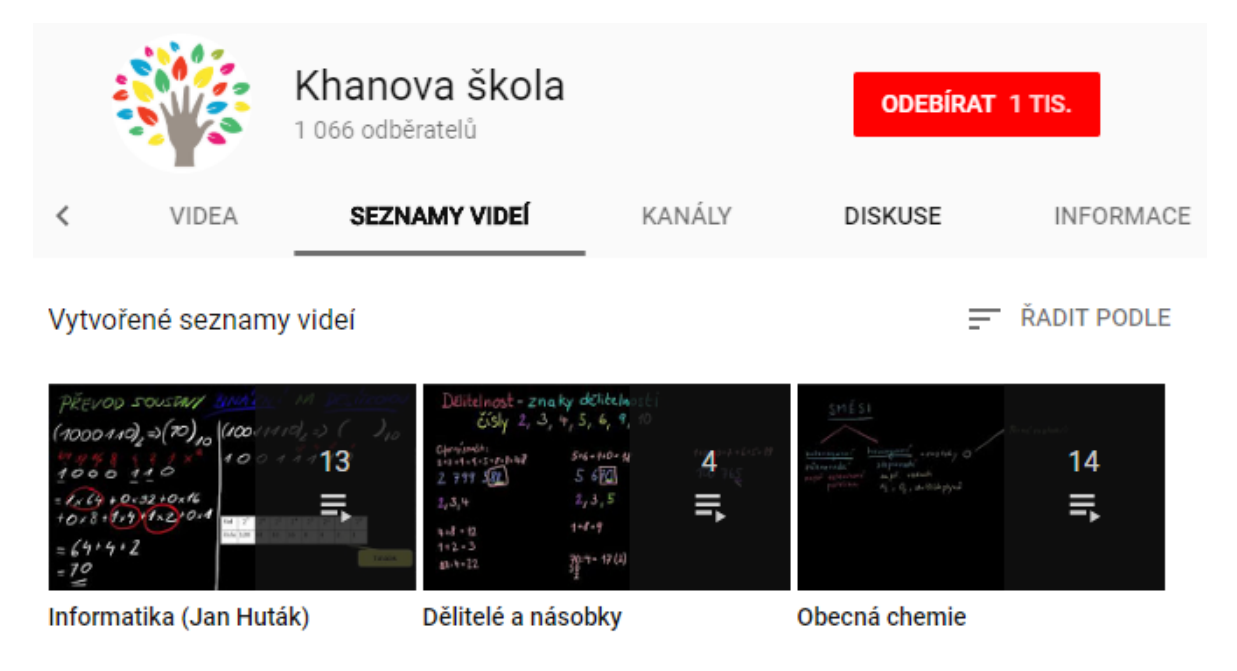

<span id="page-72-0"></span>*Obrázek 33 Autorova videa na YouTube kanálu KŠ*

# **5 APLIKACE VÝUKOVÝCH VIDEÍ VE ŠKOLNÍM PROSTŘEDÍ**

V rámci diplomové práce byla představena výuková videa ve školním prostředí v hodině Informačních a komunikačních technologií na Základní škole Želechovice nad Dřevnicí. Autorem práce byla odučena vyučovací hodina na prvním stupni, kde byla využita výuková videa se zaměřením na hardware. V hodině byl použit i reálný počítač pro názornou ukázku k probírané látce. Počítač byl sestaven z komponentů, které žáci viděli ve výukovém videu. S hardwarem se tak žáci mohli seznámit i reálně. Metoda výuky byla frontální a názorně demonstrační. Také byla představena webová stránka Khanovy školy, kde mohou žáci vidět další výukové multimediální materiály napříč dalšími vědními obory. V závěru hodiny měli žáci za úkol vyplnit dotazník. V tomto dotazníku zhodnotili svoji spokojenost s vyučovací hodinou za podpory výukových videí.

# **5.1 Časový harmonogram výuky**

Výuka probíhala v čase od 9:55 do 10:40, tzn. ve 3. vyučovací hodině. Vyučovací hodina se skládala z několika částí: představení učitele, přednes látky, opakování probírané látky, názorná ukázka hardwarové techniky, představení stránky s výukovými videi. V závěru hodiny žáci vyplnili dotazník. V první části jsme se věnovali projekci výukových videí na dataprojektoru na téma počítačový hardware. V další části byl dán prostor pro dotazy a odpovědi. V předposlední části vyučovací hodiny se žáci mohli fyzicky seznámit s komponenty, které viděli ve výukovém videu. Názorně mohli také vidět zapojení hardwarových částí v počítačové skříni. V závěrečné části byla představena webová stránka Khanovy školy a byly vyplněny dotazníky. Dotazník se skládal z uzavřených otázek s cílem zjistit, jak byli žáci spokojeni s výukou za podpory výukových videí a zda budou tímto způsobem prohlubovat své dosavadní vzdělání.

Harmonogram vyučovací hodiny v čase:

V následující *[Tabulka 12](#page-74-0)* je znázorněn časový harmonogram podle činnosti a její délky ve vyučovací hodině informačních a komunikačních technologií žáků na prvním stupni základní školy.

<span id="page-74-0"></span>

| $\overline{C}$ as      | <b>Cinnost</b>                          |
|------------------------|-----------------------------------------|
| 5 minut                | Představení, náplň vyučovací hodiny.    |
| 10 minut               | Výukové video na hardware a periferie.  |
| 10 minut               | Fyzická ukázka hardwarových komponent.  |
| 10 minut               | Otázky a odpovědi týkající se hardwaru. |
| 5 minut                | Představení stránky Khanovy školy.      |
| 5 minut                | Vyplnění dotazníku, zhodnocení.         |
| <b>Celkem 45 minut</b> |                                         |

*Tabulka 12 Přehled činností během vyučovací hodiny*

# **5.2 Dotazníkové šetření**

Dotazník, týkající se zjištění míry spokojenosti žáků s výukou za pomocí výukových videí, byl vytvořen a přizpůsoben pro žáky 5. třídy základní školy. Skládá se z 5 uzavřených otázek, z nichž jedna je tvořena výběrem z odpovědí na tzv. Likertově škále [75], která zkoumá spokojenost a zkušenost s konkrétním předmětem zkoumání, např. pomocí grafického znázornění viz *[Obrázek](#page-77-0) 34*. Jedná se o tzv. dotazník s pomocí tazatele, kdy respondentům jsou rozdány dotazníky a tazatel čeká na jejich vyplnění a komentuje případné dotazy. Respondenty byli žáci Základní školy Želechovice nad Dřevnicí. Celkový soubor byl 20 žáků, čili respondentů. Žákům byl rozdán dotazník v tištěné podobě na konci vyučovací hodiny. Vyučovací hodina proběhla na téma Úvod do hardware a periferií. Výuka byla zrealizována frontálně za pomoci multimédií a demonstračních pomůcek (hardwarové komponenty počítače).

## **Byly stanoveny následující hypotézy**:

- 1. Výuková videa se líbila více než 70 % žáků.
- 2. Více než 80 % žáků bylo spokojeno se stylem výuky za podpory výukových videí.

## **5.2.1 Analýza dotazníkového šetření**

Rozebrány a zhodnoceny jsou výsledky jednotlivých otázek včetně potvrzení nebo vyvrácení stanovených hypotéz. Žáci odpovídali prostřednictvím dotazníku na 5 uzavřených otázek týkající se e-learningového stylu výuky za pomocí médií. Respondenti měli na vyplnění dotazníku 5 minut.

### **Otázka číslo 1: Líbila se ti výuková videa, co jsi viděl(a) v této hodině?**

Cílem této otázky bylo zjistit, zda byli žáci spokojeni s kvalitou výukového videa, ve kterém mohli vidět popis jednotlivých počítačových komponentů společně s výkladem a obrázky. Toto video bylo vytvořeno autorem diplomové práce.

Z grafu 1 vyplývá, že 95 % (19) žáků bylo s výukovým videem při výuce spokojeno.

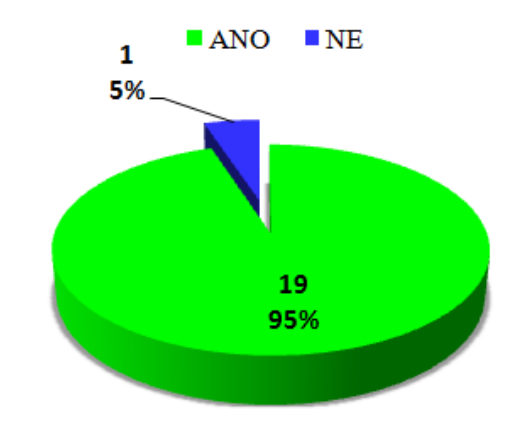

*Graf 1 Spokojenost s výukovými videi v hodině*

### <span id="page-75-0"></span>**Otázka číslo 2: Sleduješ nebo sledoval(a) jsi někdy na internetu výuková videa?**

Z šetření vyplývá, že 65 % žáků sledovalo nebo sleduje výuková videa. Zbývající počet žáků se s výukovými videi nesetkal, jak můžeme vidět v grafu 2. Může to být například z důvodu, že neví kde videa hledat, případně nemají přístup k internetu nebo preferují učebnice.

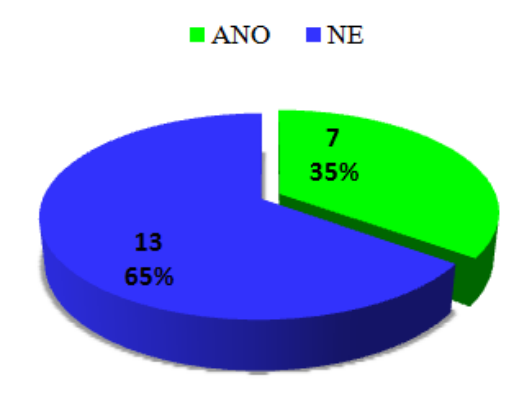

<span id="page-75-1"></span>*Graf 2 Sledovatelnost výukových videí žáky*

#### **Otázka číslo 3: Budeš v budoucnu sledovat výuková videa?**

Otázkou bylo zjištěno, že přesně 50 % respondentů chce v budoucnu výuková videa sledovat a 50 % zodpovědělo, že je sledovat nechce. Z předchozího grafu 2 je možno vidět, že žáci se s videi setkali, ale pravděpodobně je něco od sledování odradilo. Podle subjektivního názoru autora žáky mohlo u videí odradit nesrozumitelnost, délka videa, absence objasnění.

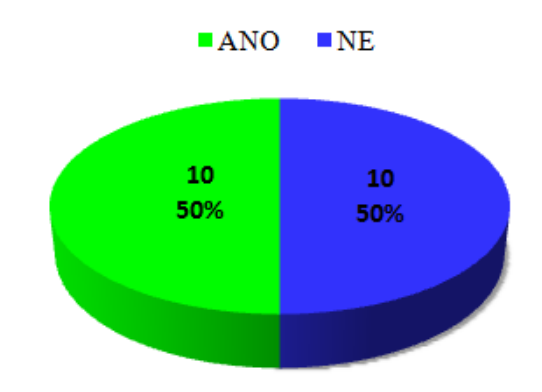

*Graf 3 Sledovatelnost výukových videí žáky v budoucnu*

### <span id="page-76-0"></span>**Otázka číslo 4: Slyšel(a) jsi někdy o Khanově škole?**

75 % respondentů neslyšelo o Khanově škole, která nabízí pro veřejnost kvalitně zpracovaná videa. Pouze 5 žáků z celkového počtu 20 o Khanově škole slyšelo již v minulosti.

Tato platforma je promyšlená a nabízí veřejnosti ucelené celky učiva v oblasti vzdělání. Tato videa mohou pomoci zdokonalit se a doučit nepochopenou studijní látku.

Žákům byla v průběhu hodiny představena webová stránka Khanovy školy, kde mohou výuková videa sledovat. Respondenti si webovou stránku zaznamenali s cílem navštívit ji.

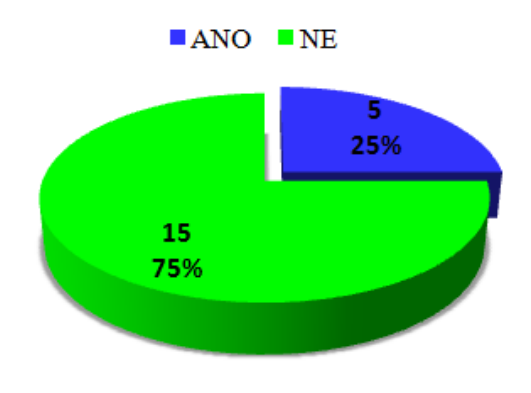

<span id="page-76-1"></span>*Graf 4 Povědomí žáků o Khanově škole*

### **Otázka číslo 5: Líbí se ti tato forma výuky?**

Dle výsledků se 18 žákům, což tvoří 90 % celku, se forma výuky s podporou multimédií líbí. Žádný respondent nehodnotil formu výuky záporně. Při testování zabrala výuková videa 10 minut z celkových 45 minut. Žáci si velmi dobře zapamatovali obsah videa, neboť byli schopni pohotově reagovat na otázky učitele. V budoucnu by bylo dobré tuto formu výuky aplikovat ve vyučování, neboť vzdělávací videa jsou dnes stále více populární a začínají být rozšířená. Tato videa jsou volně dostupná na Khanově škole nebo Youtube.

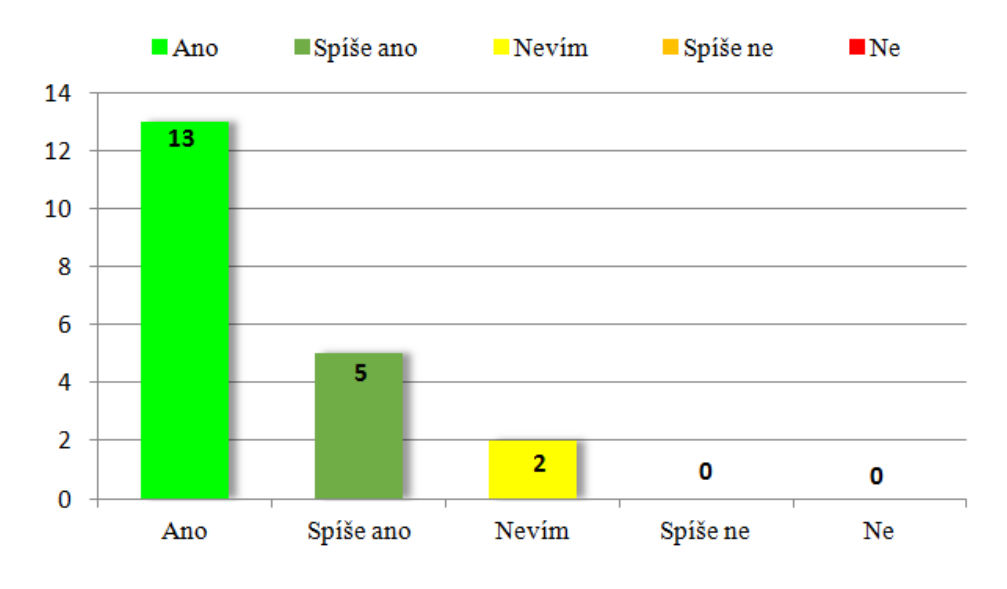

*Graf 5 Spokojenost žáků s formou výuky*

<span id="page-77-1"></span>Vysvětlení emotikonů zleva: Ano, Spíše ano, Nevím, Spíše ne, Ne.

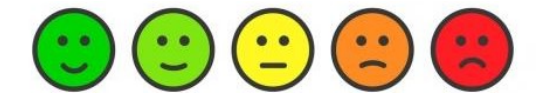

*Obrázek 34 Stupnice emotikonů, zdroj: [74]*

<span id="page-77-0"></span>Pro vyjádření spokojenosti z formy výuky byla využita Likertova škála pomocí pěti emotikonů. Žáci tak zaznačili emotikon, který vyjadřuje míru spokojenosti s výukou. Vyučovací hodina s použitím e-learningových prvků trvala 45 minut.

### **5.2.2 Vyhodnocení šetření**

Výuka za podpory výukových videí se může zdát jako ideální forma pro zkvalitnění a zpestření jak vyučovací hodiny, tak i doplnění chybějících znalostí. Může také sloužit pro žáky nebo studenty jako krátký podpůrný materiál pro přípravu do výuky. Výuková videa obvykle nepřesahují délku 10 minut.

## **Dle výsledků šetření bylo zjištěno:**

- 95 % žáků bylo s výukou s podporou výukových videí spokojeno,
- 65 % žáků, někdy sledovalo výuková videa,
- 50 % žáků bude v budoucnu sledovat výuková videa,
- 75 % žáků neslyšelo o Khanově škole, tzn., že neví, kde mohou výuková videa vyhledat,
- 90 % žáků vyjádřilo spokojenost s formou výuky za pomoci výukových videí.

# **Výše uvedené body potvrzují dvě stanovené hypotézy:**

- 1. hypotéza: "Výuková videa se líbila více než 70 % žáků.".
- 2. hypotéza: "Více než 80 % žáků bylo spokojeno se stylem výuky za podpory výukových videí".

Toto šetření vzniklo jako sekundární činnost k diplomové práci, kdy autor videí testoval část svých vytvořených výukových materiálů přímo v praxi ve výuce na základní škole. Dle subjektivních pocitů autora žáci věnovali těmto podpůrným materiálům zvýšenou pozornost. Bylo zřetelné, že se jim tato forma výuky líbila. Mnoho dětí má v dnešní době přístup k počítači, kde si mohou výuková videa vyhledat a sami se vzdělávat. Tato forma vzdělání může být pro ně zajímavější než tradiční metody.

# **ZÁVĚR**

V teoretické části byl vytvořen přehled jednotlivých forem výuky, byly představeny vybrané vzdělávací portály jako je Khanova škola nebo portál Dumy, kde veřejnost může vyhledat spoustu edukačních materiálů. Khanova škola, originálním názvem Khan Academy, patří mezi největší e-learningové portály. Zde si žáci, studenti, dospělí i senioři mohou najít výuková videa, která jsou velmi kvalitně zpracována napříč téměř všemi vědními obory a mohou tak obohatit své vzdělání inovativní formou oproti klasické knižní formě.

Cílem práce bylo za pomoci počítače, grafického tabletu, mikrofonu a volně dostupného programového vybavení vytvořit vybraná výuková videa opírající se o Rámcově vzdělávací plán z předmětu Informační a komunikační technologie. V práci byl popsán návod, jak výuková videa vytvořit. Návod může být inspirací pro další tvůrce. Celkem bylo vytvořeno třináct výukových videí o celkové délce více než jedné hodiny. Videa pokrývají část informatiky a svojí složitostí mohou být využita na základní i střední škole pro úvodní znalosti. Tato videa jsou nahrána na portálu YouTube kanálu Khanovy školy a zpřístupněna veřejnosti.

Jako sekundární úkol byla tato videa použita a otestována na základní škole ve výuce informatiky. Tato výuka se skládala z klasické frontální výuky za pomoci vytvořených videí v rámci diplomové práce v hodině Informačních a komunikačních technologií, kde byla také představena webová stránka Khanovy školy, aby žáci o webu věděli a mohli se touto formou vzdělávat. Výstupem výuky bylo dotazníkové šetření, kde žáci na konci hodiny vyplnili dotazník s uzavřenými otázkami. Dotazník se týkal spokojenosti s výukou za pomocí multimediálních výukových materiálů. Dotazník byl ve finální části zpracován a jeho výsledkem byla velká míra spokojenosti ze strany žáků s formou výuky za pomocí výukových videí. Dotazník potvrdil i dvě stanovené hypotézy a to, že výuková videa se líbila více než 70 % žáků a více než 80 % žáků bylo spokojeno se stylem výuky za podpory výukových videí.

Dnes díky počítačovým technologiím mohou být výuková videa zpracována do jakéhokoliv předmětu, záleží jen na zkušenostech a schopnostech autora videí, který výukové materiály pro veřejnost vytvoří. Tato forma vzdělání má budoucnost, protože lidé digitálním technologiím věnují stále více času, tak proč je nevyužít ke vzdělávání.

# **SEZNAM POUŽITÉ LITERATURY**

[1] MAŇÁK, Josef a Vlastimil ŠVEC. Výukové metody. Brno: Paido, 2003, 219 s. ISBN 80-7315-039-5.

[2] ČÁBALOVÁ, Dagmar. *Pedagogika*. Praha: Grada, 2011, 272 s. Pedagogika. ISBN 978-80-247-2993-0. Dostupné také z: [http://toc.nkp.cz/NKC/201105/contents/nkc20112174200\\_1.pdf](http://toc.nkp.cz/NKC/201105/contents/nkc20112174200_1.pdf)

[3] ZORMANOVÁ, Lucie. *Obecná didaktika: pro studium a praxi*. Praha: Grada, 2014. Pedagogika (Grada). ISBN 978-80-247-4590-9.

[4] KAŠPÁRKOVÁ, Svatava. *Učení a vyučování*. Zlín: Univerzita Tomáše Bati ve Zlíně, 2013, 1 online zdroj (123 s.). ISBN 978-80-7454-298-5. Dostupné také z: <http://hdl.handle.net/10563/25822>

[5] RAMBOUSEK, Vladimír. *Materiální didaktické prostředky*. V Praze: Univerzita Karlova, Pedagogická fakulta, 2014. ISBN 978-80-7290-664-2.

[6] Materiální didaktické prostředky ve výuce společenských věd na střední škole. *SPOLEČENSKÉ VĚDY pro střední školy* [online]. Gymnázium, Brno, 2016 [cit. 2017- 12-18]. Dostupné z: [http://www.spolved.web2001.cz/pro\\_vyuc/didaktik.htm](http://www.spolved.web2001.cz/pro_vyuc/didaktik.htm)

[7] ČANDÍK, Marek a Štefan CHUDÝ. *Didaktika informatiky*. Zlín: Univerzita Tomáše Bati ve Zlíně, 2005. ISBN 978-807-3182-854.

[8] SKALKOVÁ, Jarmila. *Obecná didaktika: vyučovací proces, učivo a jeho výběr, metody, organizační formy vyučování*. Praha: Grada, 2007. Pedagogika (Grada). ISBN 978-802- 4718-217.

[9] PETTY, Geoffrey. *Moderní vyučování*. 6., rozš. a přeprac. vyd. Praha: Portál, 2013. ISBN 978-80-262-0367-4.

[10] PECINA, Pavel a Lucie ZORMANOVÁ. *Metody a formy aktivní práce žáků v teorii a praxi*. Brno: Masarykova univerzita, 2009. ISBN 978-80-210-4834-8.

[11] ČAPEK, Robert. *Moderní didaktika: lexikon výukových a hodnoticích metod*. Praha: Grada, 2015. Pedagogika (Grada). ISBN 978-80-247-3450-7.

[12] GAVORA, Peter. *Učitel a žáci v komunikaci*. Brno: Paido, 2005. ISBN 80-731-5104- 9.

[13] PRŮCHA, Jan, Eliška WALTEROVÁ a Jiří MAREŠ. *Pedagogický slovník*. 7., aktualiz. a rozš. vyd. Praha: Portál, 2013. ISBN 978-80-262-0403-9.

[14] MOJŽÍŠEK, Lubomír. Vyučovací metody. 3., upravené vyd. Praha: SPN, 1988, 341 s.

[15] KLEMENT, Milan, Jiří DOSTÁL, Jan KUBRICKÝ a Květoslav BÁRTEK. *ICT nástroje a učitelé: adorace, či rezistence?*. Olomouc: Univerzita Palackého v Olomouci, 2017. ISBN 978-80-244-5092-6.

[16] PRŮCHA, Jiří. *Moderní vzdělávací technologie*. Praha: Vysoká škola J.A. Komenského, 2003. ISBN 80-867-2301-1.

[17] *Konference Škola ve firmě - firma ve škole Uherský Brod 2014* [online]. Uherský Brod, Nivnická 1763: Michael Torbert, 2016 [cit. 2018-01-02]. Dostupné z: <http://www.konferenceub.cz/>

[18] PAPPANA, Laura. The Year of the MOOC. *New York Times* [online]. 2012, 2012 [cit. 2018-01-02]. Dostupné z: [http://www.nytimes.com/2012/11/04/education/edlife/massive-open-online-courses-are](http://www.nytimes.com/2012/11/04/education/edlife/massive-open-online-courses-are-multiplying-at-a-rapid-pace.html)[multiplying-at-a-rapid-pace.html](http://www.nytimes.com/2012/11/04/education/edlife/massive-open-online-courses-are-multiplying-at-a-rapid-pace.html)

[19] PRŮCHA, Jan, ed. *Pedagogická encyklopedie*. Praha: Portál, 2009. ISBN 978-80- 7367-546-2.

[20] BÍLÁ KNIHA. *Ministerstvo školství, mládeže a tělovýchovy České republiky* [online]. Praha, 2012 [cit. 2018-01-03]. Dostupné z: [http://www.msmt.cz/dokumenty/bila-kniha](http://www.msmt.cz/dokumenty/bila-kniha-narodni-program-rozvoje-vzdelavani-v-ceske-republice-formuje-vladni-strategii-v-oblasti-vzdelavani-strategie-odrazi-celospolecenske-zajmy-a-dava-konkretni-podnety-k-praci-skol)[narodni-program-rozvoje-vzdelavani-v-ceske-republice-formuje-vladni-strategii-v-oblasti](http://www.msmt.cz/dokumenty/bila-kniha-narodni-program-rozvoje-vzdelavani-v-ceske-republice-formuje-vladni-strategii-v-oblasti-vzdelavani-strategie-odrazi-celospolecenske-zajmy-a-dava-konkretni-podnety-k-praci-skol)[vzdelavani-strategie-odrazi-celospolecenske-zajmy-a-dava-konkretni-podnety-k-praci-skol](http://www.msmt.cz/dokumenty/bila-kniha-narodni-program-rozvoje-vzdelavani-v-ceske-republice-formuje-vladni-strategii-v-oblasti-vzdelavani-strategie-odrazi-celospolecenske-zajmy-a-dava-konkretni-podnety-k-praci-skol)

[21] Národní program rozvoje vzdělávání v České republice: bílá kniha. Praha: Tauris, 2001. ISBN 80-211-0372-8.

[22] Národní program vzdělávání aneb školský Yeti. *Informační centrum o vzdělávání* [online]. 2012 [cit. 2018-01-03]. Dostupné z: [http://www.eduin.cz/clanky/narodni](http://www.eduin.cz/clanky/narodni-program-vzdelavani-aneb-skolsky-yeti/)[program-vzdelavani-aneb-skolsky-yeti/](http://www.eduin.cz/clanky/narodni-program-vzdelavani-aneb-skolsky-yeti/)

[23] ZOUNEK, Jiří. *E-learning - jedna z podob učení v moderní společnosti*. Brno: Masarykova univerzita, 2009. ISBN 978-80-210-5123-2.

[24] KOPECKÝ, Kamil. *Moderní trendy v e-komunikaci*. Olomouc: Hanex, 2007. ISBN 978-80-85783-78-0.

[25] WAGNER, Jan. Nebojme se eLearningu. In: *Česká škola* [online]. 2004 [cit. 2018-01- 04]. Dostupné z: [http://www.ceskaskola.cz/2004/06/jan-wagner-nebojme-se-e](http://www.ceskaskola.cz/2004/06/jan-wagner-nebojme-se-e-learningu.html)[learningu.html](http://www.ceskaskola.cz/2004/06/jan-wagner-nebojme-se-e-learningu.html)

[26] ZOUNEK, Jiří, Libor JUHAŇÁK, Hana STAUDKOVÁ a Jiří POLÁČEK. *Elearning: učení (se) s digitálními technologiemi : kniha s online podporou*. Praha: Wolters Kluwer, 2016. ISBN 978-807-5522-177.

[27] BURIAN, Pavel. *Internet inteligentních aktivit*. Praha: Grada, 2014, 332 s. Průvodce. ISBN 978-80-247-5137-5.

[28] Deset důvodů proč zvolit Google Apps – Google Apps pro vzdělávání. *Google Apps pro vzdělávání | Oficiální webové stránky* [online]. Google, 2016 [cit. 2018-01-07]. Dostupné z:<https://www.google.cz/apps/intl/cs/edu/sell.html>

[29] Microsoft Classroom se představuje. *Školství* [online]. Microsoft, 2018 [cit. 2018-01- 07]. Dostupné z: [https://blogs.technet.microsoft.com/skolstvi/2016/06/17/microsoft](https://blogs.technet.microsoft.com/skolstvi/2016/06/17/microsoft-classroom-se-predstavuje/)[classroom-se-predstavuje/](https://blogs.technet.microsoft.com/skolstvi/2016/06/17/microsoft-classroom-se-predstavuje/)

[30] iCloud. *Apple* [online]. 2018 Apple [cit. 2018-01-07]. Dostupné z: https://www.apple.com/cz/icloud/

[31] *Moodle* [online]. Moodle™ [cit. 2018-01-07]. Dostupné z:<https://moodle.org/>

[32] Studujte na nejlepších univerzitách zadarmo a on-line. Uspěje jen 5 % - iD-NES.cz. *Technet.cz; Technika kolem nás* [online]. 2014 [cit. 2018-01-08]. Dostupné z: [https://technet.idnes.cz/onlinve-vzdelavani-kurzy-anglicky-cesky-fpg-](https://technet.idnes.cz/onlinve-vzdelavani-kurzy-anglicky-cesky-fpg-/sw_internet.aspx?c=A140523_145909_sw_internet_pka) [/sw\\_internet.aspx?c=A140523\\_145909\\_sw\\_internet\\_pka](https://technet.idnes.cz/onlinve-vzdelavani-kurzy-anglicky-cesky-fpg-/sw_internet.aspx?c=A140523_145909_sw_internet_pka)

[33] *Corinth* [online]. Brno, 2018 [cit. 2018-01-08]. Dostupné z: https://www.ecorinth.com/

[34] Podcasty, vaše cesta k mluvenému slovu | iRadio. *Český rozhlas* [online]. Český rozhlas, 2018 [cit. 2018-01-08]. Dostupné z:<http://www.rozhlas.cz/iradio/podcast/>

[35] BBC - iPlayer Radio - Categories - Learning. *BBC - Homepage* [online]. BBC, 2018 [cit. 2018-01-08]. Dostupné z:<http://www.bbc.co.uk/radio/categories/learning>

[36] *Appear.in – one click video conversations* [online]. 2017 [cit. 2018-01-08]. Dostupné z:<https://appear.in/>

[37] *Home - BigBlueButton* [online]. ©2018 [cit. 2018-01-08]. Dostupné z: https://bigbluebutton.org/

[38] About Khan Academy | Khan Academy. *Khan Academy | Free Online Courses, Lessons &Practice*[online]. © 2018 Khan Academy [cit. 2018-01-13]. Dostupné z: https://www.khanacademy.org/about

[39] DUMY.CZ Sdílejme společně. *Http://dumy.cz/* [online]. Copyright © 2012, ITveSkole.cz [cit. 2018-01-13]. Dostupné z:<http://dumy.cz/o-projektu> [40] Sal Khan: Bill Gates' favorite teacher. *Fortune - Fortune 500 Daily & Breaking Business News* [online]. David A. Kaplan, 2010 [cit. 2018-01-14]. Dostupné z: http://archive.fortune.com/2010/08/23/technology/sal\_khan\_academy.fortune/index.htm

[41] Historie a současnost Khan Academy - Blog - Fórum Khanovy školy. *Fórum Khanovy školy* [online]. 2013 [cit. 2018-01-14]. Dostupné z: https://forum.khanovaskola.cz/t/historie-a-soucasnost-khan-academy/437

[42] Open Educational Resources. *Hewlett Foundation* [online]. © 2018 William and Flora Hewlett Foundation [cit. 2018-01-15]. Dostupné z: [https://www.hewlett.org/strategy/open](https://www.hewlett.org/strategy/open-educational-resources/)[educational-resources/](https://www.hewlett.org/strategy/open-educational-resources/)

[43] STRATEGIE DIGITÁLNÍHO VZDĚLÁVÁNÍ DO ROKU 2020. *MŠMT ČR* [online]. © 2013 – 2018 MŠMT, 2018 [cit. 2018-01-15]. Dostupné z: http://www.msmt.cz/uploads/DigiStrategie.pdf

[44] Jak tvořit videa & Khanova škola. *Khanova škola* [online]. Khan Academy [cit. 2018- 01-15]. Dostupné z: https://khanovaskola.cz/video/818-jak-tvorit-videa

[45] About the Team | Khan Academy. *Khan Academy | Free Online Courses, Lessons Practice* [online]. © 2018 Khan Academy, 2018KhanAcademy [cit. 2018-01-15]. Dostupné z:<https://www.khanacademy.org/about/the-team>

[46] ITveSkole.cz. *Novinky a dění ve světě školních ICT* [online]. © Copyright 2013, ITveSkole.cz, 2013 [cit. 2018-01-15]. Dostupné z:<http://www.itveskole.cz/itrida-2/>

[47] *Khanova škola: Více než 3700 výukových videí a cvičení česky a zdarma; nejen z matematiky, fyziky či humanitních věd* [online]. [cit. 2018-01-19]. Dostupné z: https://khanovaskola.cz

[48] *Khan Academy | Free Online Courses, Lessons &Practice* [online]. © 2018 Khan Academy [cit. 2018-01-19]. Dostupné z:<https://www.khanacademy.org/>

[49] Úvod ; Creative Commons Česká republika. *Creative Commons Česká republika* [online]. Creative Commons Česká republika: Copyright © 2018 Creative Commons Česká republika [cit. 2018-02-10]. Dostupné z: viewsource:https://www.creativecommons.cz/uvod/

[50] What we do - Creative Commons. *When we share, everyone wins - Creative Commons* [online]. Creative Commons: Creative Commons [cit. 2018-02-10]. Dostupné z: https://creativecommons.org/about/

[51] *EdX | Free online courses from the world's best universities* [online]. EdX: EdX, 2018 [cit. 2018-02-12]. Dostupné z:<https://www.edx.org/>

[52] *Free Online Classes &Nanodegrees | Udacity* [online]. Udacity, Inc.: © 2011–2018 Udacity, 2018 [cit. 2018-02-12]. Dostupné z: https://eu.udacity.com/

[53] *Coursera | Online Courses From Top Universities. Join for Free* [online]. Coursera Inc.: © 2018 Coursera Inc. All rights reserved., 2018 [cit. 2018-02-12]. Dostupné z: https://www.coursera.org/

[54] *Online jazyková škola zdarma* [online]. LANGMaster.com, s.r.o.: LANGMaster.com, 2017 [cit. 2018-02-12]. Dostupné z: http://www.langmaster.cz/lmcom/com/web/cscz/pages/online-jazykova-skola-zdarma.aspx

[55] Sal Khan popisuje, jak tvoří videa po technické, didaktické i lidské stránce. In: *Khanova škola* [online]. Khan Academy, 2017 [cit. 2018-02-16]. Dostupné z: viewsource:https://khanovaskola.cz/video/818-jak-tvorit-videa

[56] *ELearning Authoring Software &Screencast Video Editor* [online]. Atomi Systems, Inc.: Copyright © Atomi Systems [cit. 2018-02-16]. Dostupné z: https://atomisystems.com/activepresenter

[57] *SmoothDraw* [online]. China: Li, et al [cit. 2018-02-16]. Dostupné z: <http://www.smoothdraw.com/>

[58] *Audacity® | Free, open source, cross-platform audio software for multi-track recording and editing.*[online]. Audacity®, 2000 [cit. 2018-02-16]. Dostupné z: https://www.audacityteam.org/

[59] *Windows Movie Maker Free Download - For Windows 7/8/10/Xp/Vista* [online]. (c) Microsoft, 2017 [cit. 2018-02-16]. Dostupné z:<https://www.windows-movie-maker.org/>

[60] Vyznáte se v licencích? Jak se od sebe liší freeware, shareware nebo open source? *Ověřte si, zda je internet od UPC dostupný i u vás doma* [online]. Česká republika: Společnost UPC Česká republika, s.r.o [cit. 2018-02-17]. Dostupné z: https://www.dostupnyinternet.cz/blog/jak-se-lisi-freeware-shareware-open-source/

[61] MILLER, Michael. *Internetový marketing s YouTube: průvodce využitím on-line videa v byznysu*. Brno: Computer Press, 2012. ISBN 978-80-251-3672-0.

[62] Za deset let se stal YouTube druhou nejnavštěvovanější stránkou — ČT24 — Česká televize. *Česká televize* [online]. © Česká televize 1996 – 2018 English, 2015 [cit. 2018- 02-18]. Dostupné z: [http://www.ceskatelevize.cz/ct24/media/1527110-za-deset-let-se-stal](http://www.ceskatelevize.cz/ct24/media/1527110-za-deset-let-se-stal-youtube-druhou-nejnavstevovanejsi-strankou)[youtube-druhou-nejnavstevovanejsi-strankou](http://www.ceskatelevize.cz/ct24/media/1527110-za-deset-let-se-stal-youtube-druhou-nejnavstevovanejsi-strankou)

[63] Když se řekne YouTube... | Ikaros. *IKaros* [online]. iKaros: VOCŮ, ONDŘEJ, 2011 [cit. 2018-02-18]. Dostupné z:<https://ikaros.cz/kdyz-se-rekne-youtube>

[64] Padesátka nejnavštěvovanějších webů světa (10. - 1. příčka) - iDNES.cz. *Technet.cz & Technika kolem nás*[online]. MAFRA, a. s, 2018 [cit. 2018-02-19]. Dostupné z: https://technet.idnes.cz/nejnavstevovanejsi-weby-sveta-5-dag- /sw\_internet.aspx?c=A150912\_173237\_sw\_internet\_pka

[65] YouTube, aneb tajemství videa a zvuku | Ikaros. *Ikaros | elektronický časopis o informační společnosti*[online]. Voců Ondřej, 2011 [cit. 2018-02-19]. Dostupné z: https://ikaros.cz/youtube-aneb-tajemstvi-videa-a-zvuku

[66] Khan Academy - YouTube. In: *YouTube* [online]. © 2018 YouTube, 2018 [cit. 2018- 03-23]. Dostupné z:<https://www.youtube.com/user/khanacademy>

[67] RVP pro základní vzdělávání, Národní ústav pro vzdělávání. *Národní ústav pro vzdělávání* [online]. NÚV - Národní ústav pro vzdělávání, 2018 [cit. 2018-03-23]. Dostupné z: <http://www.nuv.cz/t/rvp-pro-zakladni-vzdelavani>

[68] RVP pro gymnázia, Národní ústav pro vzdělávání. *Národní ústav pro vzdělávání* [online]. NÚV - Národní ústav pro vzdělávání, 2018 [cit. 2018-03-23]. Dostupné z: <http://www.nuv.cz/t/rvp-pro-gymnazia>

[69] ROUBAL, Pavel. *Informatika a výpočetní technika pro střední školy: [kompletní látka pro nižší a vyšší úroveň státní maturity]*. Brno: Computer Press, 2010. ISBN 978-80-251- 3228-9.

[70] BOTEK, Zdeněk. *Základy informačních technologií*. Zlín: Univerzita Tomáše Bati ve Zlíně, 2013. ISBN 978-80-7454-313-5.

[71] ROUBAL, Pavel. *Počítač pro učitele*. Brno: Computer Press, 2009. ISBN 978-80- 251-2226-6.

[72] MIKUĽÁK, Martin. *Programujeme WWW stránky pro úplné začátečníky*. Brno: Computer Press, 2011. Pro úplné začátečníky. ISBN 978-80-251-3252-4.

[73] CSS - Kaskádové styly. *Jak psát web, návod na html stránky* [online]. Dušan Janovský [cit. 2018-03-27]. Dostupné z: https://www.jakpsatweb.cz/css/

[74] Nový Requestor je venku. Usnadňuje měření spokojenosti | Requestor. *Requestor* [online]. Requestor, 2016, 24 října 2016 [cit. 2018-04-16]. Dostupné z: <http://cz.requestor.com/novy-requestor-je-venku-usnadnuje-mereni-spokojenosti/>

[75] Typy otázek 2: Likertova škála - Blog Survio. *Survio* [online]. Survio: Survio, 2013 [cit. 2018-04-26]. Dostupné z: https://www.survio.com/cs/blog/serialy/typy-otazek-2 likertova-skala

# **SEZNAM POUŽITÝCH SYMBOLŮ A ZKRATEK**

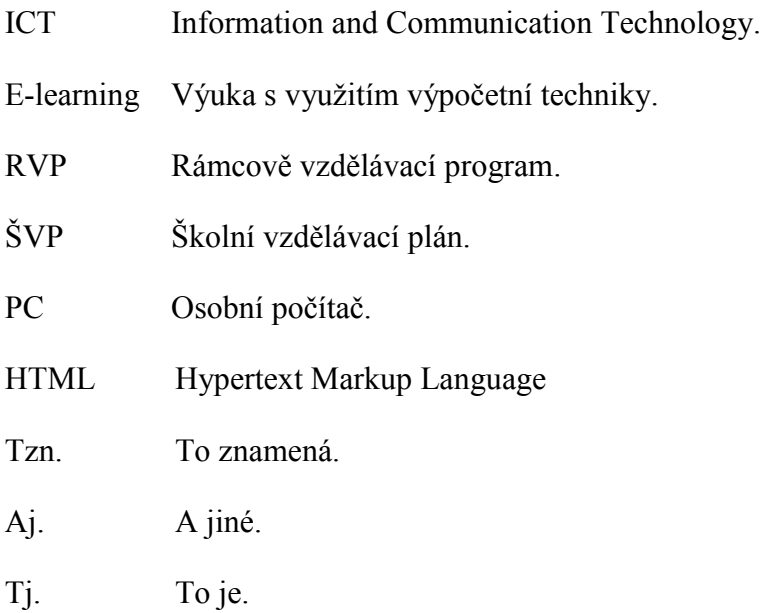

# **SEZNAM OBRÁZKŮ**

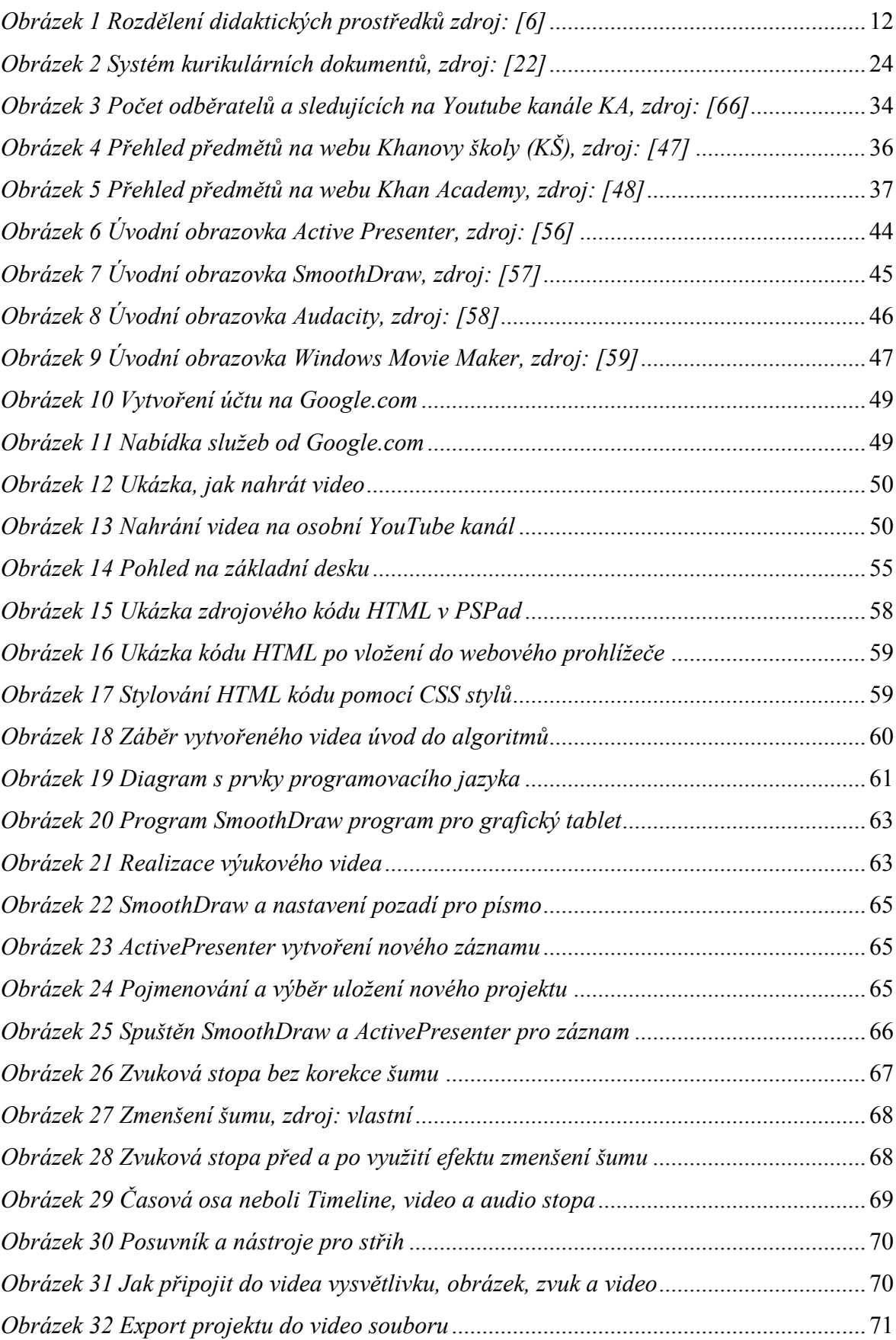

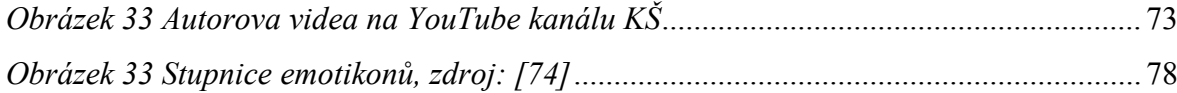

# **SEZNAM TABULEK**

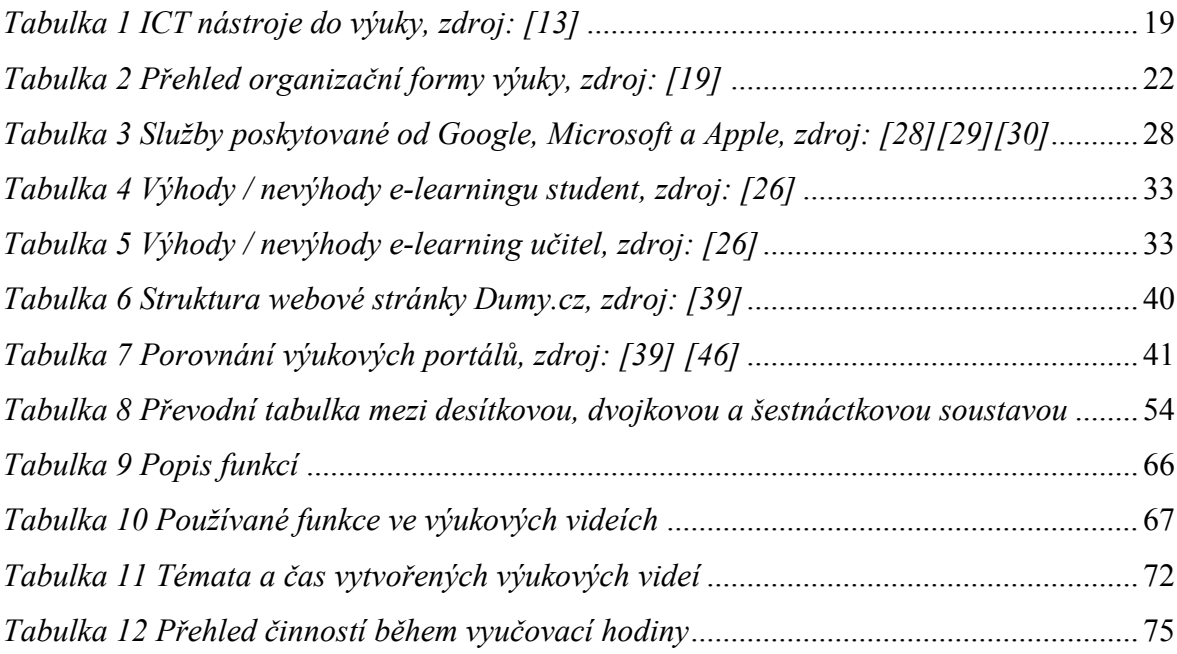

# **SEZNAM GRAFŮ**

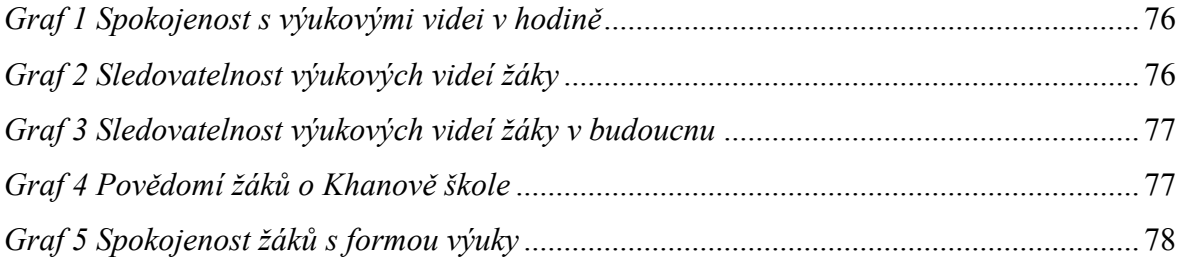

# **SEZNAM PŘÍLOH**

- P I *RVP informaační a komunikační technologie pro základní školy*
- P II *Ukázka RVP z předmětu Informatika a informační komunikační technologie pro Gymnázia*
- P III *Dotazník pro žáky základní školy*
- P IV *Seznam výukových videí na CD*

# PŘÍLOHA P I: RVP INFORMAČNÍ A KOMUNIKAČNÍ TECHNOLOGIE PRO ZŠ

 $C$ äst  $C$ 

Rámcový vzdělávací program pro základní vzdělávání

**MSMT Praha 2017** 

## 5.3.1 INFORMAČNÍ A KOMUNIKAČNÍ TECHNOLOGIE

#### Vzdělávací obsah vzdělávacího oboru

#### 1. stupeň

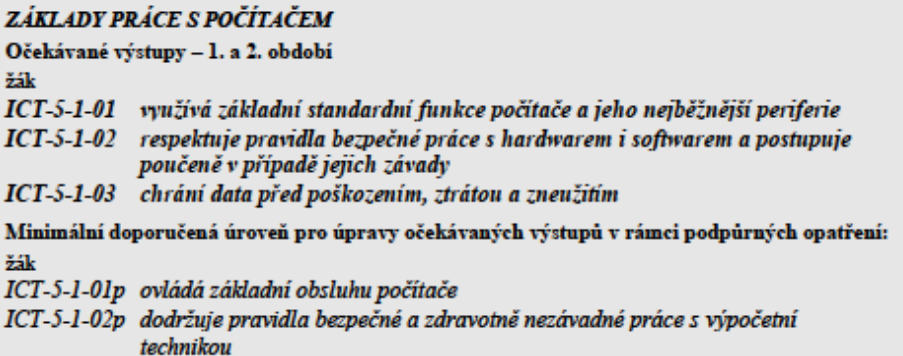

#### Učivo

- · základní pojmy informační činnosti informace, informační zdroje, informační instituce
- struktura, funkce a popis počítače a přídavných zařízení
- operační systémy a jejich základní funkce
- · seznámení s formáty souborů (doc, gif)
- · multimediální využití počítače
- · jednoduchá údržba počítače, postupy při běžných problémech s hardwarem a softwarem
- · zásady bezpečnosti práce a prevence zdravotních rizik spojených s dlouhodobým využíváním výpočetní techniky

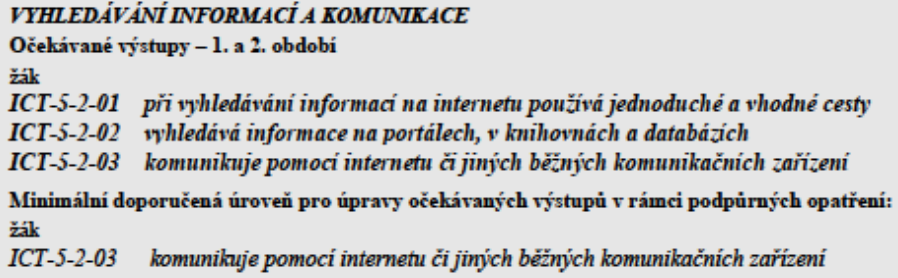

Učivo

- · společenský tok informací (vznik, přenos, transformace, zpracování, distribuce informací)
- · základní způsoby komunikace (e-mail, chat, telefonování)
- metody a nástroje vyhledávání informací
- · formulace požadavku při vyhledávání na internetu, vyhledávací atributy

# PŘÍLOHA P2: UKÁZKA RVP Z PŘEDMĚTU INFORMATIKA A INFORMAČNÍ KOMUNIKAČNÍ TECHNOLOGIE PRO GYMNÁZIA

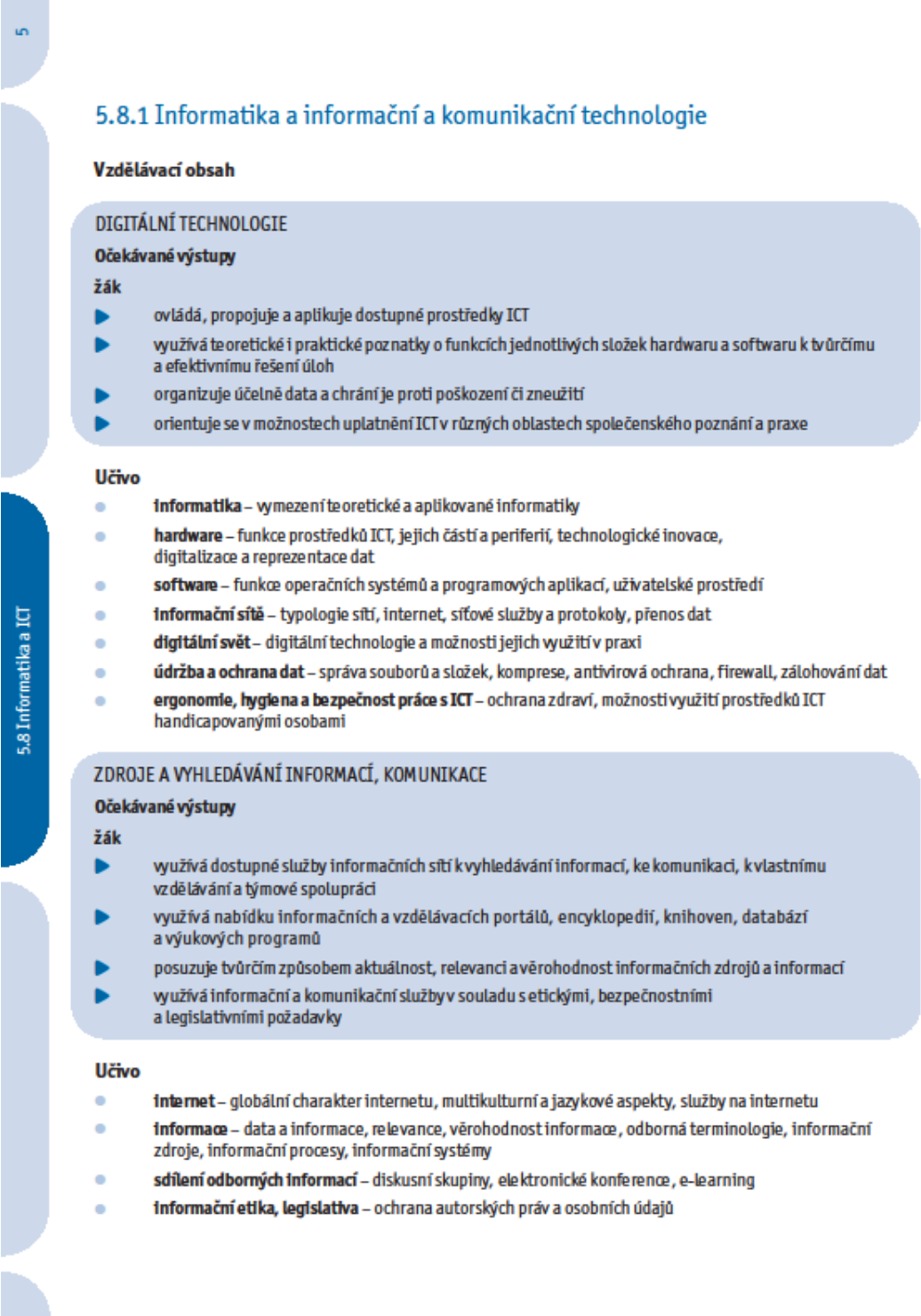

#### ZPRACOVÁNÍ A PREZENTACE INFORMACÍ

Očekávané výstupy

žák

- zpracovává a prezentuje výsledky své práce s využitím pokročilých funkcí aplikačního softwaru, multimediálních technologií a internetu
- aplikuje algoritmický přístup k řešení problémů

#### **Učivo**

- publikování formy dokumentů a jejich struktura, zásady grafické a typografické úpravy dokumentu, estetické zásady publikování
- aplikační software pro práci s informacemi textové editory, tabulkové kalkulátory, grafické editory, databáze, prezentační software, multimedia, modelování a simulace, export a import dat
- algoritmizace úloh algoritmus, zápis algoritmu, úvod do programování

### 6. Průřezová témata

Průřezová témata vstupují do vzdělávání jako témata, která jsou v současnosti vnímána jako aktuální. Tato témata mají především ovtivňovat postoje, hodnotový systém a jednání žáků. Průřezová témata procházejí jako důležitý formativní prvek celým vzděláváním, proto vzdělávání na gymnáziu v tomto smyslu navazuje na průřezová témata v základním vzdělávání, kde se s nimi žáci setkávají poprvé.

Průřezová témata tvoří povinnou součást vzdělávání. Promítaií se nejen svým výchovným zaměřením. ale i obsahem do vzdělávacích oblastí (oborů) a pomáhají doplňovat či propojovat, co si žáci během studia osvojili. Pojetí a funkce průřezových témat příznivě ovlivňují i proces utváření a rozvíjení klíčových kompetencí.

Všechna průřezová témata mají jednotné zpracování. Obsahují Charakteristiku průřezového tématu, v níž jezdůrazněn význam a postavení průřezového tématu ve vzdělávání na gymnáziu. Dále je vyjádřen vztah ke vzdělávacím oblastem a přínos průřezového tématu k rozvoji osobnosti žáka jak v oblasti postojů a hodnot, tak v oblasti vědomostí, dovedností a schopností.

Obsah průřezových témat doporučený pro vzdělávání na gymnáziu je rozpracován do tematických okruhů, které obsahují nabídku témat (činností, námětů). Všechny tematické okruhy jsou povinné (škola musí zařadit do svého ŠVP všechny tematické okruhy), hloubka, rozsah (výběr témat) a formy jejich realizace jsou zcela v kompetenci školy a konkretizují se v ŠVP.

Průřezová témata lze realizovat jako součást vzdělávacího obsahu vyučovacích předmětů, je možné jim věnovat samostatné projekty, semináře, kurzy, besedy apod., případně je lze realizovat jako samostatný vyučovací předmět. Uvedené formy lze libovolně kombinovat.

Účinnostvýchovného působení průřezových témat je podporována také vytvořením odpovídajícího klimatu třídy i celé školy a kromě toho i využíváním dalších vhodných příležitostí (např. divadelní a filmová představení, televizní a rozhlasové pořady, výstavy, přednášky, besedy, výukové programy), se kterými se žáci setkají mimo školu.

Do vzdělávání ve čtyřletých gymnáziích a na vyšším stupni víceletých gymnázií jsou zařazena tato průřezová témata:

- Osobnostní a sociální výchova;
- Výchova k myšlení v evropských a globálních souvislostech;
- Multikulturní výchova; ь
- Environmentální výchova; ×.
- Mediální výchova.

# PŘÍLOHA P3: DOTAZNÍK PRO ŽÁKY ZÁKLADNÍ ŠKOLY

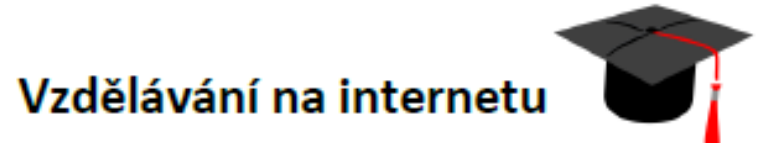

Žáci, tento dotazník slouží pro mou diplomovou práci, prosím, vyplňte jej a odevzdejte.

Líbila se ti výuková videa, co jsi viděl(a) v této hodině?

**ANO NE** 

Sleduješ nebo sledoval(a) jsi někdy na internetu výuková videa?

**ANO NF** 

Budeš v budoucnu sledovat výuková videa?

**ANO NE** 

Slyšel jsi někdy o Khanově škole?

**ANO NE** 

Líbí se ti tato forma výuky?

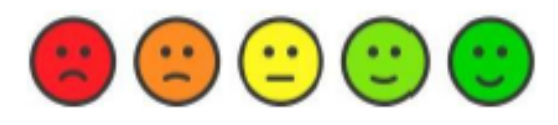

# **PŘÍLOHA P4 SEZNAM VÝUKOVÝCH VIDEÍ NA CD**

- 01\_Převod\_soustav\_binární\_desítková
- 02\_Převod\_soustav\_desítková\_binární
- 03\_Převod\_soustav\_desítková\_šestnáctková
- 04\_Převod\_soustav\_binární\_šestnáctková
- 05\_Počítač z čeho se skládá a co je uvnitř
- 06\_Periferie
- 07\_SW\_základní\_rozdělení
- 08\_HTML\_úvod
- 09\_HTML\_obrázek
- 10\_HTML\_odkazy
- 11\_CSS\_HTML
- 12\_Algoritmus\_úvod
- 13\_Algoritmus\_formy\_zápisu